# «Управление технологическим обслуживанием и ремонтом ТОиР»

Свидетельство о государственной регистрации программы для ЭВМ

# Nº2018661341

# Содержание

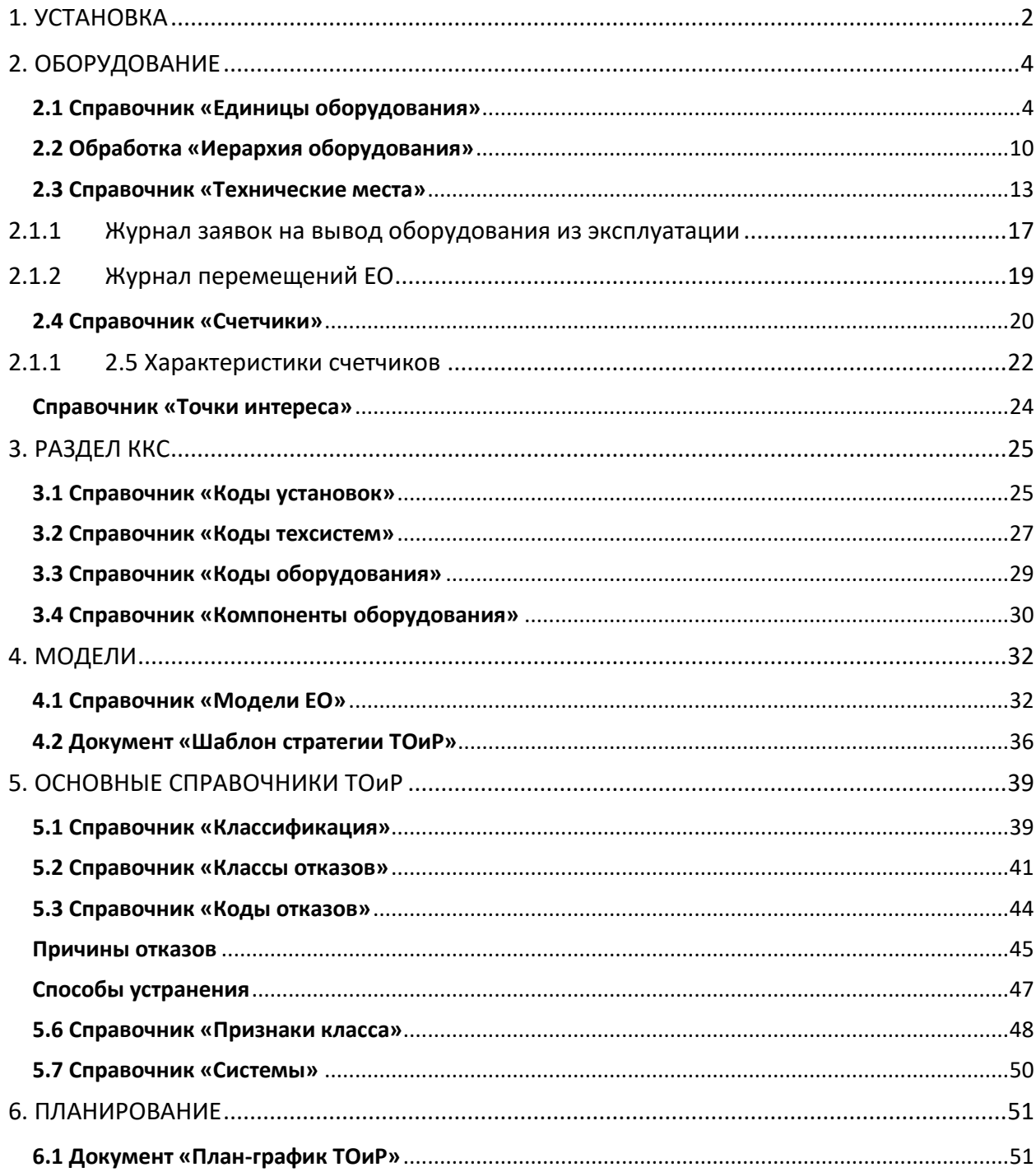

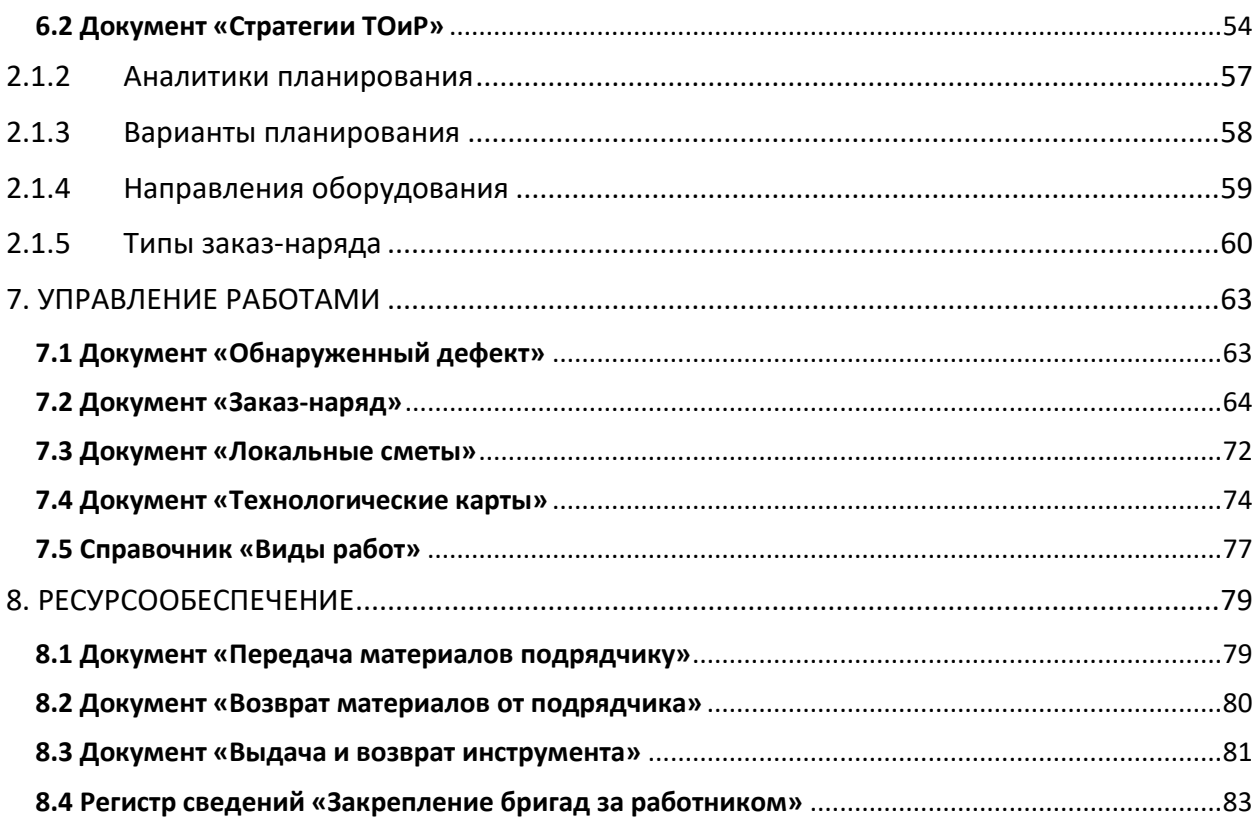

# <span id="page-1-0"></span>1. УСТАНОВКА

Для установки конфигурации распакуйте файл архив setup.zip во временный каталог и запустите программу setup.exe из этого каталога. Следуйте дальнейшим указаниям на экране:

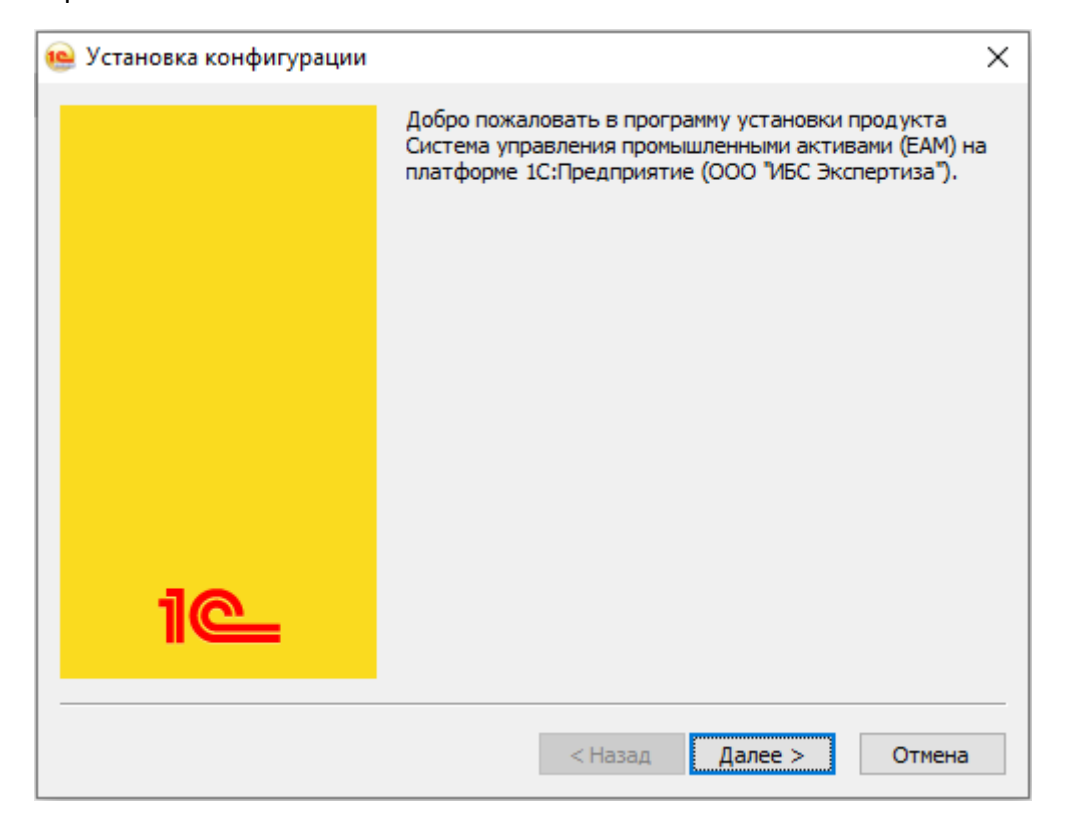

нажмите далее,

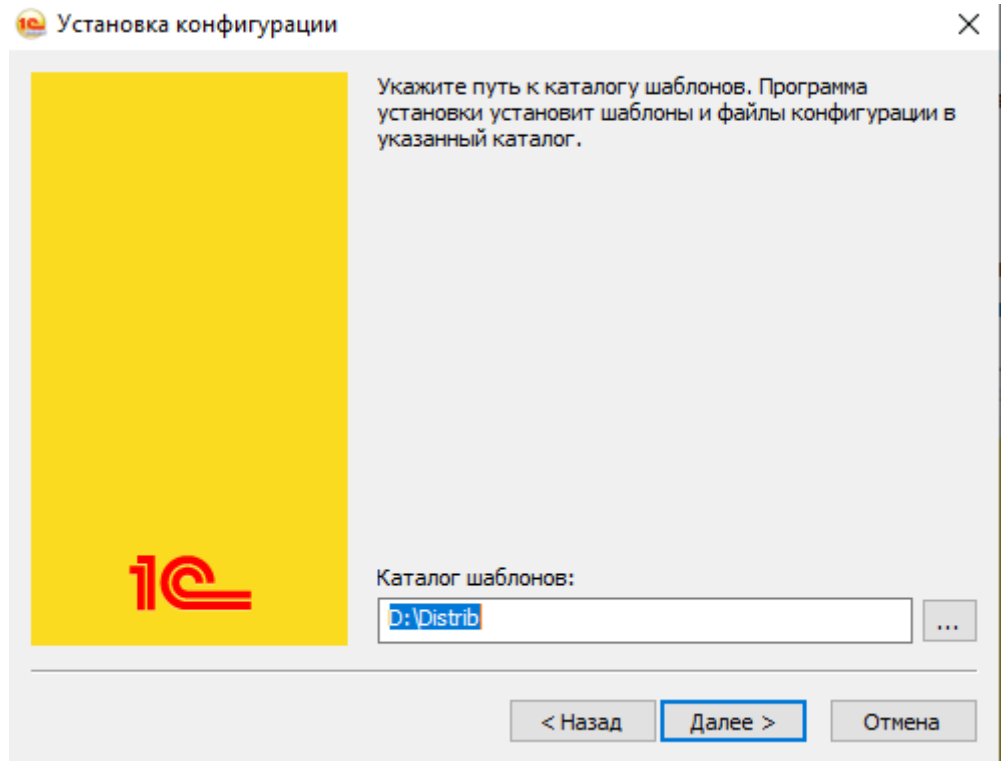

укажите каталог хранения шаблонов конфиураций и нажмите далее,

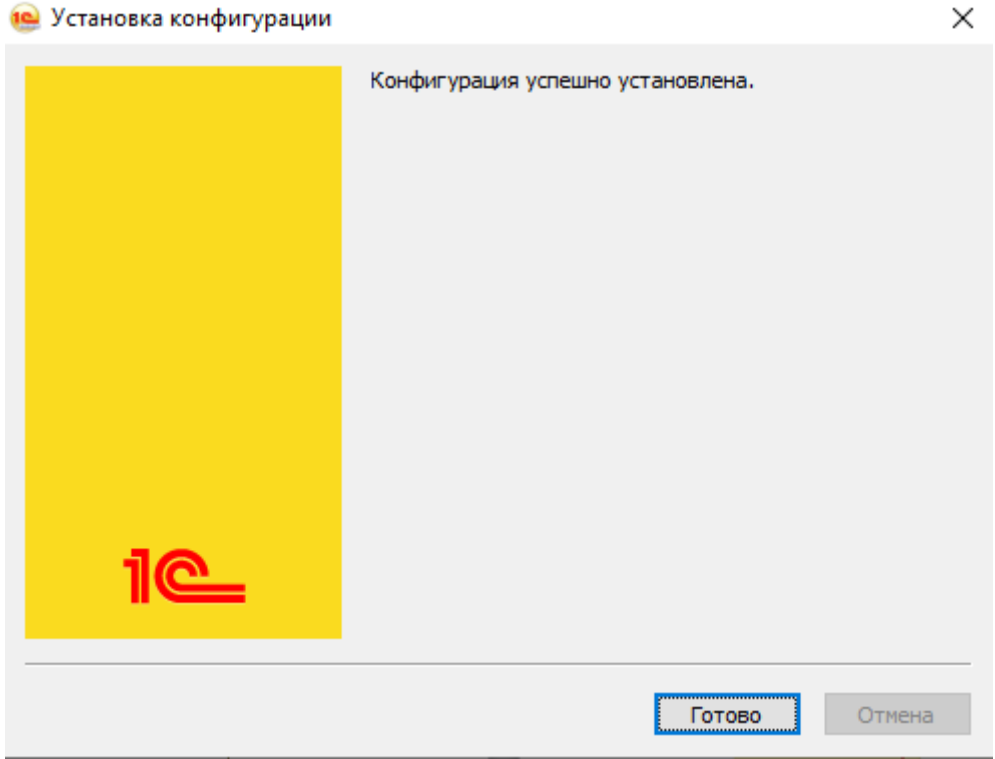

результате в каталоге, указанном на предыдущем шаге, в папке IBS\Система управления промышленными активами (EAM)\2\_4\_1\_189 ,будут размещены файлы поставки.

Далее стандартный процесс установки пустой или демонстрационной информационной базы: Запустите 1С:Предприятие и в списке баз нажмите кнопку «Добавить», в

появившемся окне укажите «Создание новой информационной базы» и в списке баз выберите строчку «Система управления промышленными активами (EAM) (демо)» или «Система управления промышленными активами (EAM)» для создания демонстрационной или пустой базы соответственно. Далее укажите, как база будет именоваться в списке баз, и остальные параметры базы данных.

# <span id="page-3-0"></span>2. ОБОРУДОВАНИЕ

# <span id="page-3-1"></span>**2.1 Справочник «Единицы оборудования»**

Единица оборудования – отдельный физический объект, который подлежит техобслуживанию и ремонту в качестве самостоятельной единицы. Обычно единицы оборудования представляют отдельные объекты (например, насосы, двигатели, транспортные средства и т.д.), для которых должны регистрироваться мероприятия ТОиР. Единицы оборудования могут быть установлены на технических местах.

Справочник представляет собой систематизированный перечень карточек обслуживаемых единиц оборудования. К карточке оборудования привязывается и подтягивается информация о материалах, стратегиях, проводимых ремонтных работах.

Для каждой единицы оборудования в карточке хранится история проводимых работ, перемещений и т.п. С помощью ведения информации становится возможным проведение анализа ремонтных работ, анализа ресурсов, трудозатрат с целью оптимизации.

Справочник «Единицы оборудования» предназначен для ведения информации об объектах. Доступ к справочнику осуществляется с вкладки «База данных оборудования», см. **[Рисунок](#page-3-2) 1**.

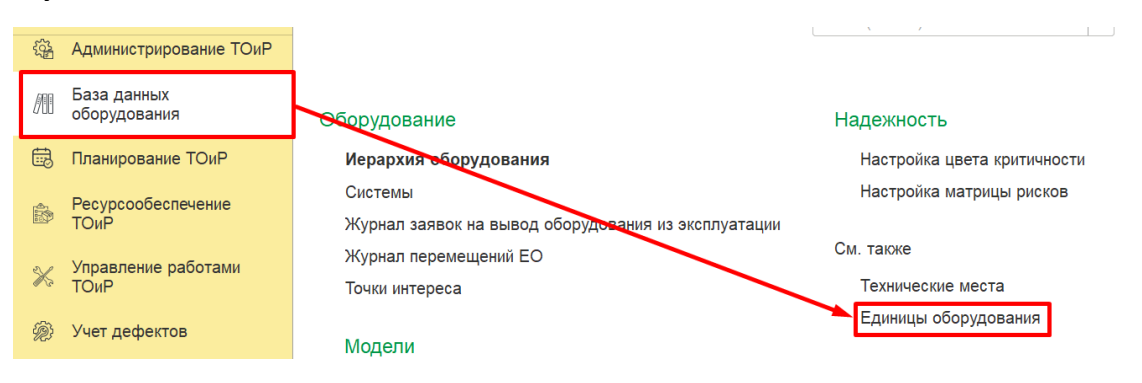

*Рисунок 1 – Доступ к справочнику «Единицы оборудования»*

<span id="page-3-2"></span>Для добавления нового документа необходимо кликнуть на кнопку «Создать» в форме списка документов. См. **[Рисунок](#page-4-0) 2**.

|            | Grant H Mapho Duri                | $\leftarrow$<br>一             | Единицы оборудования                  | $\times$                |
|------------|-----------------------------------|-------------------------------|---------------------------------------|-------------------------|
| Ĥ          | Продажи                           | බ<br>$\mathbf C$<br>• Создать | 99                                    |                         |
| ᇦ          | Закупки                           |                               |                                       |                         |
| 壨          | Склад и доставка                  | Код                           | Наименование                          | Статус                  |
| ш          | Производство                      | 0000000282<br>$n\pi$          | Переход ж/д 124-125                   | В эксплуатации          |
|            |                                   | <b>Built</b><br>0000000281    | Kornoarperar                          | В эксплуатации          |
|            | Кадры                             | 0000000280<br><b>COL</b>      | Датчик давления                       | В эксплуатации          |
| $\equiv$   | Зарплата                          | <b>COL</b><br>0000000279      | Onopa 100                             | В эксплуатации          |
| $\bullet$  | Казначейство                      | 0000000278<br><b>COL</b>      | Onopa 10                              | В эксплуатации          |
|            | Финансовый                        | <b>COL</b><br>0000000277      | Onopa 1                               | В эксплуатации          |
| <b>III</b> | результат и контроллинг           | 0000000276<br>for 1           | <b>ВЛ 110кВ</b>                       | В эксплуатации          |
| $\Box$     | Регламентированный                | 0000000275<br>$\sim$          | Перфорация 2736-2739 мм               | Выведен из эксплуатации |
|            | учет                              | 0000000274<br><b>COL</b>      | Перфорация 2692-2698 мм               | Выведен из эксплуатации |
| G          | Международный<br>финансовый учет  | $\sim$<br>0000000273          | Перфорация 2674-2688 мм               | Выведен из эксплуатации |
|            |                                   | 0000000272<br><b>COM</b>      | Электроцентробежный насос             | В эксплуатации          |
| O          | <b>HCN</b><br>и администрирование | 0000000271<br><b>AND</b>      | Эксплуатационная колонна Ду140-178 мм | В эксплуатации          |
| <b>BH</b>  | Управление ТОиР                   |                               |                                       |                         |
|            |                                   |                               |                                       | X A V X                 |

*Рисунок 2 – Форма списка документов справочника «Единицы оборудования»*

# <span id="page-4-0"></span>Форма элемента справочника «Единицы оборудования» представлена на **[Рисунок](#page-4-1) 3.**

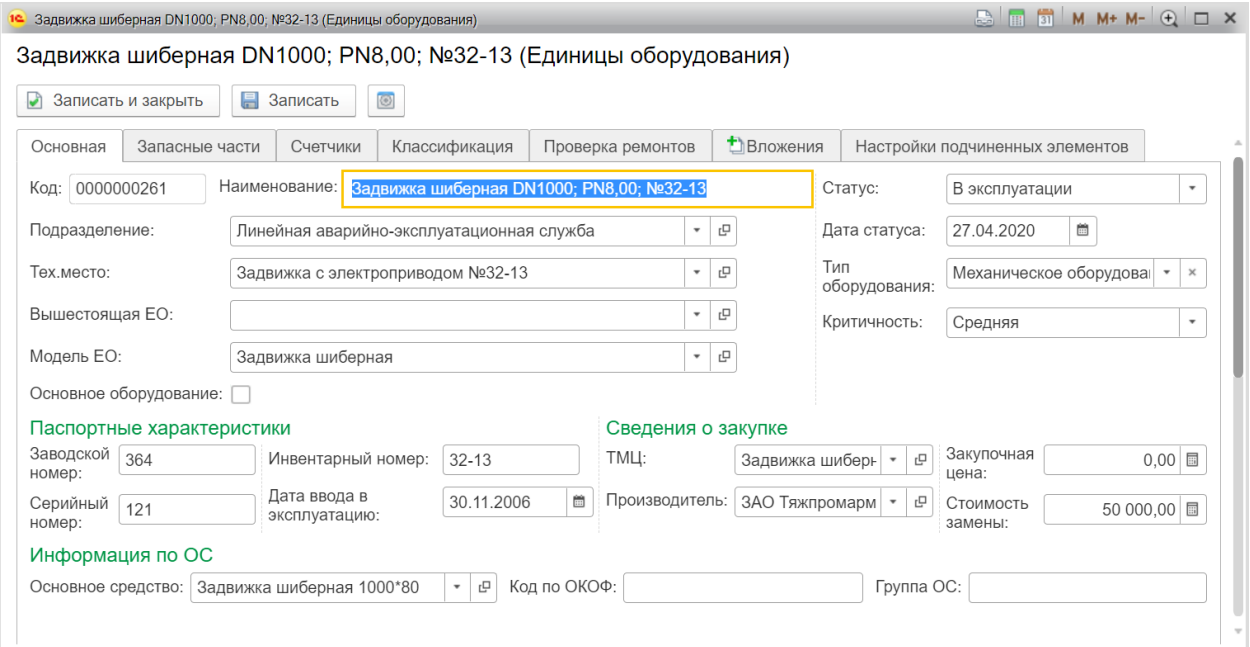

*Рисунок 3 – Окно записи Единицы оборудования.*

<span id="page-4-1"></span>Справочник содержит следующие реквизиты:

Вкладка «**Основная**»

**Код –** отображается код созданной Единицы оборудования

**Наименование –** отображается наименование Единицы оборудования, заполняется вручную.

**Подразделение** – определяет ответственное подразделение за обслуживание Единицы оборудования, выбирается из справочника «Структура предприятия».

**Техническое место** – определяет место Единицы оборудования, выбирается из справочника «Форма выбора».

**Модель** – определяет, к какой группе Единиц оборудования относится данный экземпляр Единицы оборудования, выбирается из справочника «Модели Единиц оборудования».

**Статус** – статус Единицы оборудования: «В эксплуатации» / «Выведен из эксплуатации».

**Дата статуса** – дата установки статуса, заполняется автоматически.

**Тип оборудования** – определяет характеристику оборудования, выбирается из справочника «Классы отказов».

**Критичность** – определяет степень важности Единицы оборудования с учетом его отказа: «Высокая» / «Средняя» / «Низкая».

**Основное оборудование** – определяет вид оборудования. Если Единица оборудования является основным оборудованием, необходимо установить флажок.

**Паспортные характеристики** Единицы оборудования:

**Заводской номер** – идентификационный номер, присваиваемый Единице оборудования на этапе производства, вводится вручную.

**Серийный номер** – идентификационный номер, присваиваемый Единице оборудования на этапе производства, вводится вручную.

**Инвентарный номер** – уникальный номер, присваиваемый Единице оборудования при принятии к учету, вводится вручную.

**Дата ввода в эксплуатацию** – дата ввода в эксплуатацию Единицы оборудования, вводится вручную.

**Сведения о закупке** Единицы оборудования:

**ТМЦ** – имя Единицы оборудования в закупочной номенклатуре, выбирается из справочника «Номенклатура».

**Производитель** – данные о производителе, выбирается из списка «Контрагенты (юридические и физические лица)».

**Закупочная цена** – значение закупочной цены Единицы оборудования, вводится вручную.

**Стоимость замены** – значение стоимости замены Единицы оборудования, заполняется вручную.

**Информация по ОС**:

**Основное средство** – определяет объект в бухгалтерском учете, выбирается из списка «Объекты эксплуатации».

**Код по ОКОФ** – уникальный код, используемый для обозначения основного фонда.

**Группа ОС** – группа основного средства, вводится вручную.

Вкладка «**Запасные части**»

Для заполнения реквизитов табличной формы необходимо кликнуть на кнопку «Добавить». См. **[Рисунок](#page-6-0) 4**.

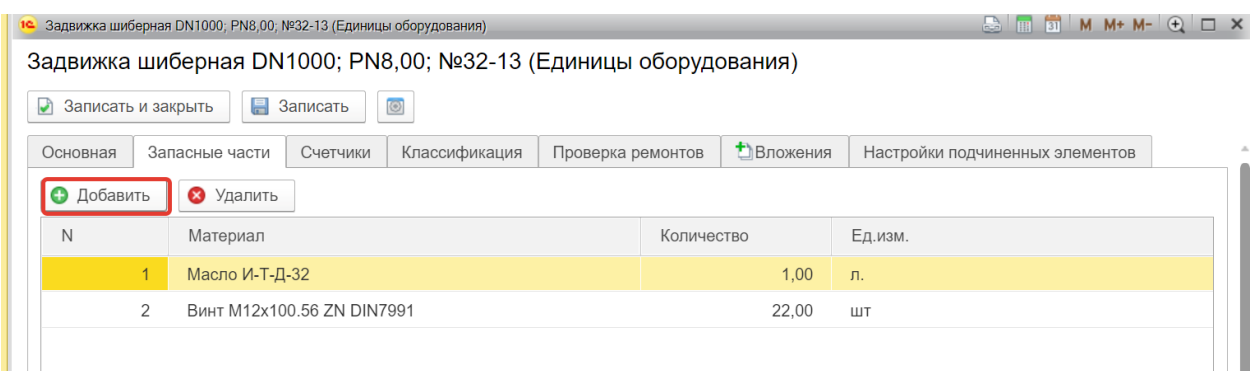

*Рисунок 4 – Вкладка «Запасные части» документа «Единицы оборудования»*

<span id="page-6-0"></span>Далее откроется доступ для следующих реквизитов:

**N** – Нумерация материалов по порядку добавления, заполняется автоматически.

**Материал** – определяет необходимую запасную часть для Единицы оборудования, выбирается из списка «Номенклатура».

**Количество** – количество выбранного материала, заполняется вручную.

**Ед. изм.** – единица измерения выбранного материала, значение автоматически подтягивается из записи материала.

Вкладка «**Счетчики**»

Для заполнения реквизитов табличной формы необходимо кликнуть на кнопку «Добавить». См. **[Рисунок](#page-6-1) 5**.

|                                                                 | $\mathbb{R}$ $\mathbb{R}$ $\mathbb{S}$ M M+ M- $\mathbb{Q}$ $\Box$ X<br>1 Задвижка шиберная DN1000; PN8,00; №32-13 (Единицы оборудования) |                   |                   |                   |                                             |                      |                  |  |  |
|-----------------------------------------------------------------|----------------------------------------------------------------------------------------------------|-------------------|-------------------|-------------------|---------------------------------------------|----------------------|------------------|--|--|
| Задвижка шиберная DN1000; PN8,00; №32-13 (Единицы оборудования) |                                                                                                    |                   |                   |                   |                                             |                      |                  |  |  |
| Записать и закрыть<br>$\blacktriangleright$                     | <b>В</b> Записать<br>$\circledcirc$                                                                                                    |                   |                   |                   |                                             |                      |                  |  |  |
| Запасные части<br>Основная                                      | Счетчики                                                                                                    | Классификация     | Проверка ремонтов |                   | Вложения<br>Настройки подчиненных элементов |                      |                  |  |  |
| • Добавить<br>Удалить<br>☎                                      | Регистр счетчиков                                                                                                    |                   |                   |                   |                                             |                      |                  |  |  |
| Счетчик                                                         | Тип счетчика                                                                                                    | Единица измерения |                   | Текущее показание |                                             | Предыдущее показание | Среднее показани |  |  |
| <b>Наработка</b>                                                | Счётчик непре                                                                                                    | $\mathbf{q}$      |                   |                   | 55,3                                        |                      |                  |  |  |
| Давление на входе                                               | Счётчик типа                                                                                                    | МПа               |                   |                   |                                             |                      | 10,7             |  |  |
|                                                                 |                                                                                                    |                   |                   |                   |                                             |                      |                  |  |  |
|                                                                 |                                                                                                    |                   |                   |                   |                                             |                      |                  |  |  |

*Рисунок 5 – Вкладка «Счетчики» документа «Единицы оборудования»*

<span id="page-6-1"></span>В табличной части необходимо указать список счетчиков и их показания. При этом заполняются следующие реквизиты:

**Счетчик** – используется для отслеживания показателей оборудования, выбирается из списка.

**Тип счетчика** – тип счетчика, значение автоматически подтягивается из записи выбранного счетчика.

**Единица измерения** – единица измерения показания счетчика, значение автоматически подтягивается из записи выбранного счетчика.

**Текущее показания** – значение счетчика в настоящий момент времени, записывается вручную с помощью кнопки «Ввод показания».

**Предыдущее показание** – предыдущее значение счетчика, заполняется автоматически после заполнения текущего показания.

**Среднее показание** – отображает среднее значение показания счетчика, заполняется автоматически.

**Ввод показания** – кнопка для ввода показаний, для ввода данных необходимо дважды кликнуть по знаку ...

Вкладка «**Классификация**»

На вкладке в верхней части поля отображаются данные кода ККС и кода тех. системы. См. **[Рисунок](#page-7-0) 6**.

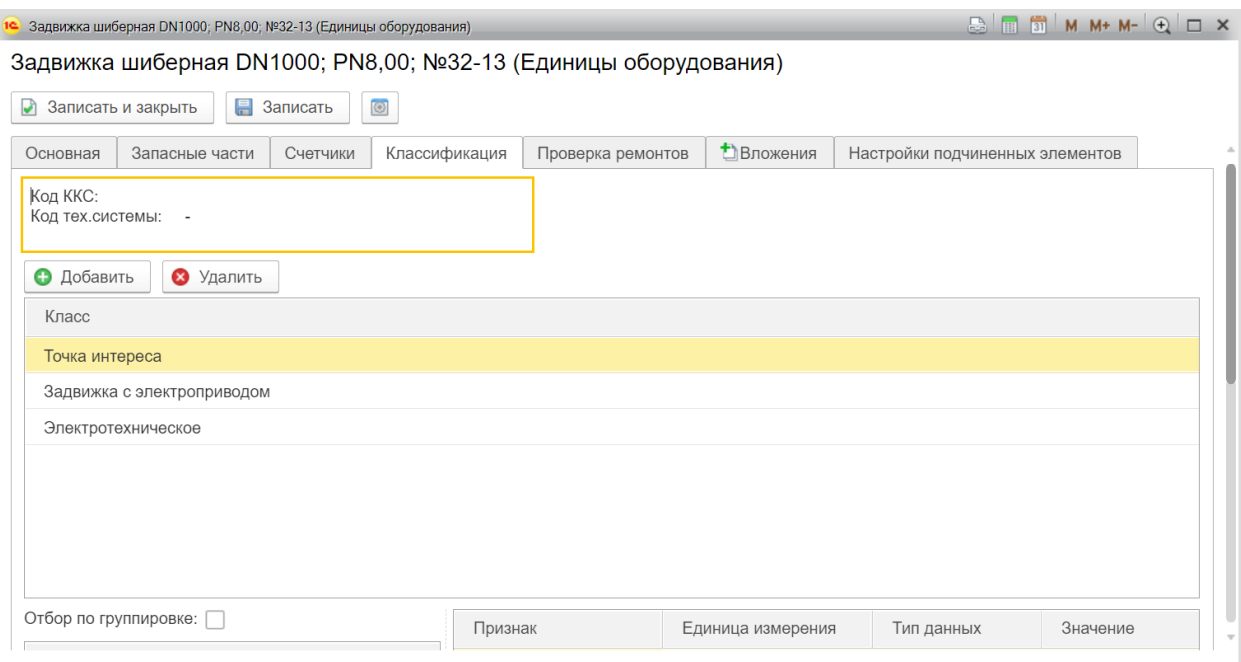

*Рисунок 6 – Вкладка «Классификация»*

<span id="page-7-0"></span>Следующая вкладка содержит информацию о возможных проводимых ремонтах, связанных с данной Единицей оборудования. См. **[Рисунок](#page-8-0) 7**.

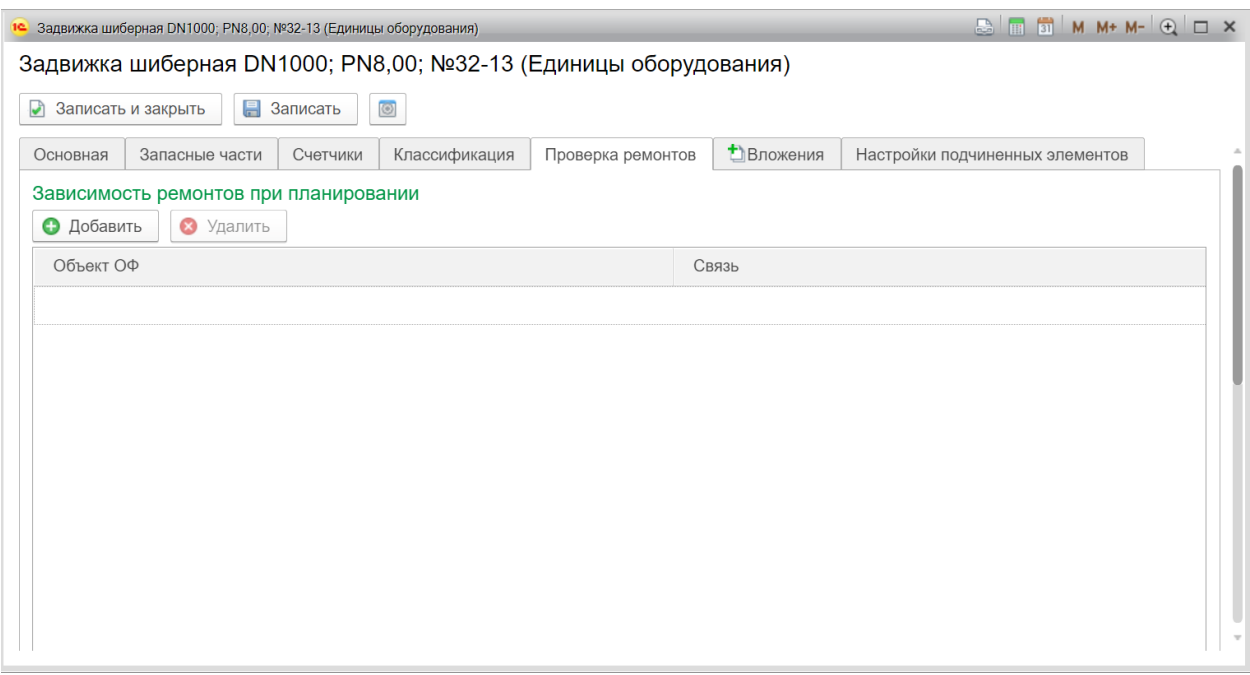

*Рисунок 7 – Вкладка «Проверка ремонтов»*

<span id="page-8-0"></span>Вкладка «Вложения», предназначена для добавления различных файлов к Единице оборудования, в которых содержится дополнительная информация об оборудовании. См. **[Рисунок](#page-8-1) 8**.

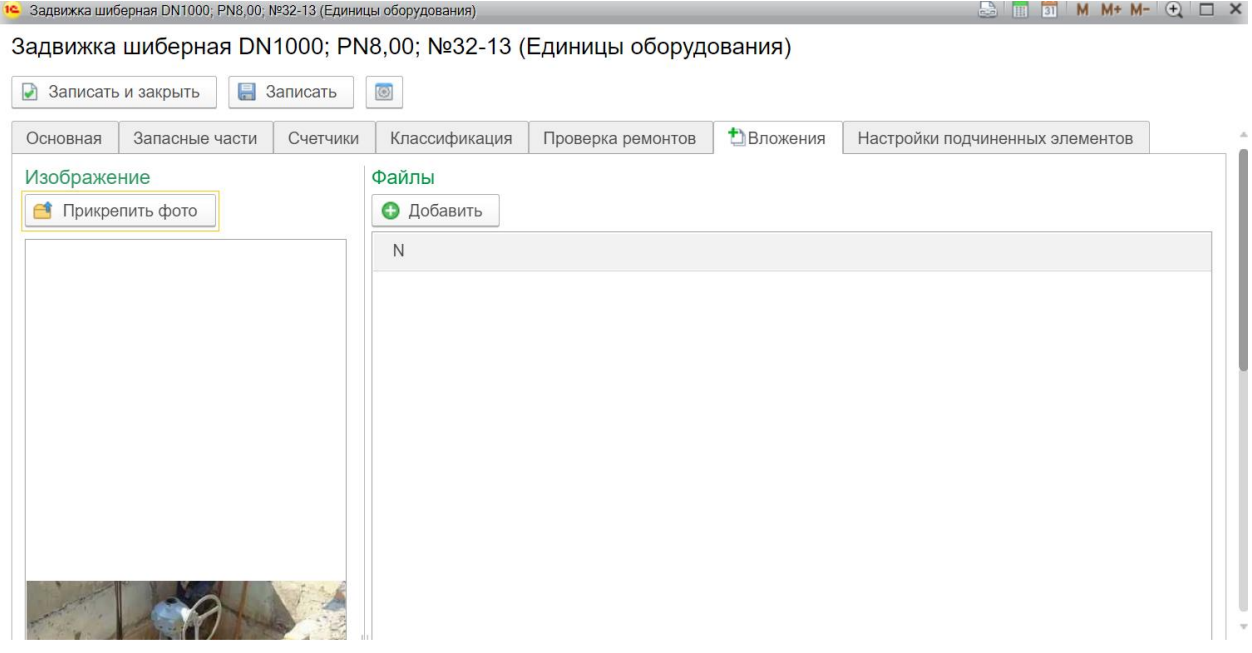

*Рисунок 8 – Вкладка «Вложения»*

<span id="page-8-1"></span>На следующей вкладке есть возможность настройки подчиненных элементов Единицы оборудования и возможностях монтажа. С помощью флажков выбираются необходимые параметры монтажа. См**. [Рисунок](#page-9-1) 9**.

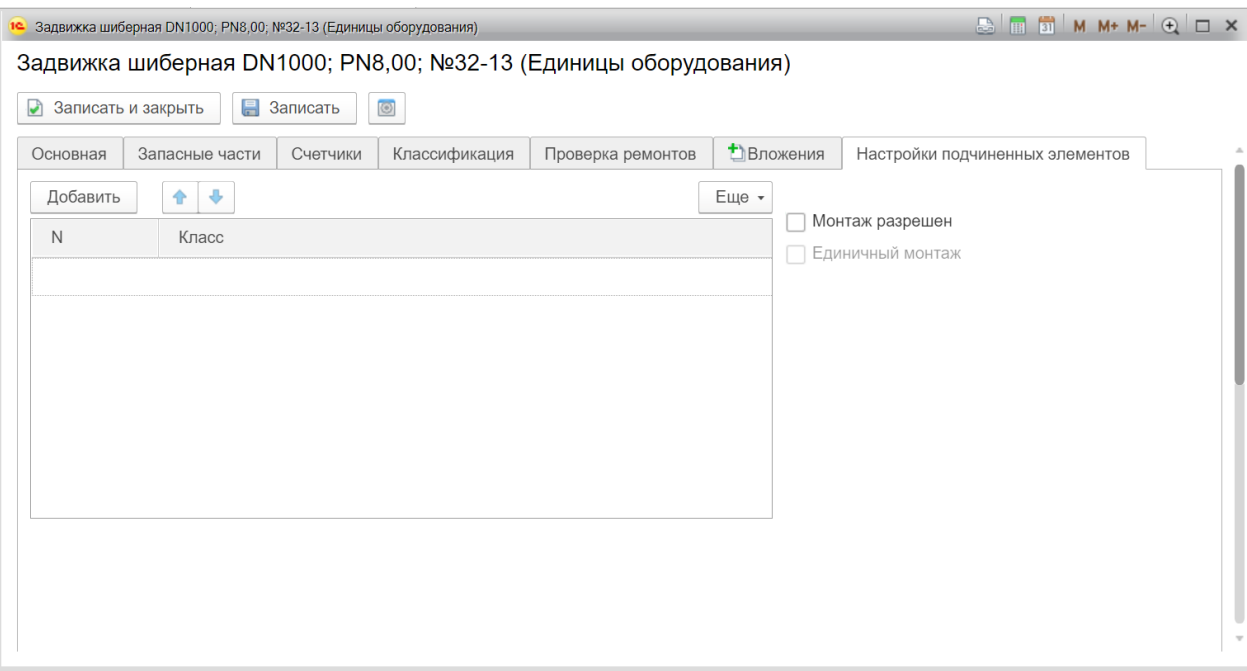

*Рисунок 9 – Вкладка «Настройка подчиненных элементов*

# <span id="page-9-1"></span><span id="page-9-0"></span>**2.2 Обработка «Иерархия оборудования»**

Обработка «Иерархия обоорудования» предназначена для визуального представления расположения различных единицы оборудования внутри определенной логической связи. Уровней иерархии может быть сколь угодно много, в зависимости от структуры предприятия и организации технологических процессов. Выбор способа структурирования информации об оборудовании является частью подготовительного процесса сбора базы данных оборудования и проведения дальнейших аналитических исследований.

При структурировании единиц оборудования необходима их привязка к некоторым областям для облегчения поиска. Практика показывает, что разные службы на предприятии могут использовать различные подходы к структурированию производственных и технических объектов. Это означает, что необходимо иметь несколько структур (иерархий) оборудования, которые состоят из одних и тех же агрегатов

Обработка «Иерархия оборудования» позволяет создавать и вести различные структуры оборудования в организации. Доступ к обработке осуществляется с вкладки «База данных оборудования», см. **[Рисунок](#page-9-2) 10**.

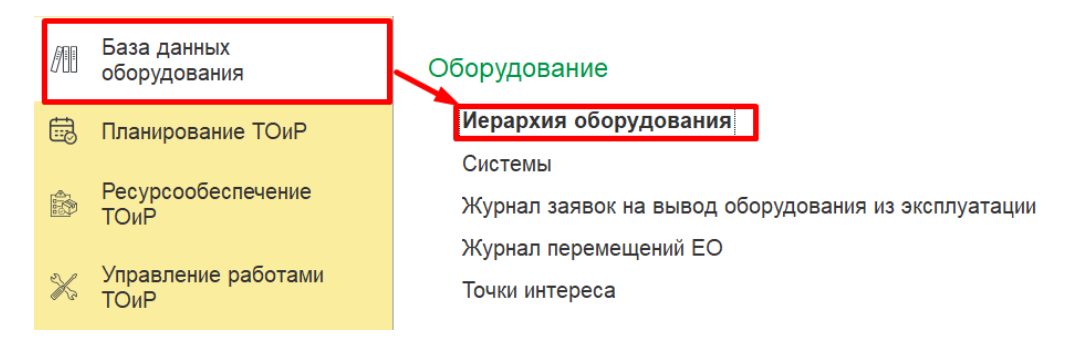

*Рисунок 10 – Доступ к обработке «Иерархия оборудования»*

<span id="page-9-2"></span>Форма документа выглядит следующим образом. См. **[Рисунок](#page-10-0) 11**.

Здесь заполняются следующие реквизиты:

**Система** – данный реквизит позволяет формировать различные иерархические или сетевые структуры, в зависимости от потребности.

**Подразделение** – выбирается подразделение, к которому относится данная система.

В табличной части отображается созданная иерархия.

Табличная форма содержит следующие столбцы:

**Объект** – в данном столбце отражается наименование объекта иерархической структуры.

**Класс** – отражается класс оборудования.

**Код ККС** – при создании кодов ККС в данном столбце отражается кодировка.

| √ Форма иерархии<br>$\rightarrow$<br>$\leftarrow$                               |                                            |         | $\times$                              |
|---------------------------------------------------------------------------------|--------------------------------------------|---------|---------------------------------------|
| Система: ПАО «Нефть»                                                            | $\overline{\phantom{a}}$<br>Подразделение: |         | Показать Заказ-наряды<br>$C$ Обновить |
| • Создать -<br>$\blacktriangleright$ Macrep<br>• Журнал перемещений<br>Изменить |                                            |         | Структура объекта                     |
| Объект                                                                          | Класс                                      | Код ККС | Структура РОІ                         |
| © <mark>© ПАО «Нефть»</mark>                                                    | <b>AO</b>                                  |         |                                       |
| $\bigoplus$ AO «Нефть - 3С»                                                     | OCT                                        |         |                                       |
| АО «Нефть - ЦС»                                                                 | OCT                                        |         |                                       |
| <b>• В Нефтяная скважина</b>                                                    | Скважина                                   |         |                                       |
|                                                                                 |                                            |         |                                       |
| <b>Q</b> Найти<br>Строка поиска:                                                |                                            |         |                                       |

*Рисунок 11 – Окно форм иерархии*

<span id="page-10-0"></span>В правой части окна документа содержатся несколько ссылок для открытия дополнительных табличных форм.

При открытии окна с заказ-нарядами открывается табличная форма представления заказ нарядов для наглядного отражения информации. См. **[Рисунок](#page-11-0) 12**.

| Система: ПАО «Нефть»<br>$\overline{\phantom{a}}$        | Подразделение:       | С Обновить | Заказ-Наряды |                  |                      |      |
|---------------------------------------------------------|----------------------|------------|--------------|------------------|----------------------|------|
| • Создать -<br>$\blacktriangleright$ Macrep<br>Изменить | • Журнал перемещений |            | Изменить     | Регистр иерархии |                      |      |
| Объект                                                  | Класс                | Код ККС    | Номер        | Описание         | Плановая дата начала | Факт |
| © <mark>© ПАО «Нефть»</mark>                            | <b>AO</b>            |            |              |                  |                      |      |
| $\bigoplus$ AO «Нефть - 3С»                             | OCT                  |            |              |                  |                      |      |
| AO «Нефть - ЦС»                                         | OCT                  |            |              |                  |                      |      |
| • Нефтяная скважина                                     |                      |            |              |                  |                      |      |
|                                                         | Скважина             |            |              |                  |                      |      |
|                                                         |                      |            |              |                  |                      |      |
|                                                         |                      |            |              |                  |                      |      |
|                                                         |                      |            |              |                  |                      |      |
|                                                         |                      |            |              |                  |                      |      |
|                                                         |                      |            |              |                  |                      |      |
|                                                         |                      |            |              |                  |                      |      |
|                                                         |                      |            |              |                  |                      |      |
|                                                         |                      |            |              |                  |                      |      |
|                                                         |                      |            |              |                  |                      |      |
|                                                         |                      |            |              |                  |                      |      |
|                                                         |                      |            |              |                  |                      |      |
|                                                         |                      |            |              |                  |                      |      |
|                                                         |                      |            |              |                  |                      |      |
|                                                         |                      |            |              |                  |                      |      |
|                                                         |                      |            |              |                  |                      |      |
|                                                         |                      |            |              |                  |                      |      |

*Рисунок 12 – Окно с отображением заказ-нарядов*

<span id="page-11-0"></span>При открытии окна со структурой объекта отражается табличная форма с информацией о структуре выбранного объекта. См. **[Рисунок](#page-11-1) 13**.

| ☆<br>Форма иерархии<br>$\rightarrow$<br>$\leftarrow$ |                                      |            |                       | $\times$  |
|------------------------------------------------------|--------------------------------------|------------|-----------------------|-----------|
| Система: ПАО «Нефть»                                 | Подразделение:<br>$\pmb{\mathrm{v}}$ | С Обновить | Показать Заказ-наряды |           |
| • Создать -<br>$M$ Macrep<br>Изменить                | и Журнал перемещений                 |            | Структура объекта     |           |
| Объект                                               | Класс                                | Код ККС    | Объект                | Класс     |
| ⊖ ПАО «Нефть»                                        | <b>AO</b>                            |            | ПАО «Нефть»           | <b>AO</b> |
| $\overline{\text{A}}$ AO «Нефть - 3C»                | OCT                                  |            |                       |           |
| АО «Нефть - ЦС»                                      | OCT                                  |            |                       |           |
| • Нефтяная скважина                                  | Скважина                             |            |                       |           |
|                                                      |                                      |            |                       |           |
|                                                      |                                      |            |                       |           |
|                                                      |                                      |            |                       |           |
|                                                      |                                      |            |                       |           |
|                                                      |                                      |            |                       |           |
|                                                      |                                      |            |                       |           |
|                                                      |                                      |            |                       |           |
|                                                      |                                      |            |                       |           |
|                                                      |                                      |            |                       |           |
|                                                      |                                      |            |                       |           |
|                                                      |                                      |            |                       |           |
|                                                      |                                      |            |                       |           |
|                                                      |                                      |            |                       |           |
|                                                      |                                      |            |                       |           |
| <b>Q</b> Найти<br>Строка поиска:                     |                                      |            | Структура РОІ         |           |

*Рисунок 13 – Окно с отображением структуры объекта*

<span id="page-11-1"></span>При открытии окна со структурой POI отражается табличная форма с информацией о структуре POI выбранного объекта. См. **[Рисунок](#page-12-1) 14**.

| Система: ПАО «Нефть»                                     | Подразделение:<br>$\scriptstyle\rm w$ | С Обновить | Показать Заказ-наряды |                    |
|----------------------------------------------------------|---------------------------------------|------------|-----------------------|--------------------|
| $\cancel{\mathcal{L}}$ Macrep<br>• Создать -<br>Изменить | • Журнал перемещений                  |            | Структура объекта     |                    |
| Объект                                                   | Класс                                 | Код ККС    | Структура РОІ         |                    |
| © ПАО «Нефть»                                            | <b>AO</b>                             |            | POI                   | <b>AKTWB C POI</b> |
| ⊕ <b>АО</b> «Нефть - ЗС»                                 | OCT                                   |            |                       |                    |
| АО «Нефть-ЦС»                                            | OCT                                   |            |                       |                    |
| • Нефтяная скважина                                      | Скважина                              |            |                       |                    |
|                                                          |                                       |            |                       |                    |
|                                                          |                                       |            |                       |                    |
|                                                          |                                       |            |                       |                    |
|                                                          |                                       |            |                       |                    |
|                                                          |                                       |            |                       |                    |
|                                                          |                                       |            |                       |                    |
|                                                          |                                       |            |                       |                    |
|                                                          |                                       |            |                       |                    |
|                                                          |                                       |            |                       |                    |
|                                                          |                                       |            |                       |                    |
|                                                          |                                       |            |                       |                    |
|                                                          |                                       |            |                       |                    |
|                                                          |                                       |            |                       |                    |
|                                                          |                                       |            |                       |                    |
|                                                          |                                       |            |                       |                    |
|                                                          |                                       |            |                       |                    |
|                                                          |                                       |            |                       |                    |
|                                                          |                                       |            |                       |                    |
|                                                          |                                       |            |                       |                    |

*Рисунок 14 – Окно с отображением структуры POI*

# <span id="page-12-1"></span><span id="page-12-0"></span>**2.3 Справочник «Технические места»**

Техническое место - иерархически организованная структура, которая отображает отдельную производственную установку, здание или их часть. Цель создания технического места – структурирование производственной установки или здания в единицах, релевантных для ТОиР. Техническое место позволяет связать единицу оборудования с соответствующей системой оборудования и вести историю перемещений оборудования. Также возможности справочника позволяют просматривать перечень единиц оборудования, связанных с одним техническим местом. Справочник «Технические места» позволяет структурировать объекты по функциональным, или пространственным критериям.

Данный справочник содержит информацию о Технических местах, на которых может быть размещено оборудование организации. Доступ к справочнику осуществляется с вкладки «База данных оборудования», см. **[Рисунок](#page-12-2) 15**.

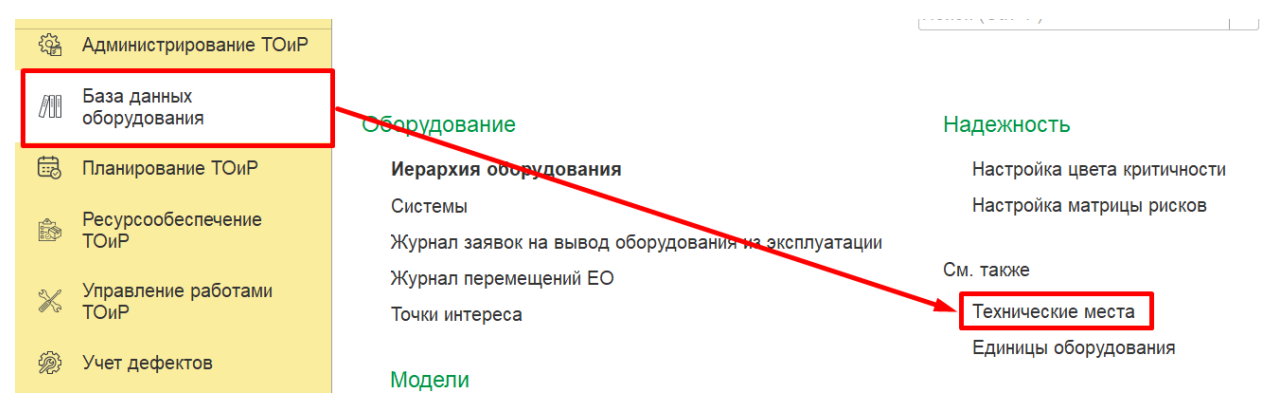

*Рисунок 15 – Доступ к справочнику «Технические места»*

<span id="page-12-2"></span>Форма списка технических мест представлена на **[Рисунок](#page-13-0) 16**.

|                                                | Технические места                        | þ                                                                                  |
|------------------------------------------------|------------------------------------------|------------------------------------------------------------------------------------|
| a<br>Θ<br>Создать                              | Скопировать                              | q.<br>Еще -<br>Поиск (Ctrl+F)<br>$\times$                                          |
| Код<br>$\uparrow$                              | Наименование                             | Статус                                                                             |
| 0000000335<br>$\qquad \qquad =$                | Пакер на гл. 2719 м                      | Работает                                                                           |
| 0000000334<br>$\equiv$                         | Переходы                                 | Работает                                                                           |
| 0000000333<br>-                                | Датчики давления                         | Работает                                                                           |
| 0000000332<br>$\hspace{0.1cm} =\hspace{0.1cm}$ | ACY TH                                   | Работает                                                                           |
| 0000000331<br>-                                | Опоры                                    | Работает                                                                           |
| 0000000330<br>$\overline{\phantom{0}}$         | Линия электропередачи (ЛЭП)              | Работает                                                                           |
| 0000000329<br>-                                | Пакер на гл. 2733 м                      |                                                                                    |
| 0000000328<br>$\overline{\phantom{0}}$         | Перфорационные отверстия                 | Работает                                                                           |
| 0000000327<br>$\hspace{0.1cm} =\hspace{0.1cm}$ | Электроцентробежный насос (ЭЦН)          | Работает                                                                           |
| 0000000326<br>$\equiv$                         | Пакеры                                   | Работает                                                                           |
| 0000000325                                     | Колонна насосно-компрессорных труб (НКТ) | Работает                                                                           |
| 0000000324<br>$\equiv$                         | Эксплуатационная колонна                 | Работает                                                                           |
| 0000000323<br>$\overline{\phantom{0}}$         | Нефтяная скважина                        | Работает                                                                           |
|                                                |                                          | $\mathbb{Z}$ .<br>$\Delta$<br>$\overline{\phantom{a}}$<br>$\overline{\phantom{a}}$ |

*Рисунок 16 – Окна справочника «Технические места»*

<span id="page-13-0"></span>При создании нового элемента справочника на вкладке «Техническое место» заполняются следующие реквизиты:

**Код –** относится к обязательным к заполнению реквизитам. Автоматически заполняется при сохранении созданной записи.

**Наименование –** относится к обязательным к заполнению реквизитам. Поле с кратким наименованием Технические места заполняется вручную.

**Статус** – поле для отражения текущего статуса Технического места.

**Системы** – поле заполняется с помощью добавления связанных систем оборудования из списка, ранее созданных систем.

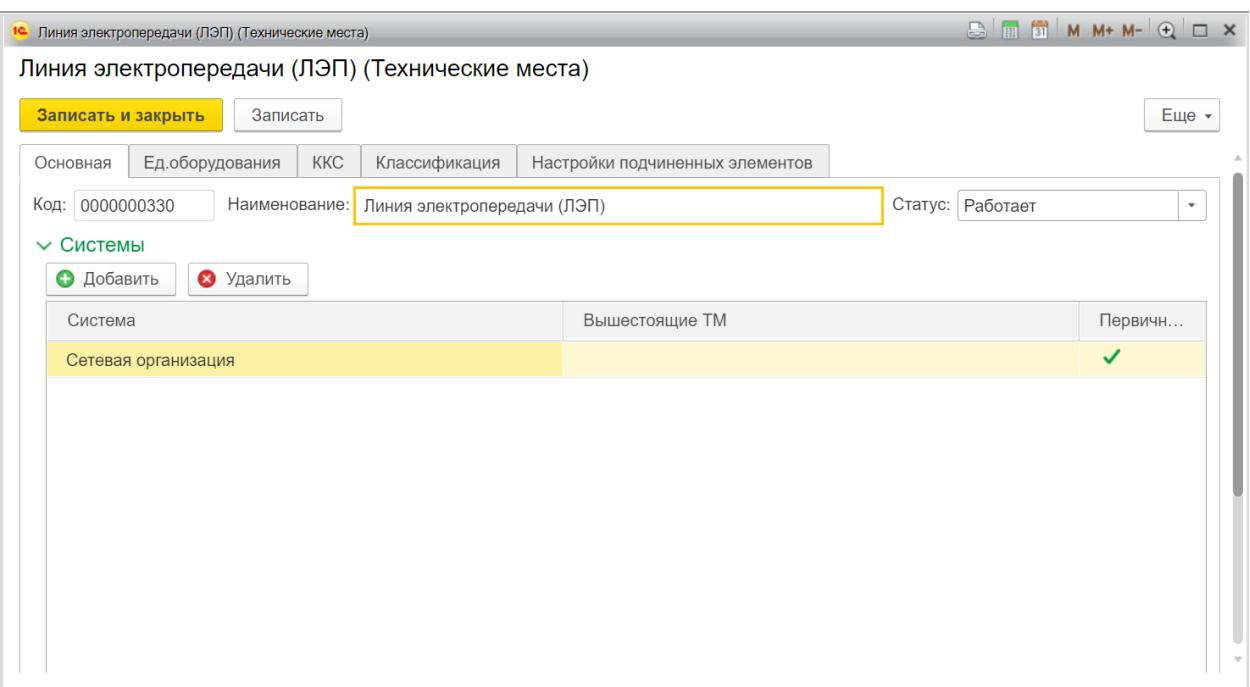

*Рисунок 17 – Окно технического места*

Далее представлена вкладка «Единицы оборудования». См. **[Рисунок](#page-14-0) 18**.

Вкладка «Единицы оборудования»

На этой вкладке есть форма для добавления связи единицы оборудования с техническим местом.

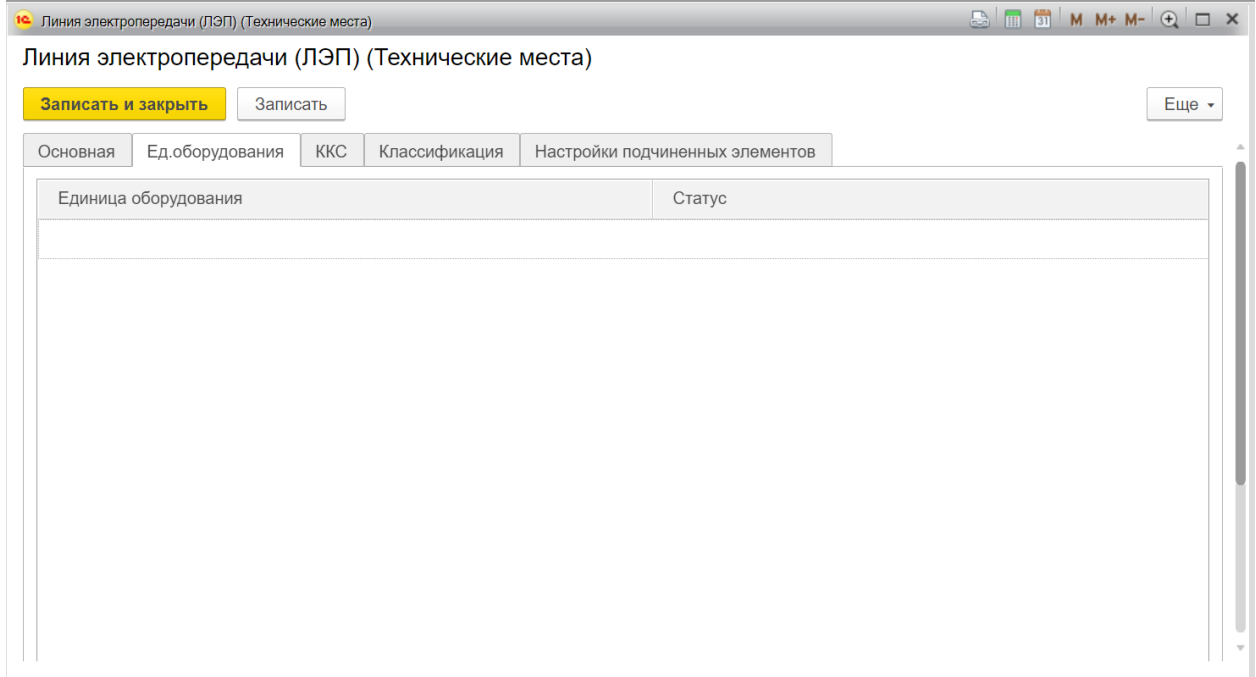

*Рисунок 18 – Вкладка «Единицы оборудования»*

<span id="page-14-0"></span>Следующая вкладка «Коды ККС» содержит информацию о привязанной кодировке, в случае необходимости применения такой кодировки. См. **[Рисунок](#page-15-0) 19**.

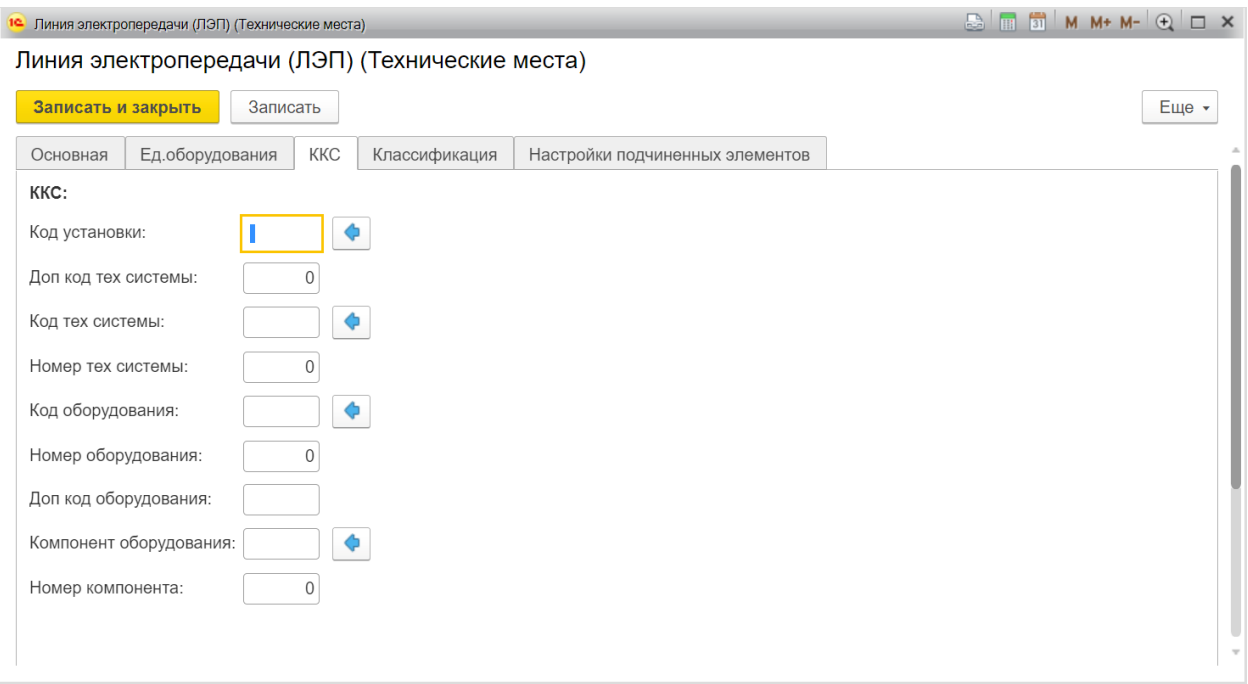

*Рисунок 19 – Вкладка с кодами ККС*

<span id="page-15-0"></span>Вкладка «Классификация».

На этой вкладке содержится информация о классе создаваемого Технического места, см. **[Рисунок](#page-16-1) 20**.

Для заполнения представлены две табличные формы:

- **Табличная форма для добавления класса.** В случае необходимости классификации в данном поле вводится значение класса для Технического места.
- **Табличная форма для добавления и записи признака.** При наличии признака и его значения, от которого зависит стратегия обслуживания, в данном поле отображается признак, и информация о его значении.

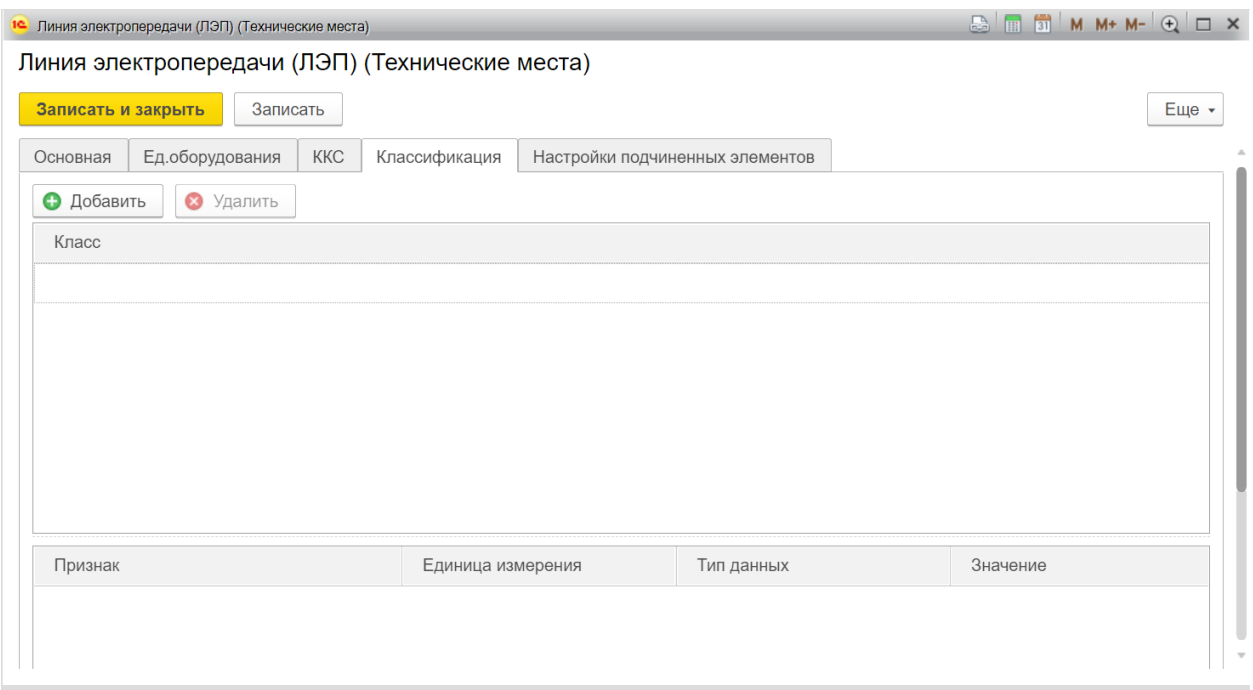

*Рисунок 20 – Вкладка с информацией о классах*

<span id="page-16-1"></span>Последняя вкладка содержит информацию о привязке класса, возможности монтажа единиц оборудования и количестве доступных для монтажа, на данное техническое место, единиц оборудования. С помощью флажков «Монтаж разрешен» и «Единичный монтаж» устанавливаются показатели монтажа. См. **[Рисунок](#page-16-2) 21**.

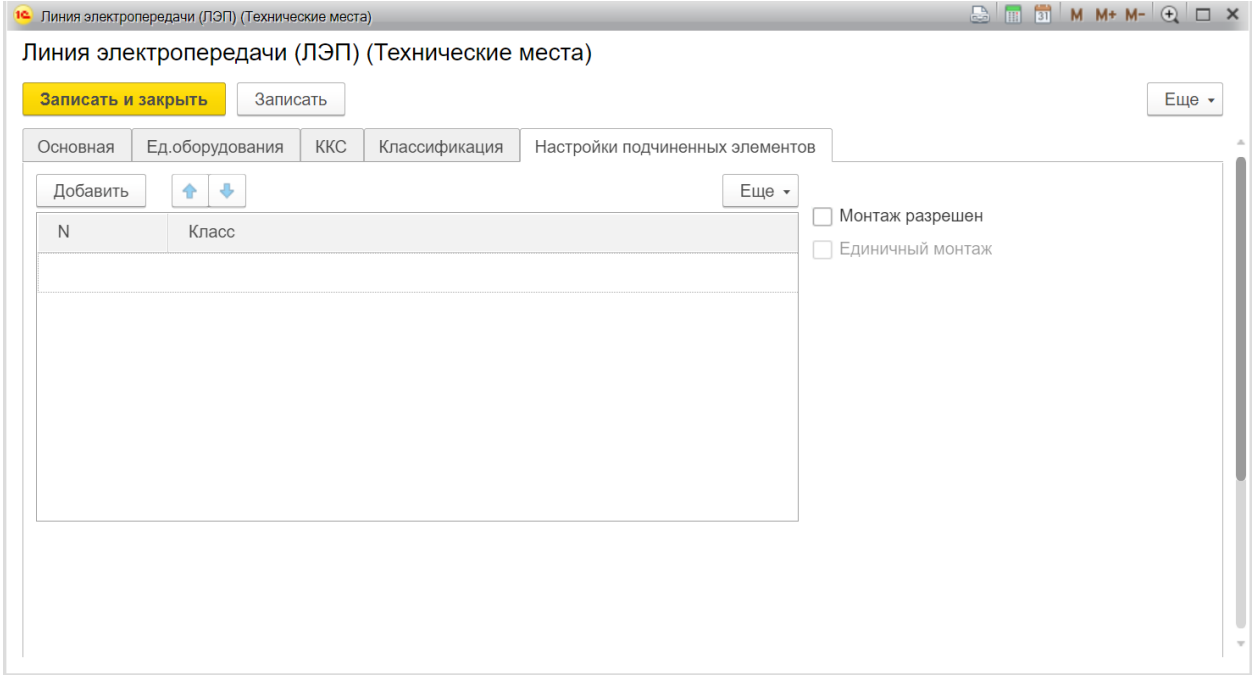

*Рисунок 21 – Вкладка отображения подчинённых элементов*

#### <span id="page-16-2"></span><span id="page-16-0"></span>**2.4 Документ «Заявка на вывод оборудования из эксплуатации»**

Документ «Заявка на вывод оборудования из эксплуатации» отражает ввод ЕО в эксплуатацию или вывод её из эксплуатации.

«Журнал заявок на вывод оборудования из эксплуатации» доступен в подсистеме «База данных оборудования» группа «Оборудование», см. **[Рисунок](#page-17-0) 22.**

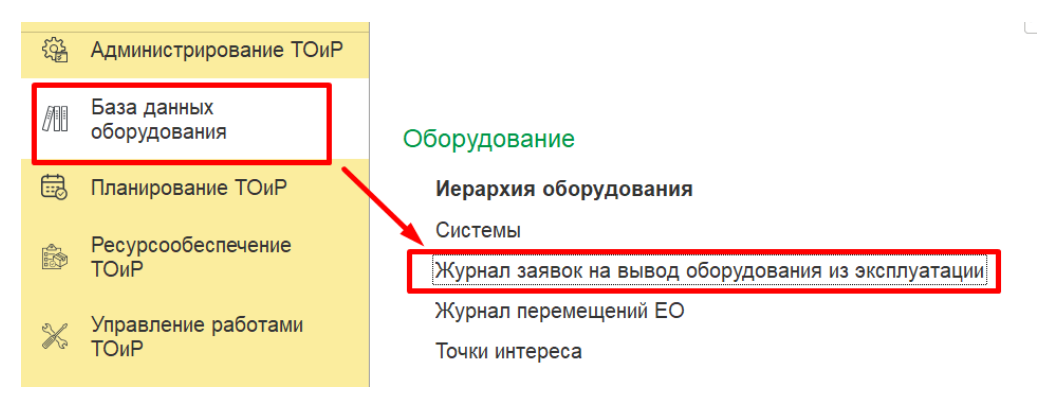

*Рисунок 22. Расположение "Журнала заявок на вывод оборудования из эксплуатации"*

<span id="page-17-0"></span>При создании документа заполняются следующие поля, см. **[Рисунок](#page-17-1) 23**:

**Организация** – организация, в рамках которой осуществляется ввод/вывод из экспоуатации.

**Подразделение** – подразделение, в рамках которого осуществляется ввод/вывод из экспоуатации.

**Руководитель** – физическое лицо, ответственное за ввод/вывод их эксплуатации;

**Тип** - выбрать из списка: «Плановая», «Срочная», «Аварийная».

**Вид**- выбрать из списка: «Ввод в эксплуатацию», «Вывод их эксплуатации».

На вкладке «Единицы оборудования» заполняются следующие поля:

**Единица оборудования** – Единица оборудования, которая вводится/выводится из эксплуатации.

**Тех. место** – техническое место, на котором установлена ЕО, заполняется автоматически по ЕО.

**Статус** - статус ЕО, заполняется автоматически по ЕО.

**Дата статуса** - дата установки текущего статуса ЕО, заполняется автоматически.

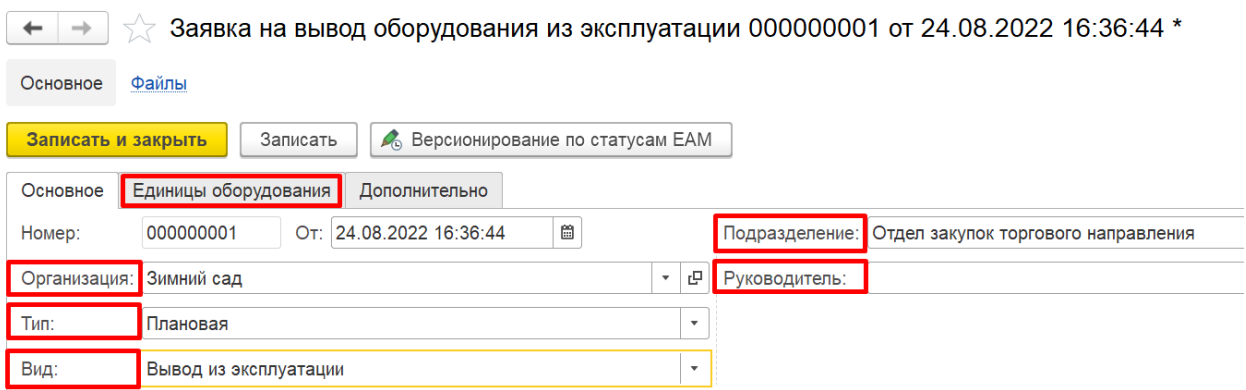

<span id="page-17-1"></span>*Рисунок 23. Создание заявки на вывод оборудования из эксплуатации.*

# <span id="page-18-0"></span>**2.5 Документ «Перемещение ЕО»**

Документ «Перемещение ЕО» отражает перемещение ЕО со склада на техническое место или наоборот.

«Журнал перемещений ЕО» доступен в подсистеме «База данных оборудования» группа «Оборудование», см. **[Рисунок](#page-18-1) 24.**

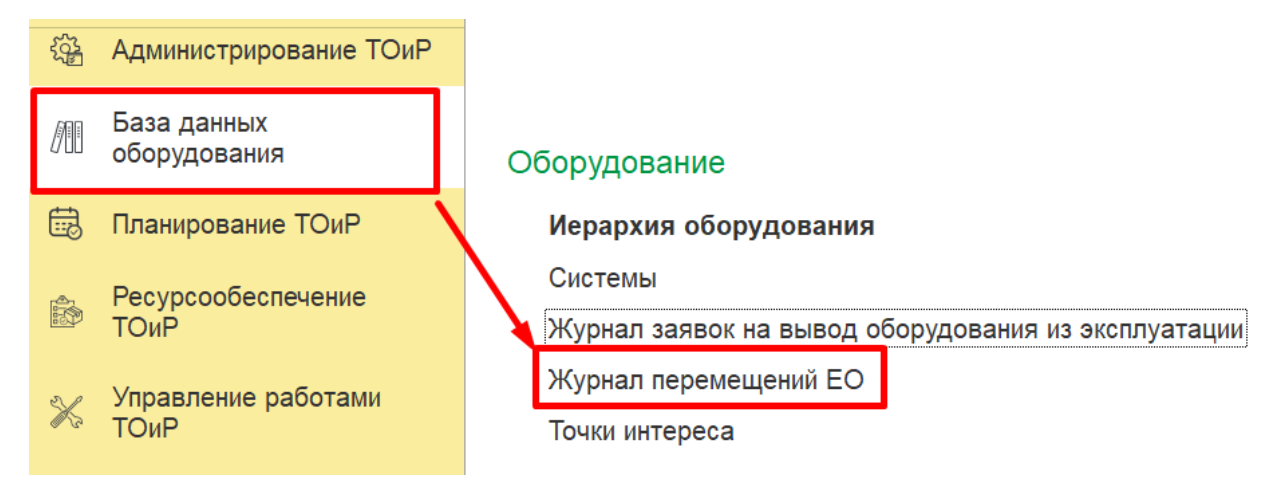

*Рисунок 24. Расположение "Журнала перемещений ЕО"*

<span id="page-18-1"></span>Для создания заполняются следующие поля, см. **[Рисунок](#page-19-1) 25:**

**Организация** – организация, в рамках которой осуществляется перемещение ЕО.

**Подразделение** – подразделение, в рамках которого осуществляется перемещение ЕО.

**Единица оборудования** – пермещаемая единица оборудования.

**Операция** - выбор из списка: «Возврат ЕО на склад» или «Отпуск со склада».

**Склад** – склад, на который или с которого происходит перемещение.

**Приемник** – техническое место или единица оборудования, на которое поисходит перемещение.

В таблице «Внутреннее потребление товаров автоматически заполняются данные по ТМЦ из закупки, связанных с выбранной ЕО:

**Номенклатура** - отображается ТМЦ, сопоставленная ЕО.

**Характеристика** - отображается характеристика ТМЦ, сопоставленная ЕО.

**Серия** - отображается серия ТМЦ, сопоставленная ЕО.

**Единица измерения** - отображается базовая единица измерения номенклатуры.

**Цена** - заполняется вручную, если операция – «Возврат ЕО на склад».

| $\rightarrow$<br>←                                                                                                    | Перемещение ЕО (создание) *          |                         |                          |              |                        |                                                           |      |            |                          | $\times$ |
|----------------------------------------------------------------------------------------------------|--------------------------------------|-------------------------|--------------------------|--------------|------------------------|-----------------------------------------------------------|------|------------|--------------------------|----------|
| Основное                                                                                                    | Файлы                                |                         |                          |              |                        |                                                           |      |            |                          |          |
| $*$<br>릲<br>G)<br>₩<br>Отчеты -<br>Еще -<br>Провести<br>Провести и закрыть<br>Записать<br>С Версионирование по статусам ЕАМ |                                      |                         |                          |              |                        |                                                           |      |            |                          |          |
| Дата:                                                                                                    | 闓<br>10.10.2022 18:17:05<br>Номер:   |                         |                          |              |                        |                                                           |      |            |                          |          |
| Организация:                                                                                                    | Промресурс                           |                         | $\overline{\phantom{a}}$ | e            |                        | Единица оборудования: Насос поддержания давления PU-G001B |      |            | $\overline{\phantom{a}}$ | e        |
| Подразделение                                                                                                    | Производственное направление         |                         | $\overline{\mathbf{v}}$  | L.           | Родитель:              | ПОДПОРНЫЙ НАСОС                                           |      |            | -    <u>.</u> .          |          |
| Операция:                                                                                                    | Возврат ЕО на склад                  |                         |                          | $\mathbf{v}$ | Приемник:              | На складе                                                 |      |            | -    <i>.</i> .          |          |
| Склад:                                                                                                    | Склад коммерческой службы            |                         | $\overline{\phantom{a}}$ | e            | Система:               | Первичная система                                         |      |            |                          | - G      |
|                                                                                                    | Создать прочее оприходование товаров |                         |                          |              |                        |                                                           |      |            |                          |          |
| Прочее оприходование товаров:                                                                                               |                                      |                         |                          |              |                        |                                                           |      |            |                          |          |
| Добавить                                                                                                    | $\ddot{\phantom{1}}$<br>⇑            |                         |                          |              |                        | Поиск (Ctrl+F)                                            | ×    |            | Еще -                    |          |
| N                                                                                                    | Номенклатура                         | Характеристика          |                          | Серия        |                        | Единица измерения                                         | Цена |            |                          |          |
|                                                                                                    | Hacoc CR 10-10 A-FJ-A-E              | <Характеристики не испо |                          |              | <серия не указывается> | ШT                                                        |      | 100 000,00 |                          |          |

*Рисунок 25. Создание Перемещения ЕО.*

<span id="page-19-1"></span>При нажатии кнопки «Создать/Обновить прочее оприходование товаров» для операции «Возврат ЕО на склад» автоматически создаются или обновляется документ, который отражает поступлении соответствующей номенклатуры на склад.

При нажатии кнопки «Создать/Обновить потребление товаров» для операции «Отпуск со склада» автоматически создается или обновляется документ, который отражает списание соответствующей номенклатуры со склада.

Созданные документы отображаются по ссылке ниже кнопки (см. [Рисунок](#page-19-2) 26).

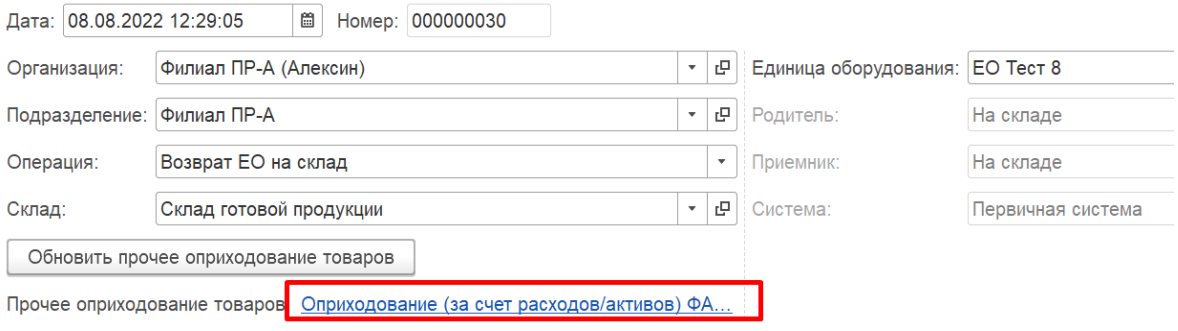

*Рисунок 26. Ссылка на документ "Оприходование".*

## <span id="page-19-2"></span><span id="page-19-0"></span>**2.6 Справочник «Счетчики»**

Счетчики используемые для целей ТОиР подразделяются на:

- Счетчик типа «Шкала»;
- Характеристический счётчик;
- Счётчик непрерывного действия.

Счетчик типа «Шкала» – позволяет накапливать информацию с датчиков состояний/параметров (физические величины), например давление, температура и т.д.

Характеристический счетчик – счетчик принимающий значение из заданного набора.

Счетчик непрерывного действия – физически существующее устройство, которое измеряет степень использования единицы оборудования (например, счетчик моточасов работы оборудования). Физический счетчик имеет границы измерения, при достижении которых он может быть сброшен на нулевое значение.

Справочник «Счетчики» содержит перечень созданных счетчиков, по значению которых могут формироваться заказ-наряды для проведения плановых ремонтных работ и технического обслуживания. Доступ к справочнику осуществляется с вкладки «База данных оборудования», см. **[Рисунок](#page-20-0) 27**.

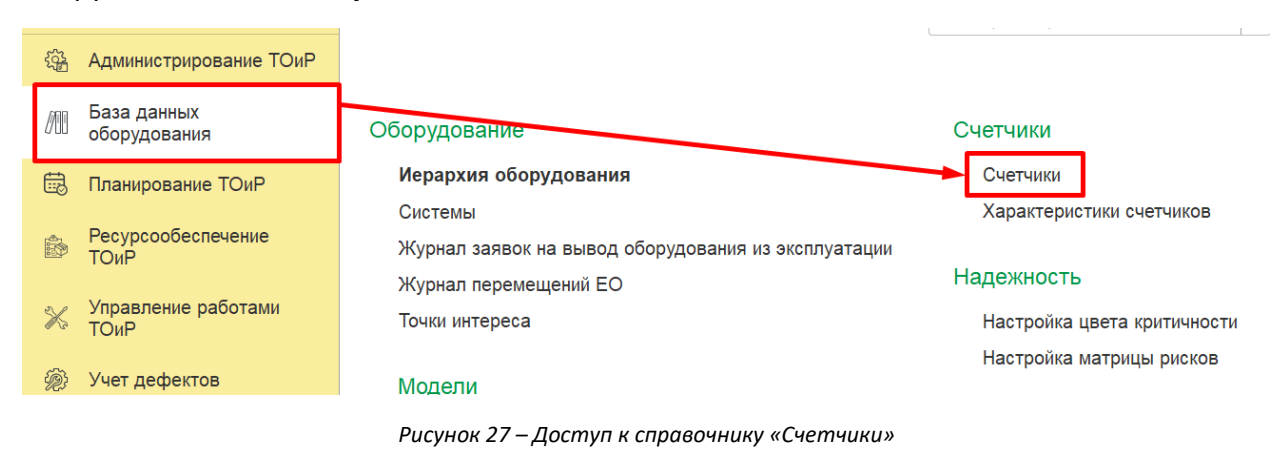

<span id="page-20-0"></span>Форма открытого документа счетчиков представлена на **[Рисунок](#page-20-1) 28**.

| $\leftarrow$<br>$\rightarrow$              | Счетчики          |                          | P<br>$\times$<br>$\ddot{\ddot{\ }}$                         |
|--------------------------------------------|-------------------|--------------------------|-------------------------------------------------------------|
| o)<br>Создать                              |                   | Поиск (Ctrl+F)           | <b>Q</b> -<br>Еще -<br>$\times$                             |
| Код                                        | Наименование      | Тип счетчика             | Единица измерения                                           |
| 0000000001<br>$\qquad \qquad \blacksquare$ | Наработка         | Счётчик непрерывного дей | $\mathbf{q}$                                                |
| 0000000002<br>$\overline{\phantom{0}}$     | Давление на входе | Счётчик типа ШКАЛА       | МПа                                                         |
|                                            |                   |                          |                                                             |
|                                            |                   |                          |                                                             |
|                                            |                   |                          |                                                             |
|                                            |                   |                          |                                                             |
|                                            |                   |                          |                                                             |
|                                            |                   |                          |                                                             |
|                                            |                   |                          |                                                             |
|                                            |                   |                          |                                                             |
|                                            |                   |                          |                                                             |
|                                            |                   |                          |                                                             |
|                                            |                   |                          |                                                             |
|                                            |                   |                          | $\equiv$<br>$\Delta$<br>$\overline{\mathbf{v}}$<br>$\equiv$ |

*Рисунок 28 – Форма «Счетчики»*

<span id="page-20-1"></span>При создании новой записи справочника счетчиков открывается форма (см[. Рисунок](#page-21-1) 29), на которой заполняются следующие реквизиты:

**Код –** относится к обязательным к заполнению реквизитам. Автоматически заполняется при сохранении созданной записи.

**Наименование –** относится к обязательным к заполнению реквизитам. Поле с кратким наименованием счетчика заполняется вручную.

**Тип счетчика –** здесь выбирается тип счетчика, в зависимости от типа единицы измерения, которую необходимо считывать. Система позволяет создать три вида счетчиков: счетчик типа Шкала, Характеристический счётчик и Счётчик непрерывного действия.

**Единица измерения –** также выбирается из списка, в зависимости от выбранного типа счётчика.

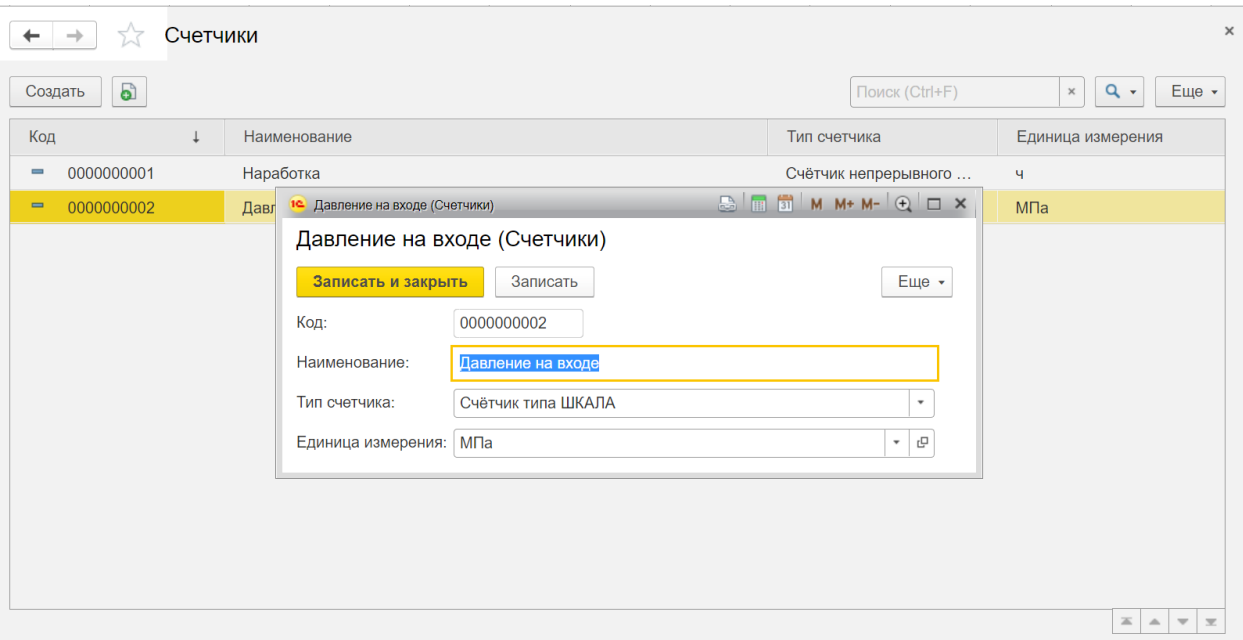

*Рисунок 29 – Окно записи счетчика*

# <span id="page-21-1"></span><span id="page-21-0"></span>**2.7 Справочник «Характеристики счетчиков»**

В справочнике «Характеристики счетчиков» создаются характеристики счетчика с определенным типом.

Справочник «Характеристики счетчиков» доступен в подсистеме «База данных оборудования» группа «Счетчики», см. **[Рисунок](#page-21-2) 30.**

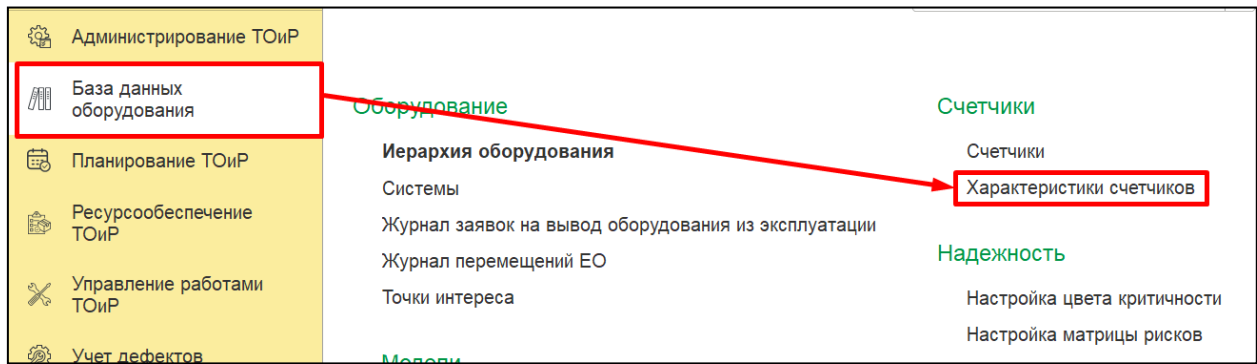

*Рисунок 30. Расположение справочника «Характеристики счетчика».*

<span id="page-21-2"></span>При создании новой характеристики заполняются следующие поля, см**. [Рисунок](#page-22-0) 31**:

**Код** - заполняется автоматически, после сохранения записи.

**Наименование** – наименование характеристики, обязательно для заполнения.

**Тип значения** - тип данных заводимой характеристики.

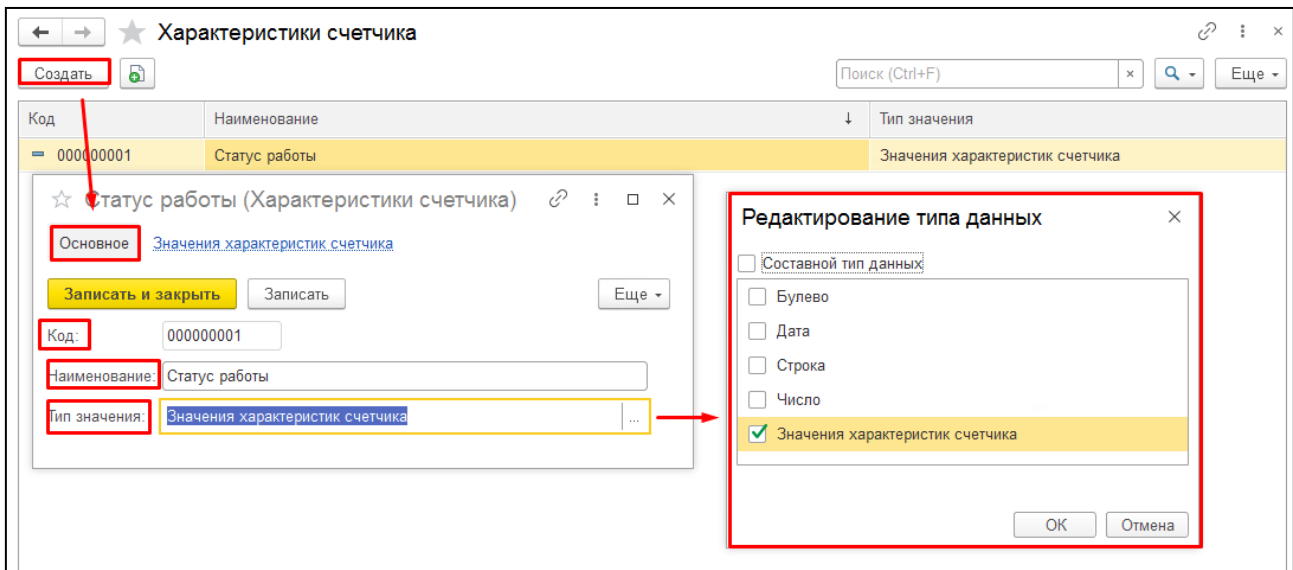

*Рисунок 31. Создание характеристики счетчика.*

<span id="page-22-0"></span>На вкладке «Значения характеристик счетчика» указываются значения характеристики. Для создания новой записи необходимо нажать кнопку «Создать» и заполнить окно с реквизитами, см. **[Рисунок](#page-22-1) 32:**

**Код** - заполняется автоматически, после сохранения записи.

**Наименование** - наименование значения характеристики счетчика, обязательно для заполнения;.

**Владелец** - заполняется автоматически названием создаваемой характеристики.

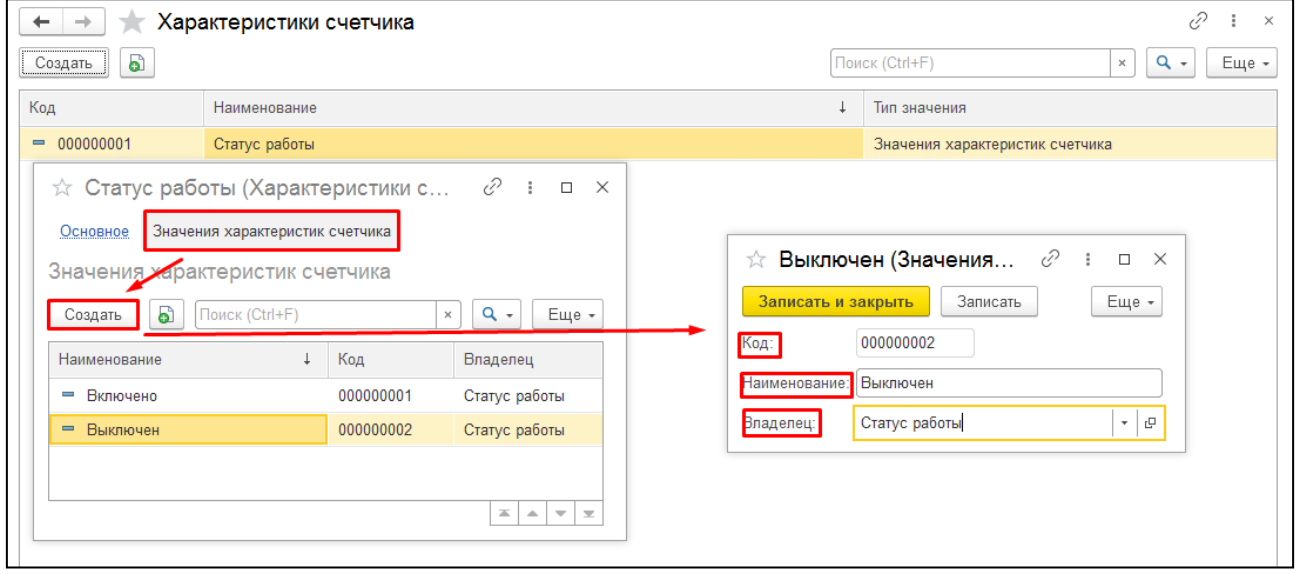

<span id="page-22-1"></span>*Рисунок 32. Указание значения создаваемой характеристики.*

## <span id="page-23-0"></span>**2.8 Справочник «Точки интереса»**

Точки интереса используются для планирования проведения работ на линейнопротяженных активах в зависимости от протяженности актива. Ведение справочника позволяет точно спланировать проведение работ и обслуживание оборудования.

Данный справочник содержит информацию о точках интереса, которые служат для отображения принадлежности Единицы оборудования к нескольким объектам одновременно. Доступ к справочнику осуществляется с вкладки «База данных оборудования», см. **[Рисунок](#page-23-1) 33**.

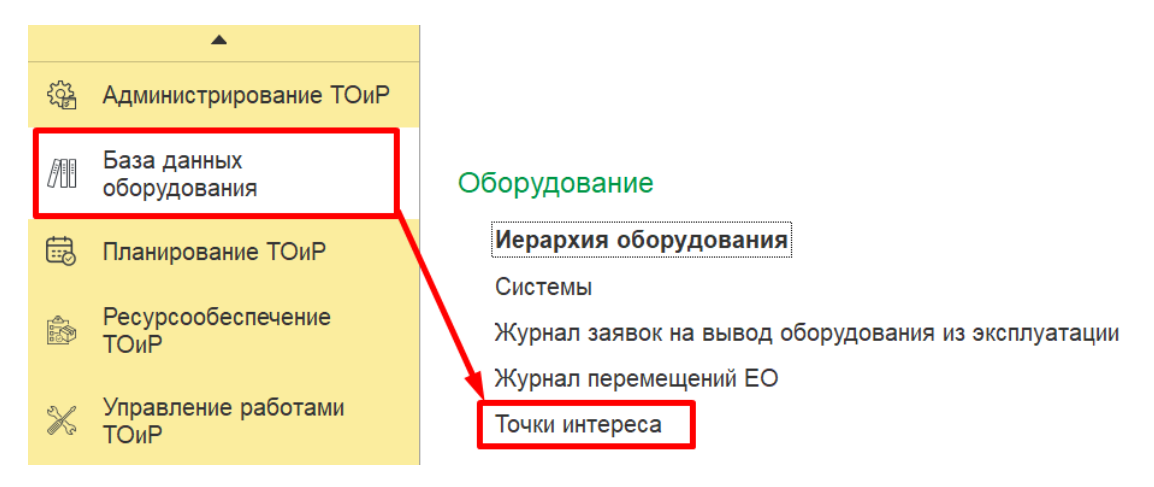

*Рисунок 33 – Доступ к справочнику «Точки интереса»*

<span id="page-23-1"></span>Форма открытого документа представлена на **[Рисунок](#page-23-2) 34.**

| POI Точки интереса                                                       |  |           |                            |                   |                           |                                                   |  |
|--------------------------------------------------------------------------|--|-----------|----------------------------|-------------------|---------------------------|---------------------------------------------------|--|
| ඨ<br>Создать                                                             |  |           | Поиск (Ctrl+F)<br>$\times$ | $Q +$             | Еще •                     |                                                   |  |
| Наименование                                                             |  | Код       | Местоположение             | Единица измерения | Совместная                |                                                   |  |
| $\overline{\phantom{0}}$<br>Датчик давления                              |  | 000000015 |                            |                   |                           |                                                   |  |
| Задвижка шиберная DN1000; PN8,00; №22-13<br>$\qquad \qquad \blacksquare$ |  | 000000004 | 153,00                     | M                 |                           |                                                   |  |
| Задвижка шиберная DN1000; PN8,00; №32-13<br>$\equiv$                     |  | 000000001 | 153,00                     | <b>KM</b>         |                           |                                                   |  |
| Опора 1<br>$\equiv$                                                      |  | 000000012 | 1,00                       | M                 |                           |                                                   |  |
| Onopa 10<br>$\overline{\phantom{0}}$                                     |  | 000000013 | 10,00                      | M                 |                           |                                                   |  |
| Опора 100<br>$\overline{\phantom{0}}$                                    |  | 000000014 | 100.00                     | M                 |                           |                                                   |  |
| Пакер на гл. 2719 м<br>$\overline{\phantom{0}}$                          |  | 000000009 | 2 719,00                   | M                 |                           |                                                   |  |
| Пакер на гл. 2733 м<br>$\equiv$                                          |  | 000000010 | 2 733,00                   | M                 |                           |                                                   |  |
| Перемычка между нефтепроводами №1 на 172 км<br>$\overline{\phantom{0}}$  |  | 000000002 | 172,00                     | <b>KM</b>         | ✓                         |                                                   |  |
| Переход ж/д 124-125<br>$\overline{\phantom{0}}$                          |  | 000000016 | 124,00                     | M                 | ✓                         |                                                   |  |
| Перфорация 2674-2688 мм<br>$\overline{\phantom{0}}$                      |  | 000000006 |                            |                   |                           |                                                   |  |
| Перфорация 2692-2698 мм<br>$\overline{\phantom{0}}$                      |  | 000000007 |                            |                   |                           |                                                   |  |
| Перфорация 2736-2739 мм<br>$\hspace{0.05cm} \rule{0.5cm}{0.15cm}$        |  | 000000008 |                            |                   |                           |                                                   |  |
|                                                                          |  |           |                            |                   | $\mathbb{Z}$ $\mathbb{A}$ | $\overline{\mathbf v}$<br>$\overline{\mathbf{x}}$ |  |

*Рисунок 34 – Форма отображения точек интереса*

<span id="page-23-2"></span>При создании новой записи справочника точек интереса открывается форма (см. **[Рисунок](#page-24-2)  [35](#page-24-2)**), на которой заполняются следующие реквизиты:

**Код –** относится к обязательным к заполнению реквизитам. Автоматически заполняется при сохранении созданной записи.

**Наименование –** относится к обязательным к заполнению реквизитам. Поле с кратким наименованием создаваемой точки интереса заполняется вручную.

**Местоположение –** в данном поле можно точно задать местоположение создаваемой точки интереса в цифрах единицы измерения.

**Единица измерения –** в данном поле выбирается единица измерения для обозначения точного местоположения точки интереса.

**Пересечение –** данный флажок отображает наличие пересечения объектов точки интереса.

| POI Точки интереса           |                                   |                                                                                                    |                                                       |                          |  |  |  |
|------------------------------|-----------------------------------|----------------------------------------------------------------------------------------------------|-------------------------------------------------------|--------------------------|--|--|--|
| Создать                      | a                                 | $Q +$<br>Поиск (Ctrl+F)<br>$\times$                                                                                   | Еще -                                                 |                          |  |  |  |
|                              | Наименование                      | Код<br>Местоположение<br>Единица измерения<br>$\downarrow$                                                            | Совместная                                            |                          |  |  |  |
|                              | Датчик давления                   | 000000015                                                                                                    |                                                       |                          |  |  |  |
| $\qquad \qquad \blacksquare$ | Задвижка шиберная DN <sup>1</sup> | $\bigotimes$ <b>R B M M M M Q</b> $\bigcup$ <b>X</b><br>Задвижка шиберная DN1000; PN8,00; №22-13 (РОІ Точки интереса) |                                                       |                          |  |  |  |
|                              | Задвижка шиберная DN1             | Задвижка шиберная DN1000; PN8,00; №22-13 (POI Точки интереса)                                                         |                                                       |                          |  |  |  |
|                              | Опора 1                           | Записать<br>Еще •<br>Записать и закрыть                                                                               |                                                       |                          |  |  |  |
|                              | Onopa 10                          | 000000004<br>Код:                                                                                                    |                                                       |                          |  |  |  |
|                              | <b>Опора 100</b>                  |                                                                                                    |                                                       |                          |  |  |  |
|                              | Пакер на гл. 2719 м               | Задвижка шиберная DN1000; PN8,00; №22-13<br>Наименование:                                                             |                                                       |                          |  |  |  |
|                              | Пакер на гл. 2733 м               | 153,00 圖<br>凸<br>Местоположение:<br>Единица измерения:   м<br>$\scriptstyle\overline{\phantom{a}}$                    |                                                       |                          |  |  |  |
| $\equiv$                     | Перемычка между нефт              | Пересечение:<br>✓<br>n.                                                                                               |                                                       |                          |  |  |  |
| $\equiv$                     | Переход ж/д 124-125               | ✓<br>000000016<br>124,00<br>M                                                                                         |                                                       |                          |  |  |  |
| $\equiv$                     | Перфорация 2674-2688 мм           | 000000006                                                                                                    |                                                       |                          |  |  |  |
|                              | Перфорация 2692-2698 мм           | 000000007                                                                                                    |                                                       |                          |  |  |  |
|                              | Перфорация 2736-2739 мм           | 000000008                                                                                                    |                                                       |                          |  |  |  |
|                              |                                   |                                                                                                    | $\mathbb{Z}$ $\mathbb{A}$<br>$\overline{\phantom{0}}$ | $\overline{\phantom{a}}$ |  |  |  |

*Рисунок 35 – Окно точки интереса*

## <span id="page-24-2"></span><span id="page-24-0"></span>3. РАЗДЕЛ ККС

## <span id="page-24-1"></span>**3.1 Справочник «Коды установок»**

Технические места имеют классификацию по выполняемой функции по стандарту отрасли по системе RDS. Данная классификация приведена в справочниках раздела ККС.

Данный справочник содержит информацию о кодах установок, которые используются при кодировке оборудования. Доступ к справочнику осуществляется с вкладки «База данных оборудования», см. **[Рисунок](#page-25-0) 36**.

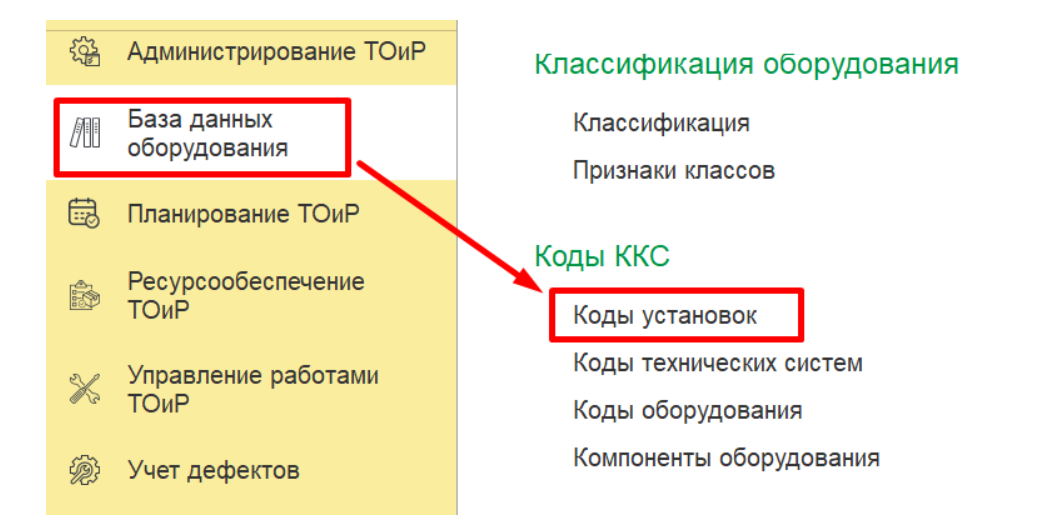

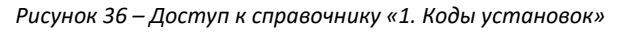

<span id="page-25-0"></span>Форма открытого документа представлена на **[Рисунок](#page-25-1) 37**.

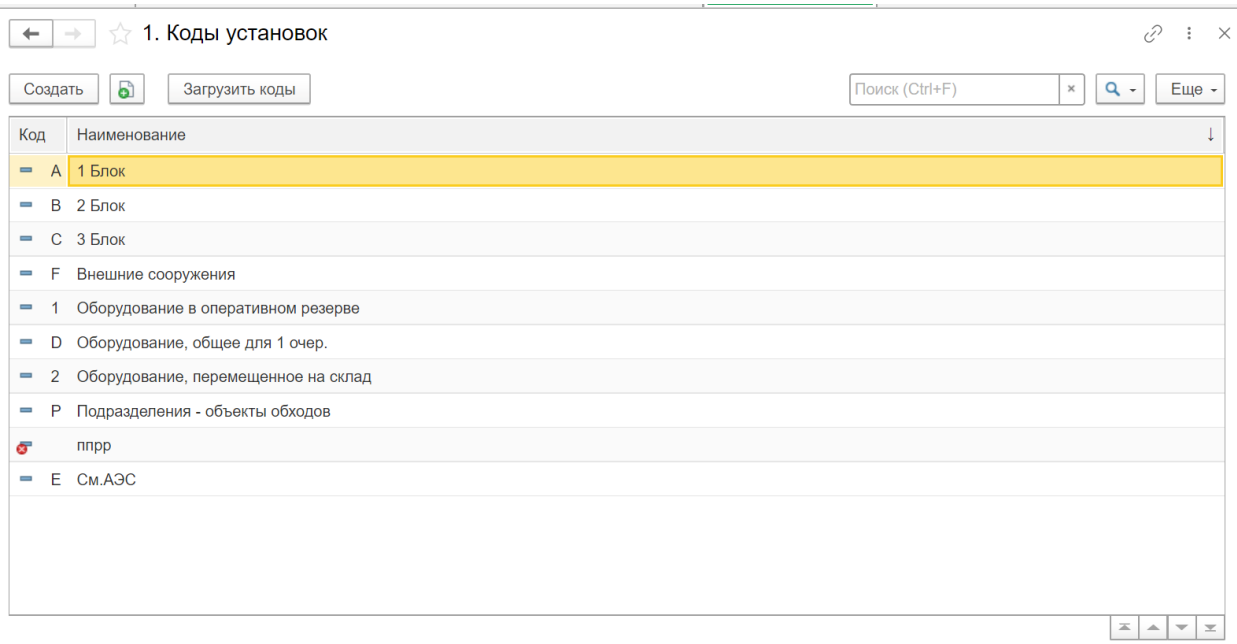

*Рисунок 37 – Форма отображения кодов установок*

<span id="page-25-1"></span>При создании новой записи справочника с кодами установок открывается форма (см. **[Рисунок](#page-26-1) 38**) на которой заполняются следующие реквизиты:

**Код –** относится к обязательным к заполнению реквизитам. Автоматически заполняется при сохранении созданной записи.

**Наименование –** относится к обязательным к заполнению реквизитам. Поле с кратким наименованием создаваемой кодировки установки заполняется вручную.

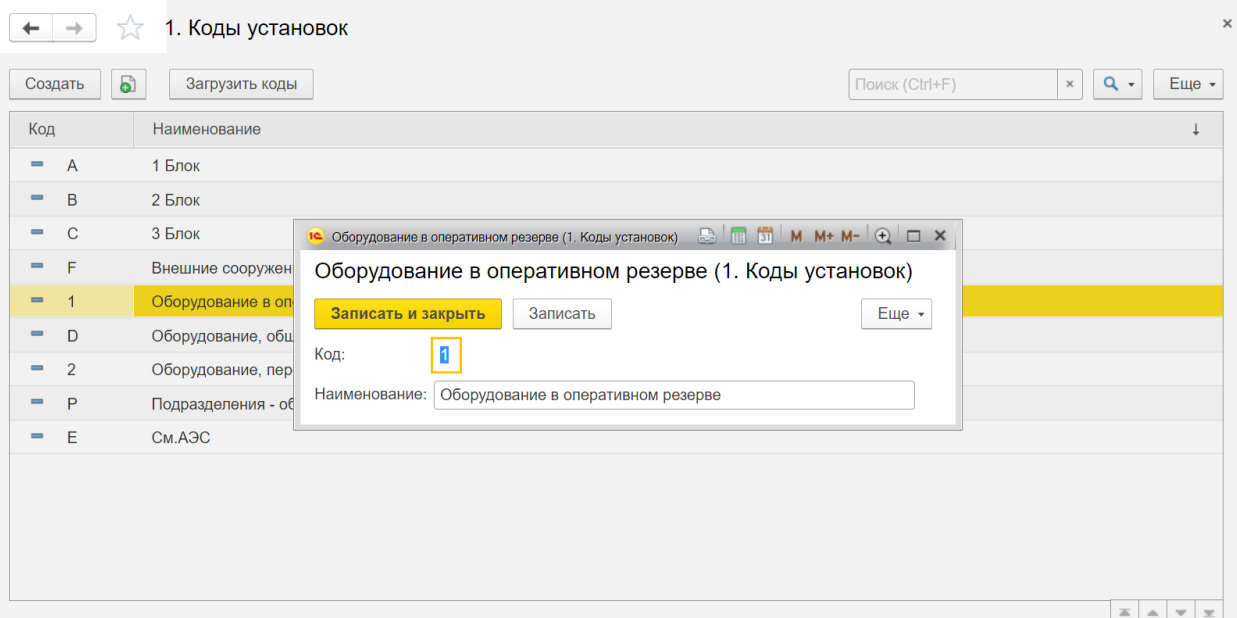

*Рисунок 38 – Окно кодировки установки*

# <span id="page-26-1"></span><span id="page-26-0"></span>**3.2 Справочник «Коды техсистем»**

Данный справочник содержит информацию о кодах техсистем, которые используются при кодировке оборудования. Доступ к справочнику осуществляется с вкладки «База данных оборудования», см. **[Рисунок](#page-26-2) 39**.

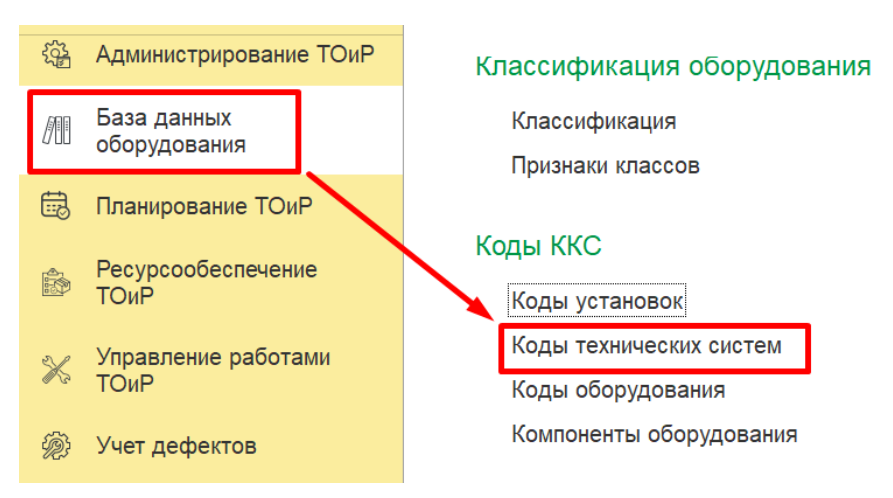

*Рисунок 39 – Доступ к справочнику «2. Коды тех систем»*

<span id="page-26-2"></span>Форма открытого документа представлена на **[Рисунок](#page-27-0) 40**.

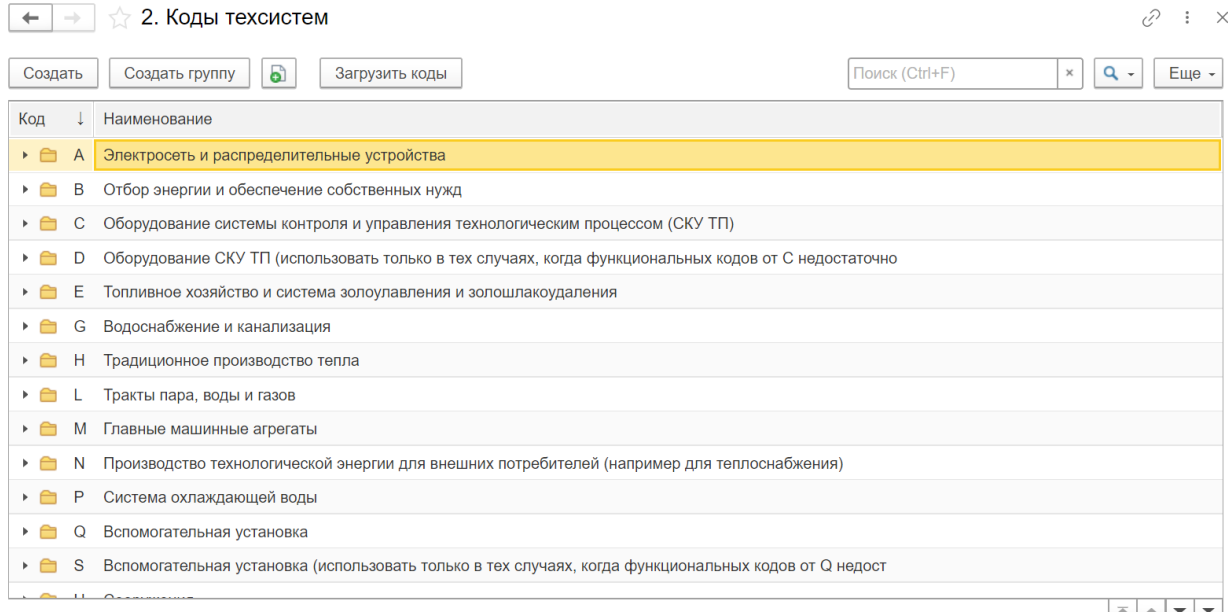

*Рисунок 40 – Форма отображения кодов тех систем*

<span id="page-27-0"></span>При создании новой записи справочника с кодами тех систем открывается форма (см. **[Рисунок](#page-27-1) 41)** на которой заполняются следующие реквизиты:

**Код –** относится к обязательным к заполнению реквизитам. Автоматически заполняется при сохранении созданной записи.

**Наименование –** относится к обязательным к заполнению реквизитам. Поле с кратким наименованием создаваемой кодировки тех системы заполняется вручную.

**Родитель** – данное поле заполняется при необходимости указания системы-родителя.

При необходимости есть возможность создания групп кодов.

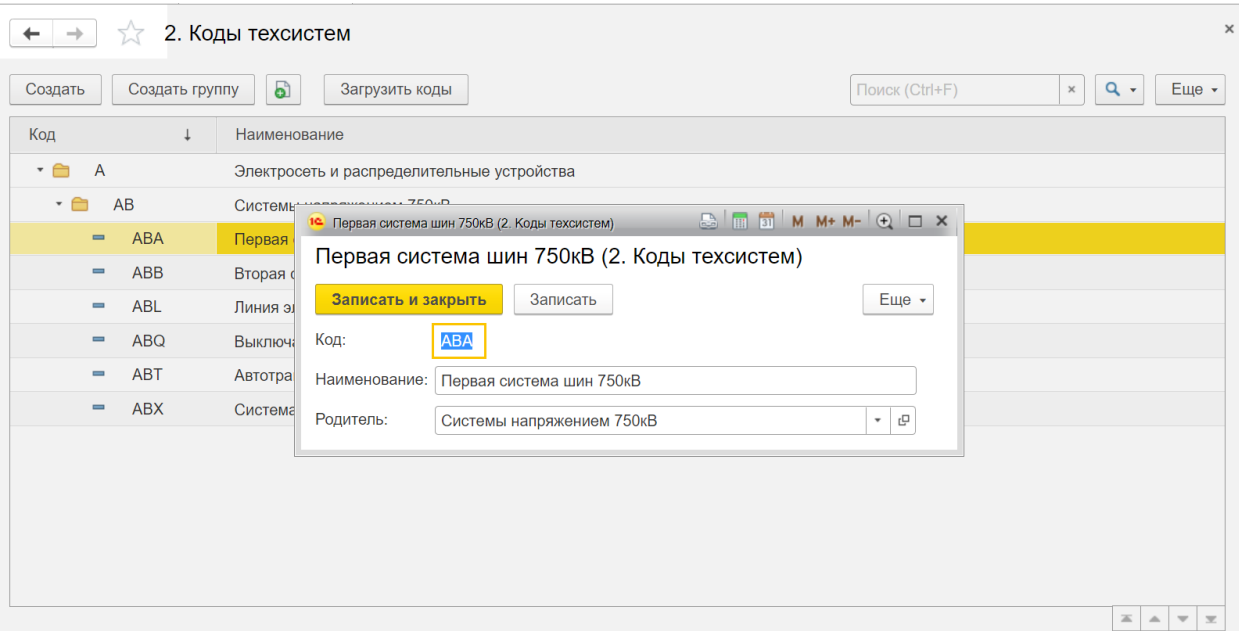

<span id="page-27-1"></span>*Рисунок 41 – Окно кодировки тех систем*

# <span id="page-28-0"></span>**3.3 Справочник «Коды оборудования»**

Данный справочник содержит информацию о кодах оборудования, которые используются при кодировке оборудования. Доступ к справочнику осуществляется с вкладки «База данных оборудования», см. **[Рисунок](#page-28-1) 42**.

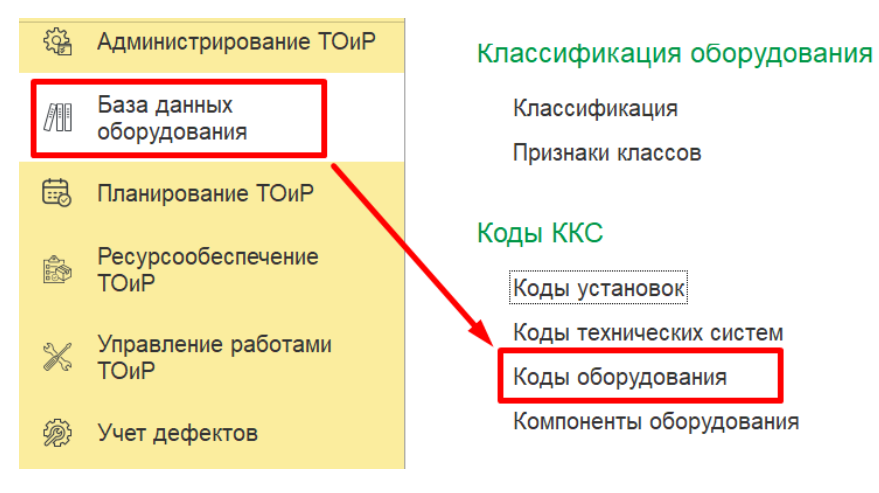

*Рисунок 42 – Доступ к справочнику «3. Коды оборудования»*

<span id="page-28-1"></span>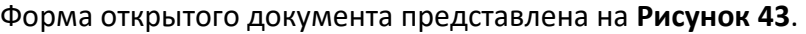

| 3. Коды оборудования<br>$\rightarrow$<br>$\leftarrow$ |                                             |                                                                |  |  |  |
|-------------------------------------------------------|---------------------------------------------|----------------------------------------------------------------|--|--|--|
| Создать                                               | ථ<br>Загрузить данные<br>Создать группу     | Поиск (Ctrl+F)<br>$Q +$<br>$\times$<br>Еще -                   |  |  |  |
| Код                                                   | Наименование                                |                                                                |  |  |  |
| A<br>▶ 合                                              | Агрегаты                                    |                                                                |  |  |  |
| B<br>Þ.                                               | Аппараты                                    |                                                                |  |  |  |
| C<br>$\rightarrow$ $\Box$                             | Контуры прямого измерения                   |                                                                |  |  |  |
| D<br>$\rightarrow$ $\rightarrow$                      | Контуры регулирования                       |                                                                |  |  |  |
| E<br>$\rightarrow$ $\Box$                             | Обработка сигналов и измеренных величин     |                                                                |  |  |  |
| F<br>$\rightarrow$ $\rightarrow$                      | Косвенные измерительные контуры             |                                                                |  |  |  |
| G<br>▸ 合                                              | Электротехнические устройства               |                                                                |  |  |  |
| Н<br>$\rightarrow$ $\rightarrow$                      | Конструктивные узлы главных и больших машин |                                                                |  |  |  |
| ▸ 合<br>J                                              | Ядерно-технические узлы                     |                                                                |  |  |  |
| R                                                     | Обозначение помещения                       |                                                                |  |  |  |
| S<br>$\overline{\phantom{0}}$                         | Тип документа                               |                                                                |  |  |  |
| S<br>$\overline{\phantom{0}}$                         | Оперативная смена                           |                                                                |  |  |  |
| $\overline{\phantom{0}}$                              | Обозначение участка территории              |                                                                |  |  |  |
|                                                       |                                             | 三.<br>$\blacktriangle$<br>$\overline{\phantom{0}}$<br>$\equiv$ |  |  |  |

*Рисунок 43 – Форма отображения кодов оборудования*

<span id="page-28-2"></span>При создании новой записи справочника с кодами оборудования открывается форма (см. **[Рисунок](#page-29-1) 44**) на которой заполняются следующие реквизиты:

**Код –** относится к обязательным к заполнению реквизитам. Автоматически заполняется при сохранении созданной записи.

**Наименование –** относится к обязательным к заполнению реквизитам. Поле с кратким наименованием создаваемой кодировки оборудования заполняется вручную.

**Родитель** – данное поле заполняется при необходимости указания системы-родителя.

| $\times$<br>X<br>3. Коды оборудования<br>$\rightarrow$                                    |              |                                                             |                    |                                                                                                    |  |  |  |  |  |
|-------------------------------------------------------------------------------------------|--------------|-------------------------------------------------------------|--------------------|----------------------------------------------------------------------------------------------------|--|--|--|--|--|
| a<br>$Q +$<br>Загрузить данные<br>Поиск (Ctrl+F)<br>Создать<br>Создать группу<br>$\times$ |              |                                                             |                    |                                                                                                    |  |  |  |  |  |
| Код                                                                                       | Наименование |                                                             |                    |                                                                                                    |  |  |  |  |  |
| $\overline{A}$<br>$\cdot$ $\cap$                                                          |              | Агрегаты                                                    |                    |                                                                                                    |  |  |  |  |  |
| $\qquad \qquad \blacksquare$                                                              | AA           | Арматура, вкл                                               |                    |                                                                                                    |  |  |  |  |  |
| $\qquad \qquad =$                                                                         | AB           | Шлюзы, люки,                                                |                    | 1 <sup>0</sup> Арматура, включая привод (см. соглашение) (3. Коды обору., <u>Balama Bill Mart M+ M- Q</u> $\Box$ X |  |  |  |  |  |
| $\qquad \qquad =$                                                                         | <b>AC</b>    | Теплообменні                                                |                    | Арматура, включая привод (см.соглашение) (3. Коды оборудов                                                         |  |  |  |  |  |
| $\qquad \qquad =$                                                                         | <b>AE</b>    | ГПМ, транспо                                                | Записать и закрыть | Еще -<br>Записать                                                                                                  |  |  |  |  |  |
| $\equiv$                                                                                  | AF           | Дозатор                                                     | Код:               | <b>AA</b>                                                                                                    |  |  |  |  |  |
| $\qquad \qquad =\qquad \qquad$                                                            | AG           | Генератор                                                   | Наименование:      | Арматура, включая привод (см. соглашение)                                                                          |  |  |  |  |  |
| $\qquad \qquad =$                                                                         | AH           | Нагреватель,                                                | Родитель:          | 凸<br>Агрегаты<br>$\scriptstyle\rm w$                                                                               |  |  |  |  |  |
| $\qquad \qquad \blacksquare$                                                              | <b>AK</b>    | <b>Пресс</b>                                                |                    |                                                                                                    |  |  |  |  |  |
| $\qquad \qquad =$                                                                         | <b>AM</b>    | Смеситель, мешалка (см. соглашение)                         |                    |                                                                                                    |  |  |  |  |  |
| $\qquad \qquad =$                                                                         | <b>AN</b>    | Компрессор, вентилятор, газодувка, агрегат (см. соглашение) |                    |                                                                                                    |  |  |  |  |  |
| $\equiv$                                                                                  | AP           | Hacoc                                                       |                    |                                                                                                    |  |  |  |  |  |
| $\equiv$                                                                                  | <b>AS</b>    | Регулятор неэлектрических величин (натяжение)               |                    |                                                                                                    |  |  |  |  |  |
|                                                                                           |              |                                                             |                    | $\equiv$<br>$\Delta$<br>$\overline{\phantom{a}}$                                                                   |  |  |  |  |  |

*Рисунок 44 – Окно кодировки оборудования*

#### <span id="page-29-1"></span><span id="page-29-0"></span>**3.4 Справочник «Компоненты оборудования»**

Данный справочник содержит информацию о компонентах оборудования, которые используются при кодировке оборудования. Доступ к справочнику осуществляется с вкладки «База данных оборудования», см. **[Рисунок](#page-29-2) 45.**

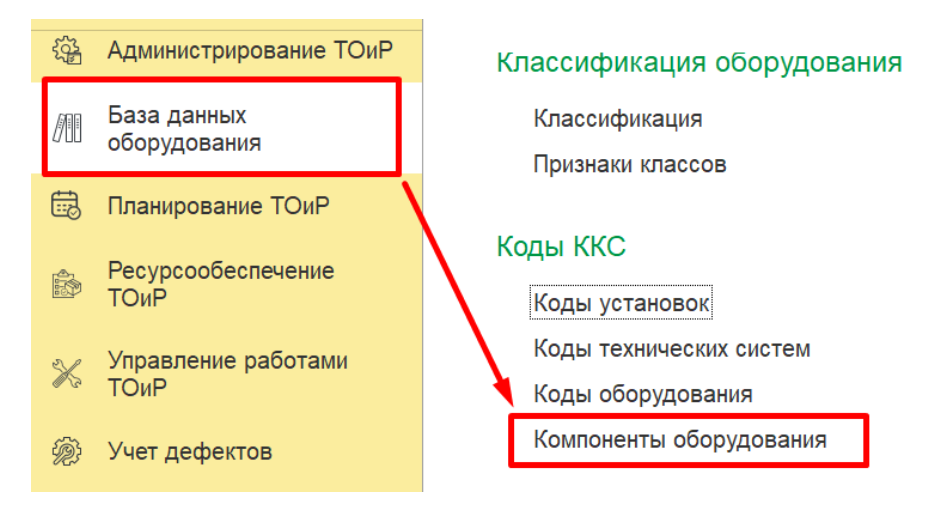

*Рисунок 45 – Доступ к справочнику «4. Компоненты оборудования»*

<span id="page-29-2"></span>Форма открытого документа представлена на **[Рисунок](#page-30-0) 46**.

 $\begin{array}{|c|c|c|c|}\n\hline\n\leftarrow & \rightarrow & \rightarrow & 4. \text{ Компоненты оборудования}\n\end{array}$  $\vartheta$  :  $\times$ Поиск (Ctrl+F)  $x \mid Q - \sqrt{E^2 + E^2}$ Создать **В** загрузить данные Код Наименование  $\mathbf{L}$ - - Автоматические выключатели • Y Автоматическое управление – К Арматура (в т.ч. КИД - клапан избыточного давления)  $= V$  Винчестер - К Ворота, двери - Выключатели, селекторы - М Детали трубопровода - Ү Дистанционное управление - К Дозатор, дренчер (см. соглашение) - S Документ - К Дробилка - -. Измерит. приборы • Q Импульсный трубопровод с запорной арматурой  $\boxed{\mathbf{z} \mid \mathbf{A} \mid \mathbf{v} \mid \mathbf{z}}$ 

*Рисунок 46 – Форма отображения компонентов оборудования*

<span id="page-30-0"></span>При создании новой записи справочника с компонентами оборудования открывается форма (см. **[Рисунок](#page-30-1) 47)** на которой заполняются следующие реквизиты:

**Код –** относится к обязательным к заполнению реквизитам. Автоматически заполняется при сохранении созданной записи.

**Наименование –** относится к обязательным к заполнению реквизитам. Поле с кратким наименованием создаваемого компонента оборудования заполняется вручную.

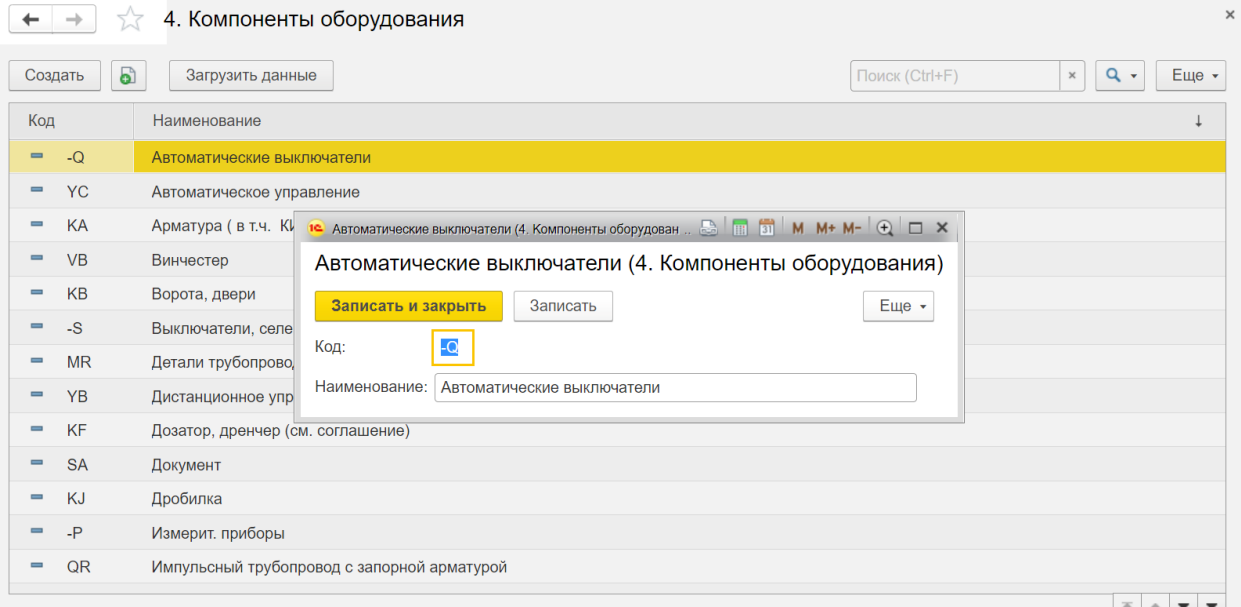

<span id="page-30-1"></span>*Рисунок 47 – Окно компонентов оборудования*

## <span id="page-31-0"></span>4. МОДЕЛИ

# <span id="page-31-1"></span>**4.1 Справочник «Модели ЕО»**

Для классификации ЕО по функциональному назначению используется разделение оборудования модели. Такая группировка позволяет сравнивать работу конкретных единиц оборудования одной модели, при этом сами модели далее могут группироваться в виды, виды в типы, а типы в классы.

Данный справочник предусмотрен для ведения моделей Единиц оборудования. Используется для создания новых записей Единиц оборудования в случае использования однотипного оборудования. Доступ к справочнику осуществляется с вкладки «База данных оборудования», см. **[Рисунок](#page-31-2) 48**.

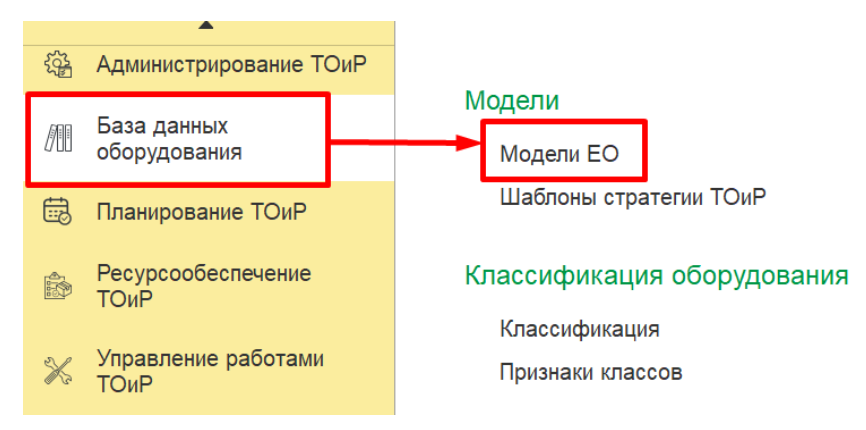

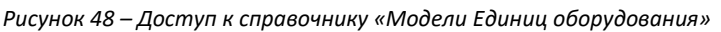

#### <span id="page-31-2"></span>Форма открытого документа представлена на **[Рисунок](#page-31-3) 49**.

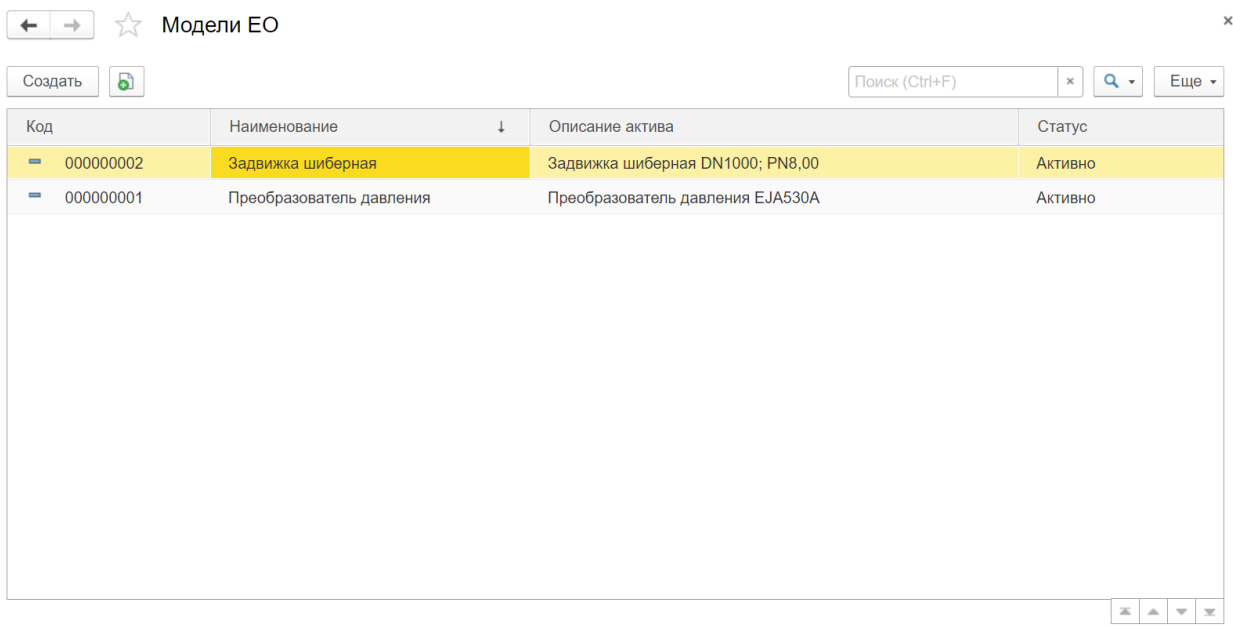

*Рисунок 49 – Форма отображения моделей Единица оборудования*

<span id="page-31-3"></span>При создании новой записи модели Единицы оборудования открывается форма (см. **[Рисунок](#page-32-0) 50)** на которой заполняются следующие реквизиты:

**Код –** относится к обязательным к заполнению реквизитам. Автоматически заполняется при сохранении созданной записи.

**Наименование –** относится к обязательным к заполнению реквизитам. Поле с кратким наименованием создаваемой модели Единицы оборудования заполняется вручную.

**Статус –** данное поле используется для отражения текущего статуса модели Единицы оборудования.

**Дата статуса –** в данное поле вводится дата изменения статуса

Далее идет блок реквизитов под общим названием **«Описание Единицы оборудования».**

**Описание Единицы оборудования –** в данное поле вводится полное наименование Единицы оборудования

**Подразделение –** здесь можно указать подразделение, ответственное за обслуживание Единицы оборудования.

**Производитель –** в данное поле можно ввести информацию о производителе оборудования.

**Тип оборудования –** здесь можно при необходимости указать тип оборудования для создаваемой Единицы оборудования.

В правой части окна содержится информация о стоимости Единицы оборудования. Здесь указывается закупочная цена и стоимость замены оборудования, при наличии такой информации.

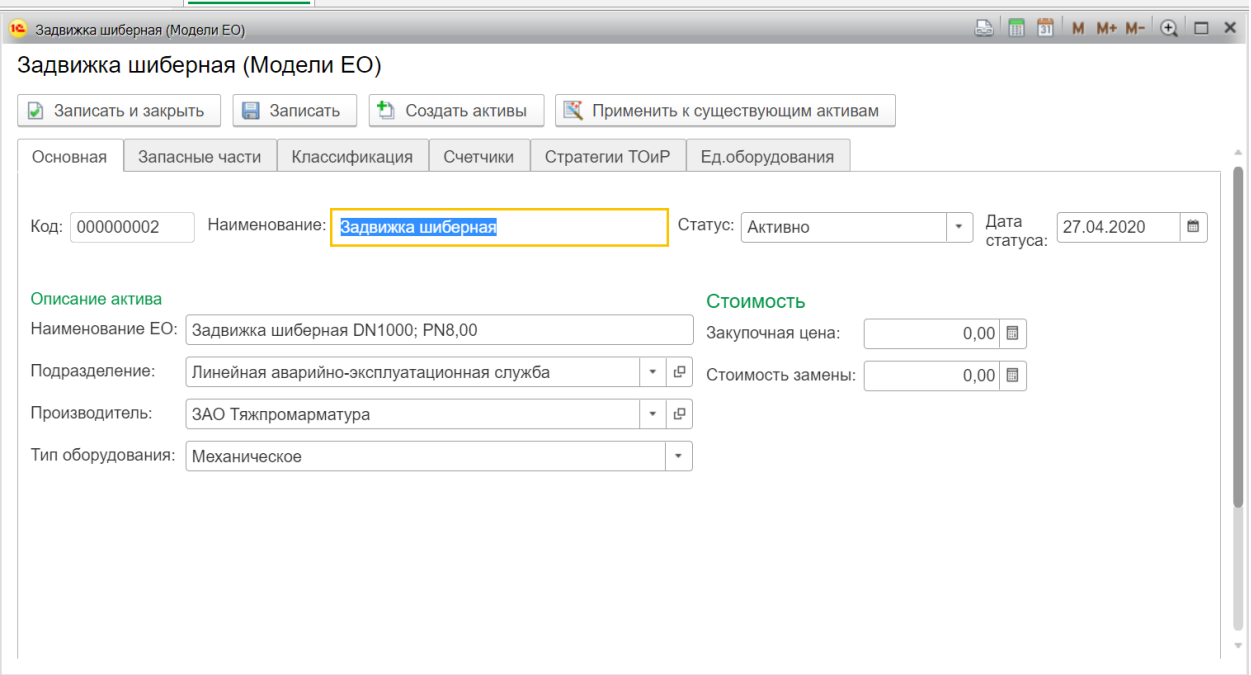

*Рисунок 50 – Окно модели Единицы оборудования (вкладка «Основная»)*

<span id="page-32-0"></span>Следующая вкладка, содержащая информацию о создаваемой модели Единицы оборудования это вкладка «Запасные части».

Здесь при наличии отражаются запасные части Единиц оборудования и информация о количестве частей и единице измерения необходимого количества запасных частей. Информация отражается в табличной форме. См. **[Рисунок](#page-33-0) 51**.

| Задвижка шиберная (Модели ЕО)<br>10                              |  |                                   |       |         |               |  |  |  |
|------------------------------------------------------------------|--|-----------------------------------|-------|---------|---------------|--|--|--|
| Задвижка шиберная (Модели ЕО)                                    |  |                                   |       |         |               |  |  |  |
| • Создать активы<br><b>В</b> Записать<br>Đ<br>Записать и закрыть |  |                                   |       |         |               |  |  |  |
| Классификация<br>Запасные части<br>Счетчики<br>Основная          |  | Стратегии ТОиР<br>Ед.оборудования |       |         |               |  |  |  |
| • Добавить<br>Удалить                                            |  |                                   |       |         |               |  |  |  |
| Материал                                                         |  | Количество                        |       | Ед.изм. |               |  |  |  |
| Масло И-Т-Д-32                                                   |  |                                   | 1,00  | Л.      |               |  |  |  |
| Винт M12x100.56 ZN DIN7991                                       |  |                                   | 22,00 | ШT      |               |  |  |  |
|                                                                  |  |                                   |       |         |               |  |  |  |
|                                                                  |  |                                   |       |         |               |  |  |  |
|                                                                  |  |                                   |       |         |               |  |  |  |
|                                                                  |  |                                   |       |         |               |  |  |  |
|                                                                  |  |                                   |       |         |               |  |  |  |
|                                                                  |  |                                   |       |         |               |  |  |  |
|                                                                  |  |                                   |       |         |               |  |  |  |
|                                                                  |  |                                   |       |         |               |  |  |  |
|                                                                  |  |                                   |       |         | $\bar{\rm v}$ |  |  |  |

*Рисунок 51 – Окно модели Единицы оборудования (вкладка «Запасные части»)*

<span id="page-33-0"></span>Следующая вкладка содержит информацию о классификации Единицы оборудования.

На данной вкладке в табличной форме отображаются сведения о принадлежности Единиц оборудования к классу. На нижней табличной форме отображается информация о признаках класса, значении признака, типе данных и т.д. См. **[Рисунок](#page-33-1) 52**.

| Задвижка шиберная (Модели ЕО)                                                                |                   |                     |               |  |  |  |  |  |
|----------------------------------------------------------------------------------------------|-------------------|---------------------|---------------|--|--|--|--|--|
| Задвижка шиберная (Модели ЕО)                                                                |                   |                     |               |  |  |  |  |  |
| • Создать активы<br><b>В</b> Записать<br>Записать и закрыть<br>ჟ                             |                   |                     |               |  |  |  |  |  |
| Стратегии ТОиР<br>Ед.оборудования<br>Основная<br>Запасные части<br>Классификация<br>Счетчики |                   |                     |               |  |  |  |  |  |
| • Добавить<br>• Удалить                                                                      |                   |                     |               |  |  |  |  |  |
| Класс                                                                                        |                   |                     |               |  |  |  |  |  |
| Задвижка с электроприводом                                                                   |                   |                     |               |  |  |  |  |  |
| Краны стационарные                                                                           |                   |                     |               |  |  |  |  |  |
|                                                                                              |                   |                     |               |  |  |  |  |  |
|                                                                                              |                   |                     |               |  |  |  |  |  |
|                                                                                              |                   |                     |               |  |  |  |  |  |
|                                                                                              |                   |                     |               |  |  |  |  |  |
|                                                                                              |                   |                     |               |  |  |  |  |  |
| Признак                                                                                      | Единица измерения | Тип данных          | Значение      |  |  |  |  |  |
| Тип привода                                                                                  |                   | Строка              | Электрический |  |  |  |  |  |
| <b>FOCT, TY, OTT</b>                                                                         |                   | Строка              |               |  |  |  |  |  |
|                                                                                              |                   | $\hat{\phantom{a}}$ | -             |  |  |  |  |  |

<span id="page-33-1"></span>*Рисунок 52 – Окно модели Единицы оборудования (вкладка «Классификация»)*

Вкладка «Счетчики». На данной вкладке содержится информация о связанных с Единицей оборудования счетчиках. Счетчики могут быть добавлены при помощи кнопки добавить над табличной формой. В табличной форме содержится информация о типе счетчика и единице измерения, которую отслеживает счетчик. Информация подтягивается из справочника счетчиков при добавлении наименования счетчика. См. **[Рисунок](#page-34-0) 53.**

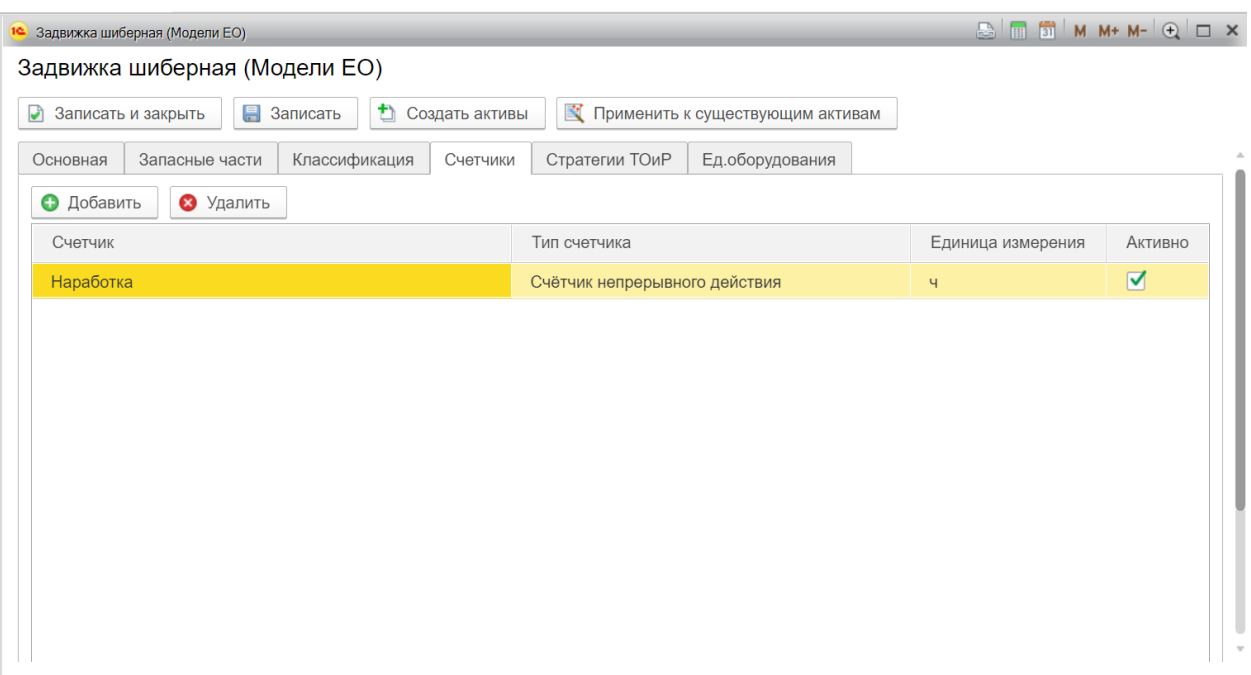

*Рисунок 53 – Окно модели Единицы оборудования (вкладка «Счетчики»)*

<span id="page-34-0"></span>Следующей вкладкой с информацией о модели Единицы оборудования является вкладка «Стратегии ТОиР».

На данной вкладке можно связать модель Единицы оборудования и стратегию ТОиР. Для этого используются записи из справочника стратегий ТОиР. В табличной форме содержится информация о выбранной стратегии, технической карте, частоте обслуживания. См. **[Рисунок](#page-35-1) 54**.

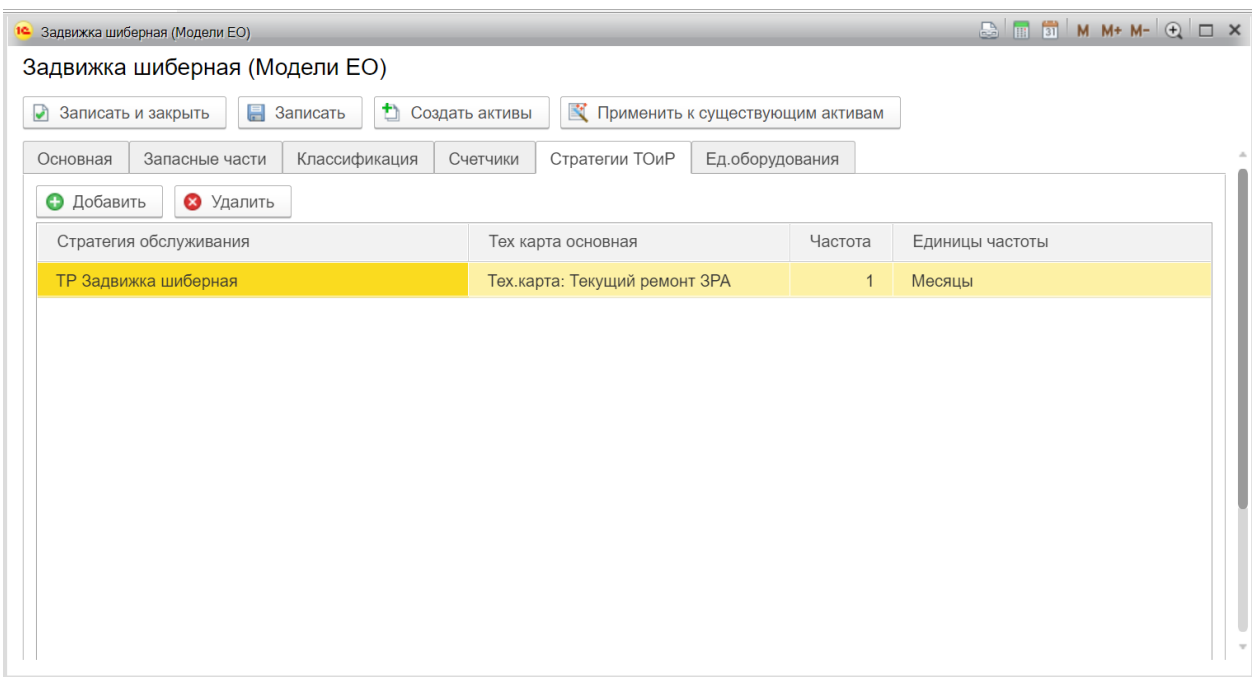

*Рисунок 54 – Окно модели Единицы оборудования (вкладка «Стратегии ТОиР»)*

<span id="page-35-1"></span>Последняя вкладка с информацией о создаваемой модели Единицы оборудования называется вкладка «Единицы оборудования». Здесь содержится информация о записях Единицы оборудования, которые был созданы на основе данной модели Единицы оборудования. См. **[Рисунок](#page-35-2) 55**.

| 1C.                           | Задвижка шиберная (Модели ЕО)                                                                      |    |                                   |          |                |                 |                                   |  |  |  |  |
|-------------------------------|----------------------------------------------------------------------------------------------------|----|-----------------------------------|----------|----------------|-----------------|-----------------------------------|--|--|--|--|
| Задвижка шиберная (Модели ЕО) |                                                                                                    |    |                                   |          |                |                 |                                   |  |  |  |  |
| ⊌                             | Ð<br><b>В</b> Записать<br>Применить к существующим активам<br>Создать активы<br>Записать и закрыть |    |                                   |          |                |                 |                                   |  |  |  |  |
| Основная                      | Запасные части                                                                                     |    | Классификация                     | Счетчики | Стратегии ТОиР | Ед.оборудования |                                   |  |  |  |  |
| Код                           |                                                                                                    | EO |                                   |          | Статус         |                 | Тех.место                         |  |  |  |  |
| 0000000261                    |                                                                                                    |    | Задвижка шиберная DN1000; PN8,00; |          | В эксплуатации |                 | Задвижка с электроприводом №32-13 |  |  |  |  |
| 0000000266                    |                                                                                                    |    | Задвижка шиберная DN1000; PN8,00  |          | В эксплуатации |                 | Задвижка с электроприводом №32-13 |  |  |  |  |
|                               |                                                                                                    |    |                                   |          |                |                 |                                   |  |  |  |  |
|                               |                                                                                                    |    |                                   |          |                |                 |                                   |  |  |  |  |
|                               |                                                                                                    |    |                                   |          |                |                 |                                   |  |  |  |  |
|                               |                                                                                                    |    |                                   |          |                |                 |                                   |  |  |  |  |
|                               |                                                                                                    |    |                                   |          |                |                 |                                   |  |  |  |  |
|                               |                                                                                                    |    |                                   |          |                |                 |                                   |  |  |  |  |

*Рисунок 55 – Окно модели Единицы оборудования (вкладка «Единицы оборудования»)*

## <span id="page-35-2"></span><span id="page-35-0"></span>**4.2 Документ «Шаблон стратегии ТОиР»**

Стратегия определяет периодичность видов работ и их взаимосвязь между собой. Шаблон стратегии ТОиР создается для предварительного формирования будущей стратегии обслуживания оборудования. На основе созданного шаблона далее формируются стратегии для различного оборудования.
Данный документ предназначен для создания шаблонов стратегии ТОиР. Используется для ввода новых стратегий ТОиР. Доступ к справочнику осуществляется с вкладки «База данных оборудования», см. **[Рисунок](#page-36-0) 56**.

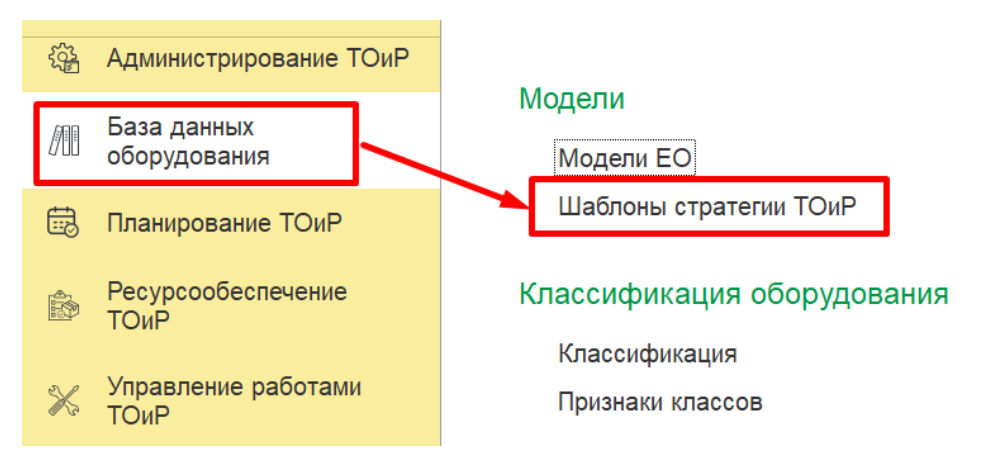

*Рисунок 56 – Доступ к справочнику «Шаблон стратегии ТОиР»*

#### <span id="page-36-0"></span>Форма открытого документа представлена на **[Рисунок](#page-36-1) 57**.

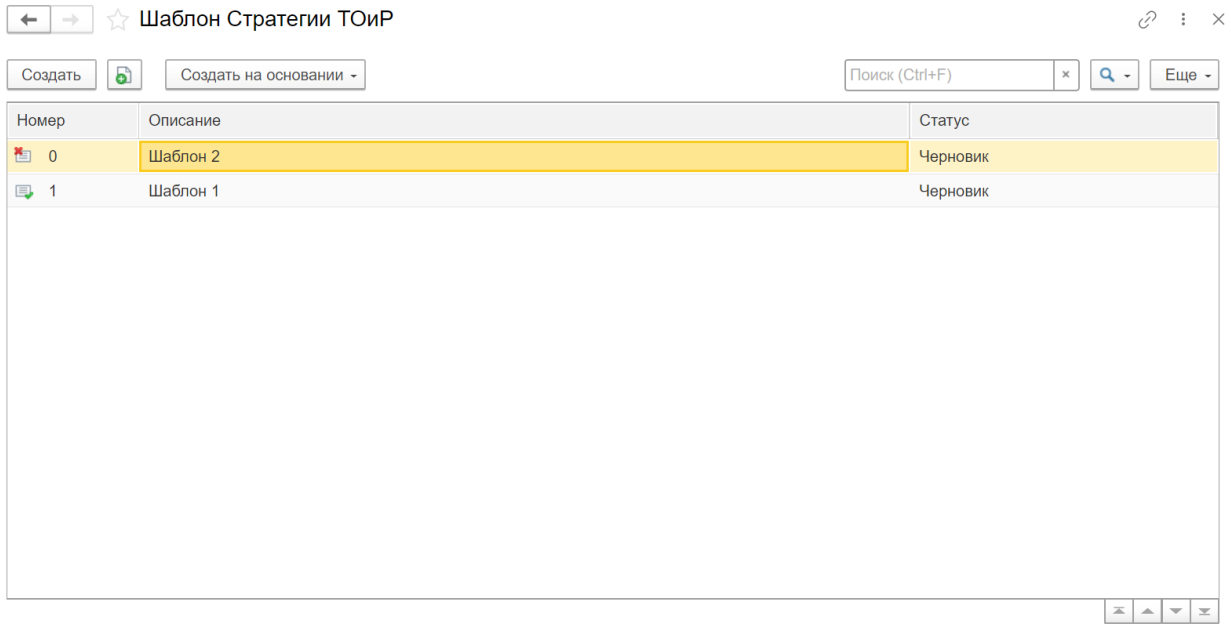

*Рисунок 57 – Форма отображения шаблонов стратегии ТОиР*

<span id="page-36-1"></span>При создании нового шаблона стратегий ТОиР открывается форма (см. **[Рисунок](#page-37-0) 58)** на которой заполняются следующие реквизиты:

**Номер –** относится к обязательным к заполнению реквизитам. Автоматически заполняется при сохранении созданной записи.

**Описание –** относится к обязательным к заполнению реквизитам. Поле с кратким наименованием стратегии ТОиР заполняется вручную.

**Модель** – значение выбирается из списка моделей Единица оборудования.

**Подразделение** – значение также выбирается из списка имеющихся подразделений организации.

**Статус –** данное поле используется для отражения текущего статуса шаблонов.

**Вид воздействий –** значение для этого поля выбирается из списка возможно проводимых работ.

**Критичность –** здесь выбирается степень критичности проведения работ.

**Ответственный –** в случае необходимости назначения ответственного за проведение работ, с помощью данного поля можно назначить ответственного.

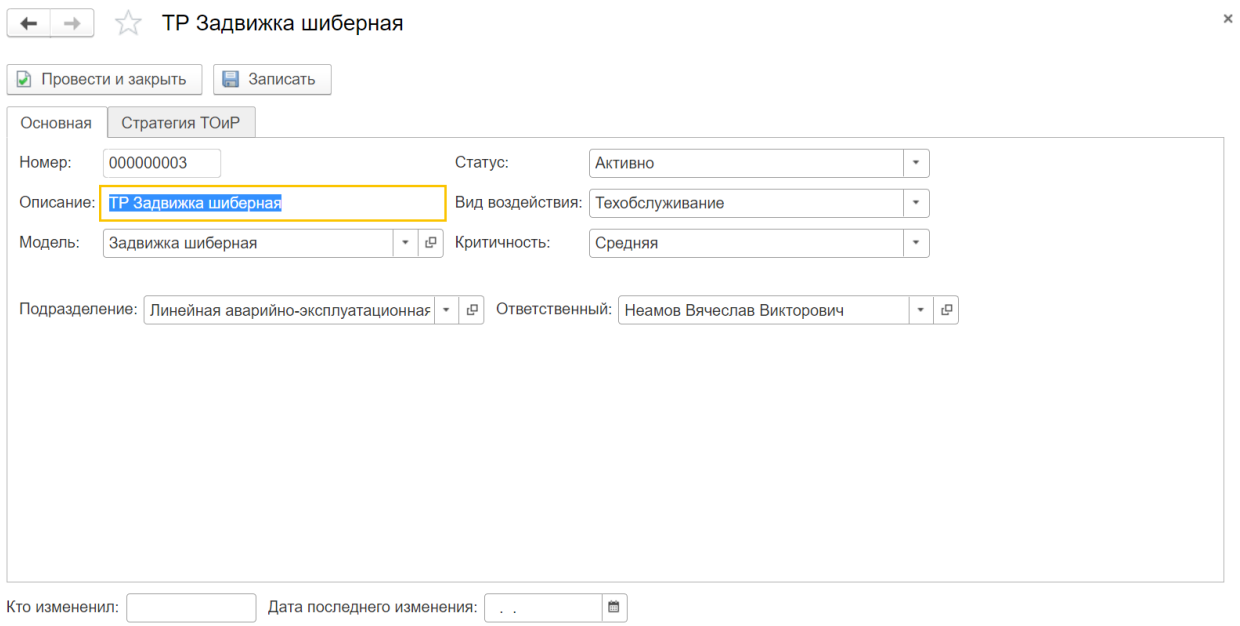

*Рисунок 58 – Окно шаблона стратегий*

<span id="page-37-0"></span>После заполнения основной информации на вкладке стратегии ТОиР можно заполнить дополнительные параметры.

На этой вкладке привязывается тех. карта, устанавливаются параметры ремонта

Также в табличной форме устанавливается частота обслуживания с помощью дополнения информации о счетчике. См. **[Рисунок](#page-38-0) 59**.

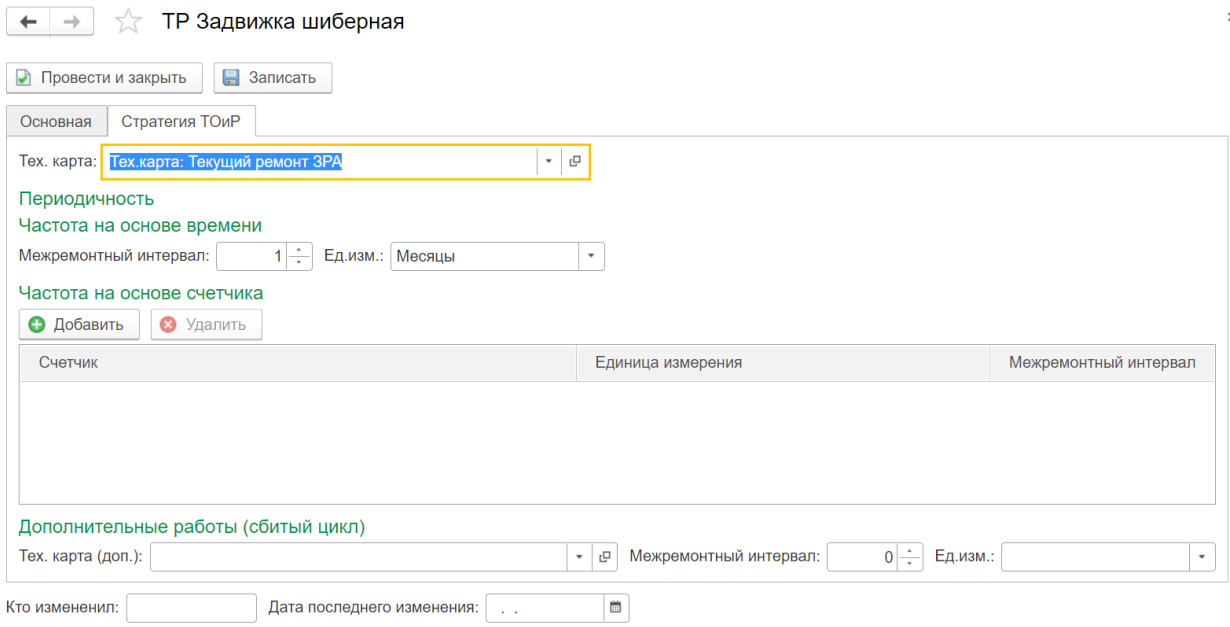

*Рисунок 59 – Окно шаблона стратегий (вкладка «Стратегия ТОиР»)*

# <span id="page-38-0"></span>5. ОСНОВНЫЕ СПРАВОЧНИКИ ТОиР

# **5.1 Справочник «Классификация»**

Справочник выступает в роли многоуровневого классификатора для оборудования и используется как для общей навигации по оборудованию, так и для непосредственного распределения затрат в зависимости от класса оборудования, типа, модели ЕО, технологического места и т. д.

Данный справочник предусмотрен для создания и ведения классификации оборудования. Доступ к справочнику осуществляется с вкладки «База данных оборудования», см. **[Рисунок](#page-38-1)  [60](#page-38-1)**.

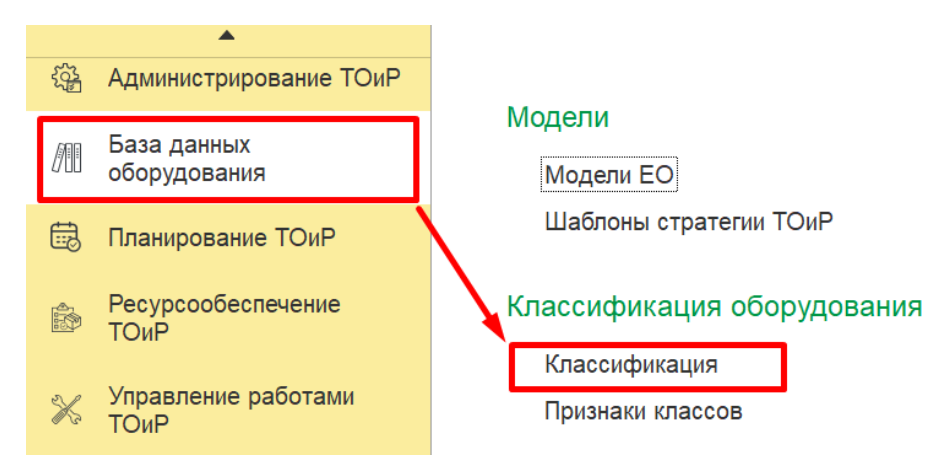

*Рисунок 60 – Доступ к справочнику «Классификация»*

<span id="page-38-1"></span>Форма открытого документа представлена на **[Рисунок](#page-39-0) 61**.

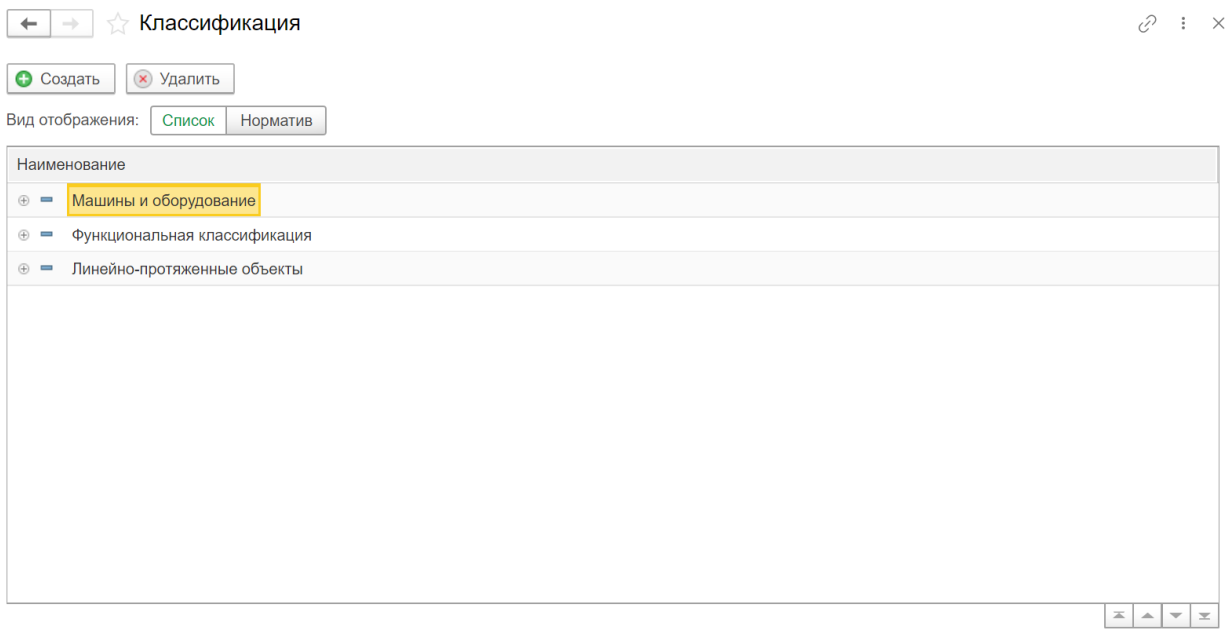

*Рисунок 61 – Форма отображения записей классификации*

<span id="page-39-0"></span>При создании новой записи классификации открывается форма (см. **[Рисунок](#page-40-0) 62)** на которой заполняются следующие реквизиты:

**Код –** относится к обязательным к заполнению реквизитам. Автоматически заполняется при сохранении созданной записи.

**Наименование –** относится к обязательным к заполнению реквизитам. Поле с кратким наименованием классификации заполняется вручную.

**Родитель** – в данном поле выбирается вышестоящий объект или система, которые выступают в качестве родителя.

Ниже c помощью проставления галочек настраиваются дополнительные параметры записи: наследование признаков, линейность, параметры отображения на форме.

Также ниже есть табличная форма, на которой добавляются и отображаются атрибуты.

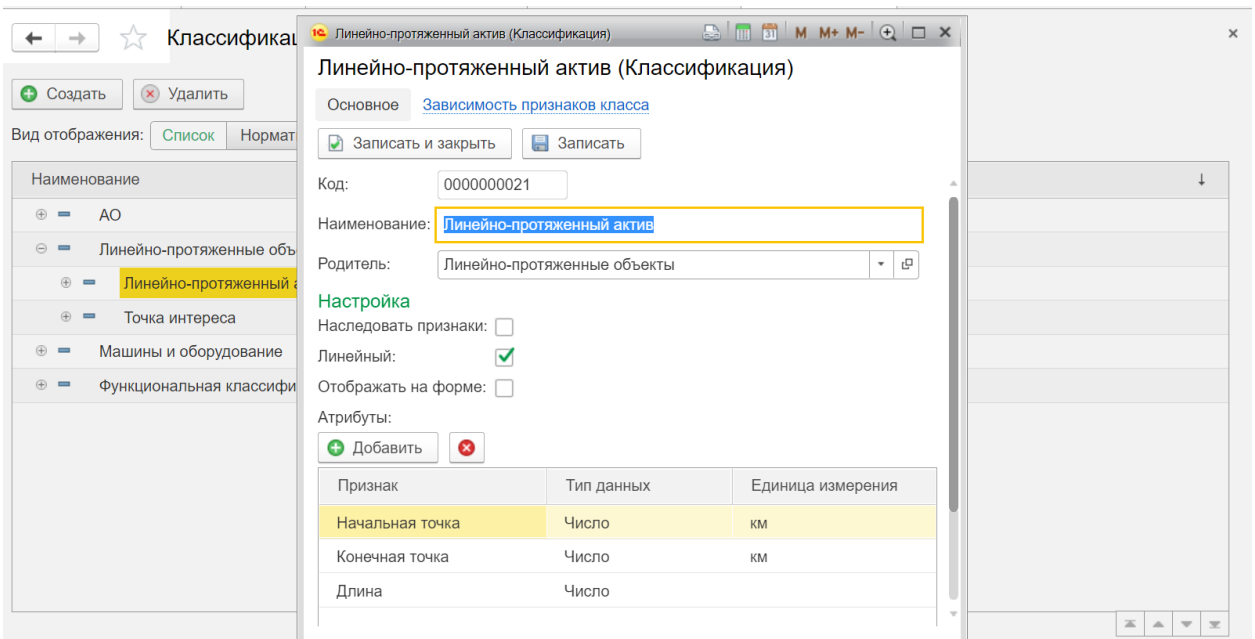

*Рисунок 62 – Окно записи классификации*

<span id="page-40-0"></span>Помимо вкладки с основной информацией здесь есть вкладка для отображения зависимости признаков класса. Если для данного класса добавлен такой признак, он будет отображен в табличной форме как на **[Рисунок](#page-40-1) 63**.

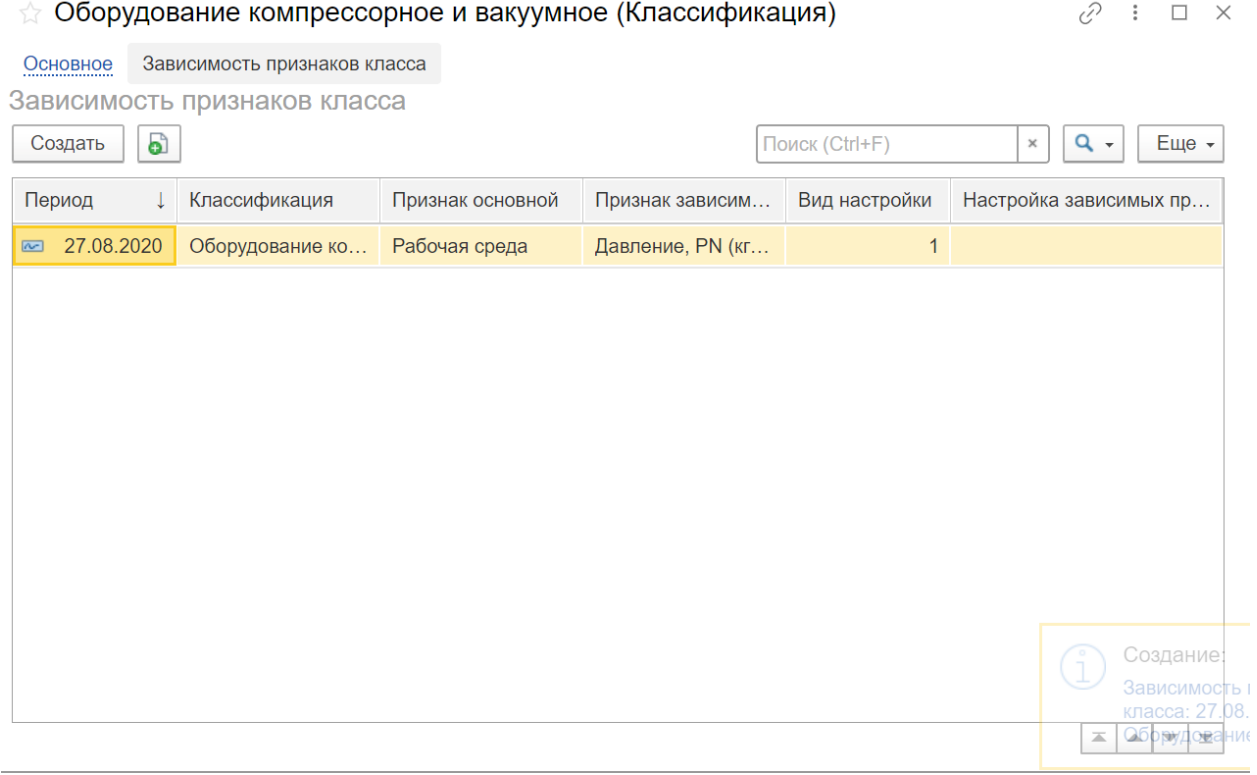

*Рисунок 63 – Окно записи классификации (Зависимость признаков класса)*

### <span id="page-40-1"></span>**5.2 Справочник «Классы отказов»**

Справочник предназначен для хранения списка дефектов для используемого на предприятии оборудования.

С помощью справочника можно произвести дополнительную классификацию однотипных видов дефектов различных объектов ремонта и упорядочить отказы оборудования, причины и предоставить информацию о возможных способах устранения проблемы:

- Коды отказов определяют наблюдаемую неисправность, требующую устранения, например – отказ оборудования, выход из строя.
- Причины отказов идентифицируют коренную причину проблем с объектом, например – неисправность электроснабжения.
- Способы устранения описывают принятые меры для устранения проблемы, например – ремонт по месту с остановом оборудования.

Данный справочник предусмотрен для классификации дефектов и отказов оборудования. Доступ к справочнику осуществляется с вкладки «Учет дефектов», см. **[Рисунок](#page-41-0) 64**.

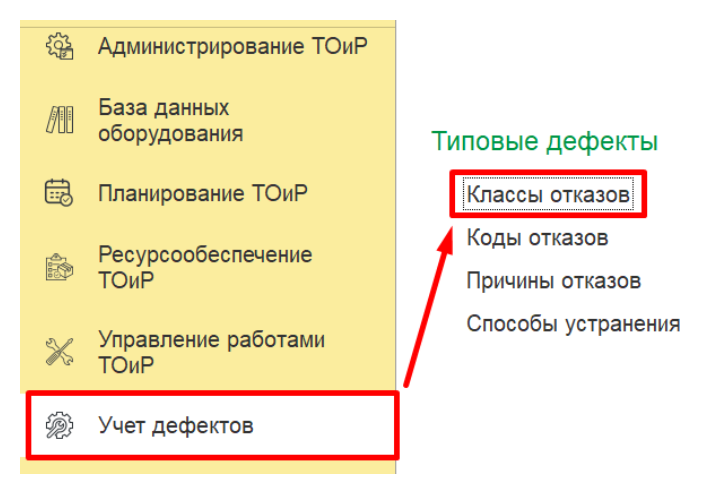

*Рисунок 64 – Доступ к справочнику «Классы отказов»*

<span id="page-41-0"></span>Форма открытого документа представлена на **[Рисунок](#page-42-0) 65.**

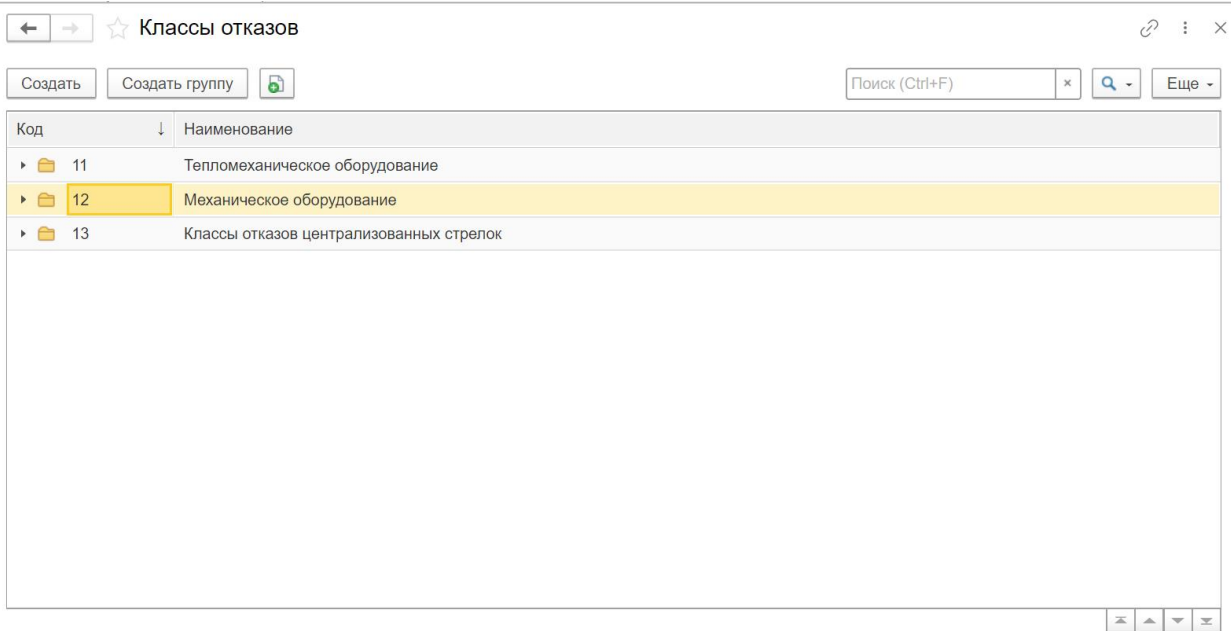

*Рисунок 65 – Форма отображения классов отказов*

<span id="page-42-0"></span>При создании нового класса отказов заполняются следующие поля, см. **[Рисунок](#page-43-0) 66**:

**Код –** относится к обязательным к заполнению реквизитам. Автоматически заполняется при сохранении созданной записи.

**Наименование –** относится к обязательным к заполнению реквизитам. Поле с кратким наименованием класса отказов заполняется вручную.

Далее содержатся три табличных формы, на которых содержится информация об отказах.

На табличной форме «**Коды отказов**» вводятся коды отказов, относящиеся к текущему классу.

На табличной форме «**Причины отказов**» вводятся возможные причины отказа работы оборудования по каждому коду.

На табличной форме «**Способы устранения**» вводятся способы устранения возникшей неисправности оборудования по каждой причине отказа.

|                                 | Неисправность тепломехеханического оборудования (Классы отказов) |                 |                                                 |                    | $\mathbb{R}$ $\mathbb{R}$ 3 $M$ $M$ + $M$ - $\mathbb{R}$ $\Box$ $\times$ |
|---------------------------------|------------------------------------------------------------------|-----------------|-------------------------------------------------|--------------------|--------------------------------------------------------------------------|
|                                 | Неисправность тепломехеханического оборудования (Классы отказов) |                 |                                                 |                    |                                                                          |
| $\bullet$<br>Записать и закрыть | 昌<br>Записать                                                    |                 |                                                 |                    |                                                                          |
| Код: 10                         | Наименование:                                                    |                 | Неисправность тепломехеханического оборудования |                    |                                                                          |
| Коды отказов                    |                                                                  | Причины отказов |                                                 | Способы устранения |                                                                          |
| • Добавить                      | • Удалить                                                        | • Добавить      | • Удалить                                       | • Добавить         | • Удалить                                                                |
| Номер                           | Наименование                                                     | Номер           | Наименование                                    | Homep              | Наименование                                                             |
| 1010                            | Повышенная вибрация на                                           | 101001          | Расцентровка агрегата                           | 10                 | Балансировка                                                             |
| 1020                            | Неисправность                                                    | 101002          | Разбалансировка ротора н                        | 20                 | Затяжка                                                                  |
| 1030                            | Попадание масла внутрь к                                         |                 |                                                 |                    |                                                                          |
| 1040                            | Неровности на раб.пов.упф                                        |                 |                                                 |                    |                                                                          |
| 1050                            | Масло на наруж поверх. по                                        |                 |                                                 |                    |                                                                          |
|                                 |                                                                  |                 |                                                 |                    |                                                                          |

*Рисунок 66 – Окно класса отказов*

#### <span id="page-43-0"></span>**5.3 Справочник «Коды отказов»**

Справочник «Коды отказов» содержит информацию о неисправности, требующую устранения, например – отказ оборудования, выход из строя. Справочник доступен в подсистеме «Учет дефектов», см. **[Рисунок](#page-43-1) 67.**

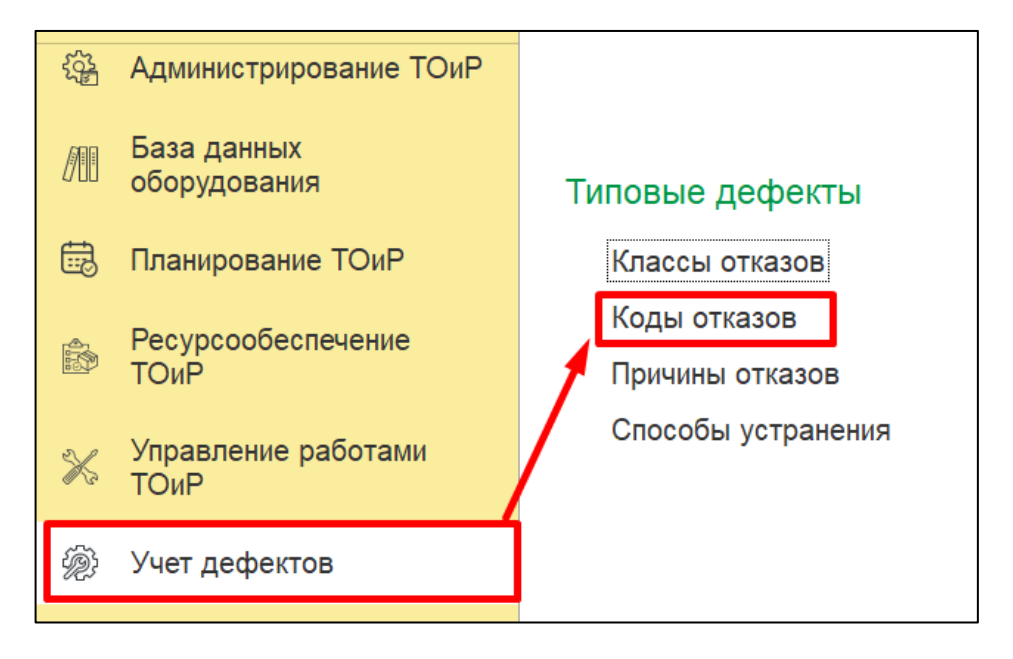

*Рисунок 67. Расположение справочника «Коды отказов».*

<span id="page-43-1"></span>При создании нового элемента справочника «Коды отказов» заполняются следующие поля, см. **[Рисунок](#page-44-0) 68**:

**Код** - заполняется автоматически, после сохранения записи.

**Наименование** – наименование кода отказа, обязательно для заполнения.

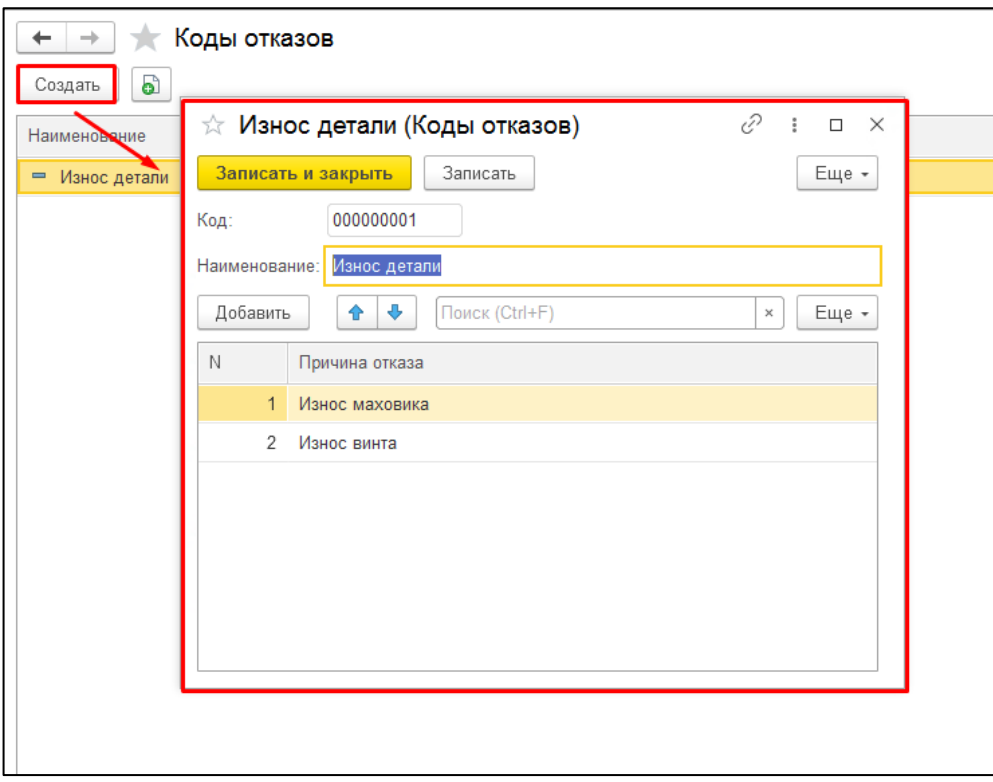

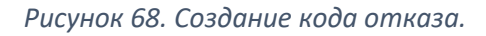

<span id="page-44-0"></span>В табличной части заполняются причины отказов, см. **[Рисунок](#page-44-1) 69.**

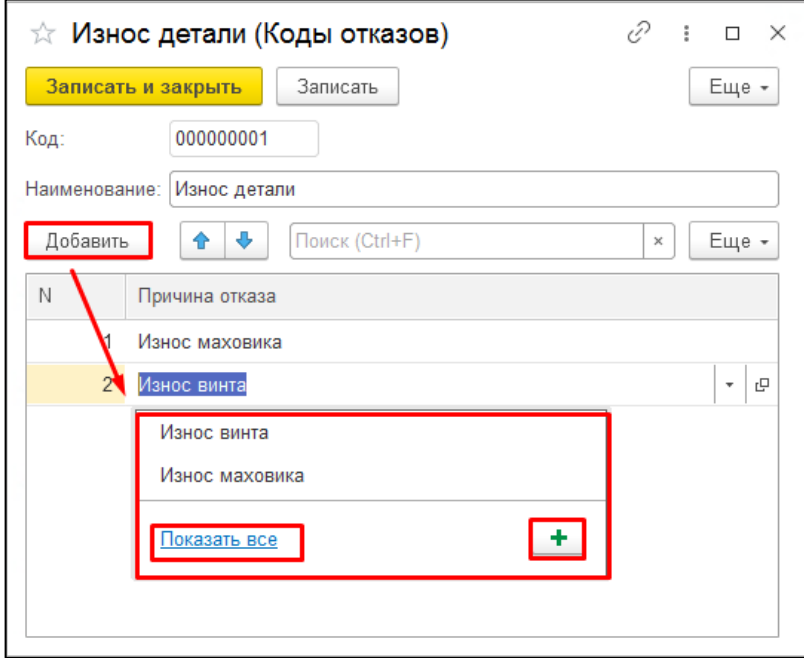

*Рисунок 69. Заполнение табличной части с причинами отказа.*

### <span id="page-44-1"></span>**5.4 Справочник «Причины отказов»**

Справочник «Причины отказов» идентифицирует коренную причину проблем с объектом, например – неисправность электроснабжения. Справочник доступен в подсистеме «Учет дефектов», см. **[Рисунок](#page-45-0) 70**.

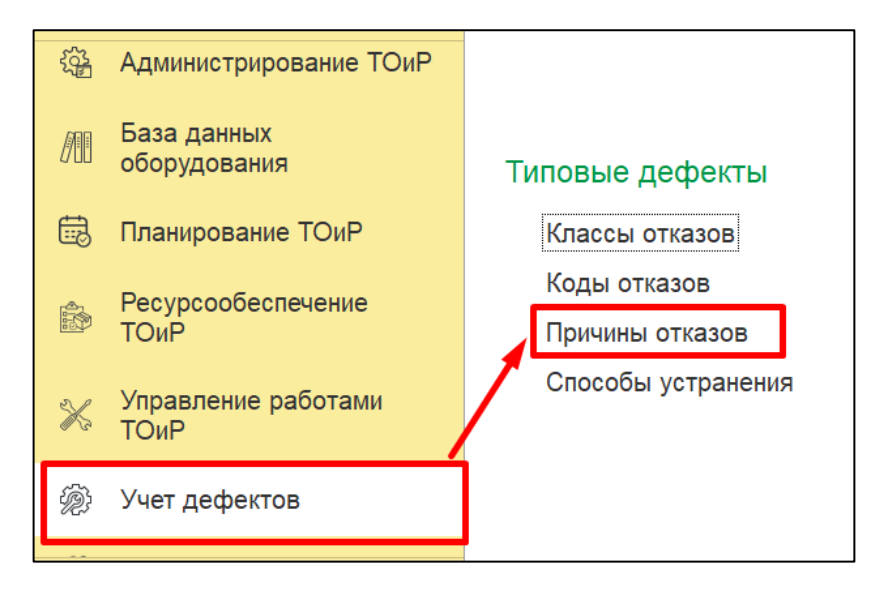

*Рисунок 70. Расположение справочника «Причины отказов».*

<span id="page-45-0"></span>При создании новой причины отказов заполняются следующие поля, см. **[Рисунок](#page-45-1) 71**:

**Код** - заполняется автоматически, после сохранения записи.

**Наименование** – наименование причины отказа, обязательно для заполнения.

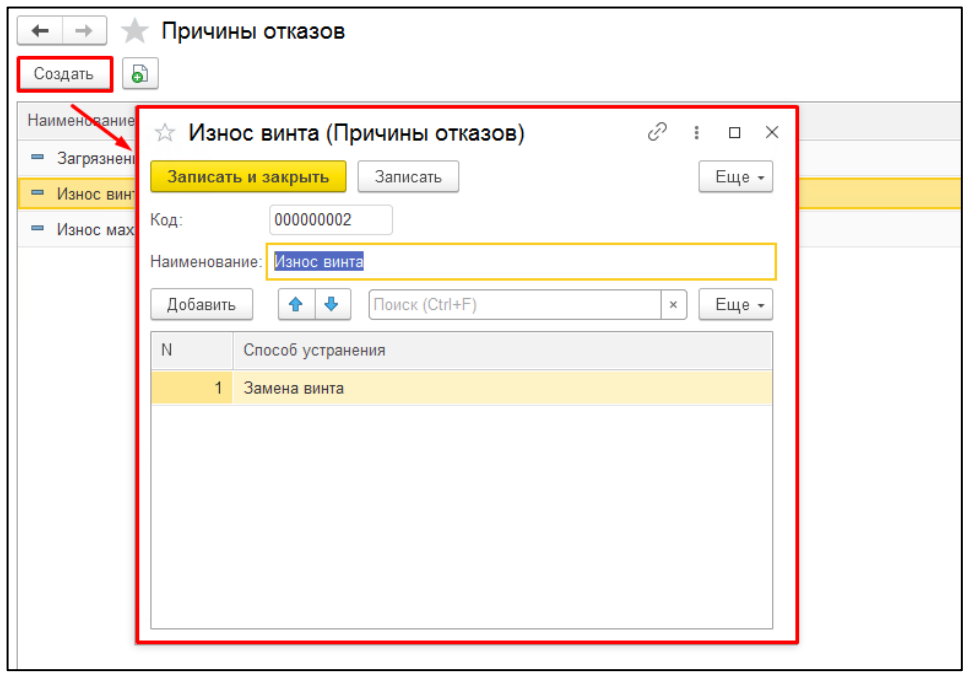

*Рисунок 71. Создание причины отказов.*

<span id="page-45-1"></span>В табличной части необходимо добавить способы устранения, см. **[Рисунок](#page-46-0) 72**:

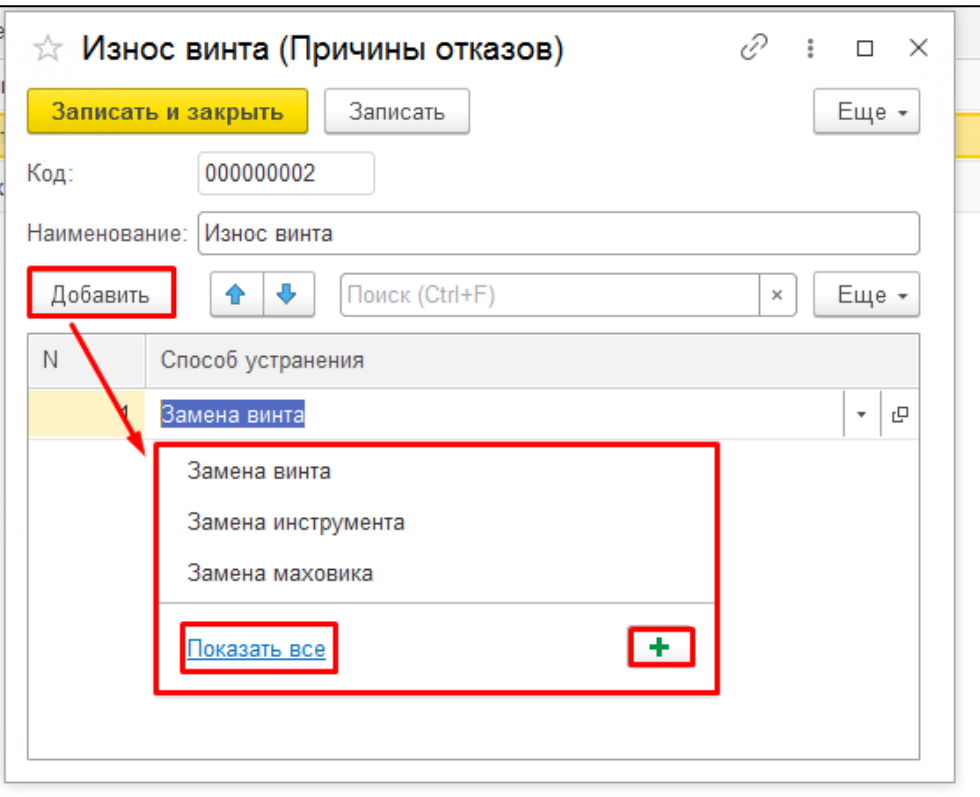

*Рисунок 72. Добавление в табличную часть способов устранения.*

# <span id="page-46-0"></span>**5.5 Справочник «Способы устранения»**

«Способы устранения» – описывают необходимые меры для устранения проблемы, например, ремонт по месту с остановом оборудования. Справочник доступен в подсистеме «Учет дефектов» группа «Типовые дефекты», см. **[Рисунок](#page-46-1) 73**.

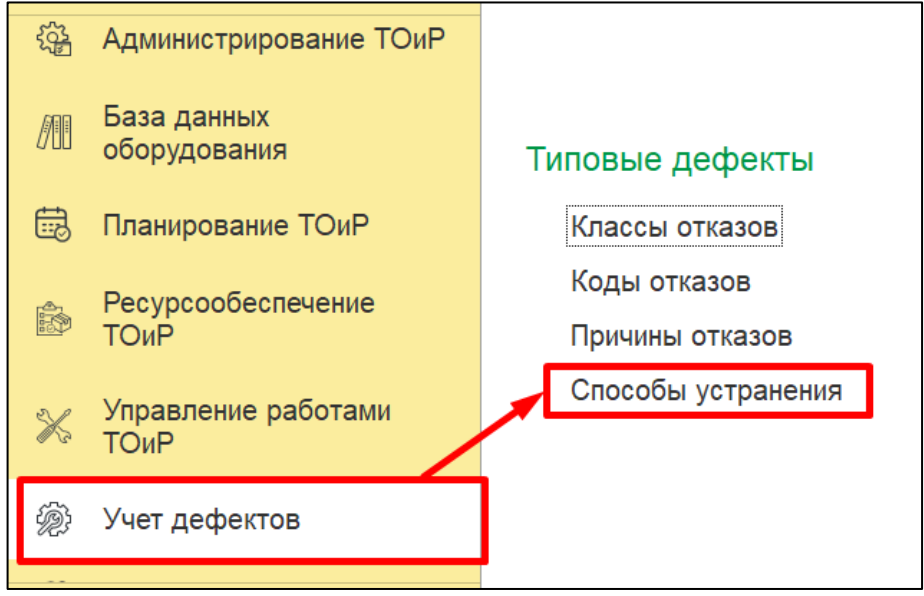

*Рисунок 73. Расположение справочника «Способы устранения».*

<span id="page-46-1"></span>При создании нового способа устранения заполняются следующие поля, см. **[Рисунок](#page-47-0) 74**:

**Код** - заполняется автоматически, после сохранения записи.

**Наименование** – наименование способа устранения, обязательно для заполнения.

|                          | Способы устанения |                                                                             |  |  |  |  |  |  |  |  |  |  |
|--------------------------|-------------------|-----------------------------------------------------------------------------|--|--|--|--|--|--|--|--|--|--|
|                          | Создать           | e)                                                                          |  |  |  |  |  |  |  |  |  |  |
|                          | Наимехрван        |                                                                             |  |  |  |  |  |  |  |  |  |  |
|                          |                   | $\mathcal{O}$ :<br>☆ Замена винта (Способы устанения)<br>$\times$<br>$\Box$ |  |  |  |  |  |  |  |  |  |  |
| $\qquad \qquad =$        | Замена            |                                                                             |  |  |  |  |  |  |  |  |  |  |
| oa e                     | Замена            | Еще -<br>Записать и закрыть<br>Записать                                     |  |  |  |  |  |  |  |  |  |  |
| $\overline{\phantom{0}}$ | Замена            | 000000001<br>Код:                                                           |  |  |  |  |  |  |  |  |  |  |
|                          | Замена            | Замена винта<br>Наименование:                                               |  |  |  |  |  |  |  |  |  |  |
|                          |                   |                                                                             |  |  |  |  |  |  |  |  |  |  |
|                          |                   |                                                                             |  |  |  |  |  |  |  |  |  |  |

*Рисунок 74. Создание способа устранения.*

# <span id="page-47-0"></span>**5.6 Справочник «Признаки класса»**

Данный справочник предусмотрен для указания признаков классов. Признаки расширяют классификацию оборудования и могут быть использованы для ведения параметризированных технологических карт. Доступ к справочнику осуществляется с вкладки «База данных оборудования», см. **[Рисунок](#page-47-1) 75**.

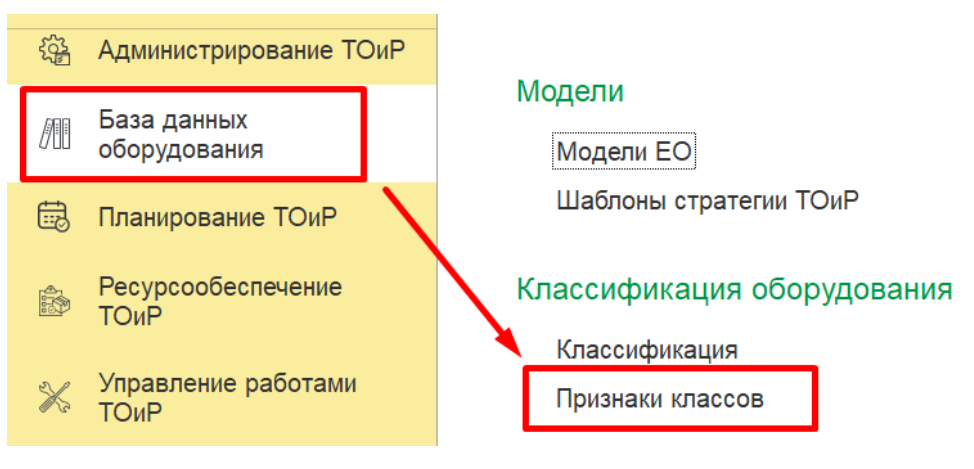

*Рисунок 75 – Доступ к справочнику «Признаки класса»*

<span id="page-47-1"></span>Форма открытого документа представлена на **[Рисунок](#page-48-0) 76**.

| Признаки класса<br>$\rightarrow$                         |                                                 |              |                | Õ                              | $\times$                                             |
|----------------------------------------------------------|-------------------------------------------------|--------------|----------------|--------------------------------|------------------------------------------------------|
| G<br>Создать группу<br>Создать                           |                                                 |              | Поиск (Ctrl+F) | $Q +$<br>$\times$              | Еще -                                                |
| Наименование                                             | Код                                             | Тип данных   |                | Единица измерения              |                                                      |
| <b>Активная мощность</b><br>$\qquad \qquad \blacksquare$ | 0000000006                                      | Число        |                | <b>MBT</b>                     |                                                      |
| Взрывозащита<br>$\overline{\phantom{0}}$                 | 0000000003                                      | Строка       |                |                                |                                                      |
| <b>FOCT, TY, OTT</b><br>$\overline{\phantom{0}}$         | 0000000022                                      | Строка       |                |                                |                                                      |
| Давление водорода<br>$\overline{\phantom{0}}$            | 0000000007                                      | Число        |                | KFC/CM2                        |                                                      |
| Давление всаса<br>$\equiv$                               | 0000000004                                      | Число        |                | МПа                            |                                                      |
| Давление на выходе<br>$\overline{\phantom{0}}$           | 0000000005                                      | Число        |                | М <sub>Па</sub>                |                                                      |
| Давление, PN (кгс/см2)<br>$\overline{\phantom{0}}$       | 0000000032                                      | Число        |                | <b>KFC/CM2</b>                 |                                                      |
| Диаметр<br>$\equiv$                                      | 0000000031                                      | Число        |                | MM                             |                                                      |
| Дистанция<br>$\equiv$                                    | 0000000015                                      | Число        |                |                                |                                                      |
| Длина<br>$\overline{\phantom{0}}$                        | 0000000011                                      | Число        |                |                                |                                                      |
| Заводской номер<br>$\overline{\phantom{0}}$              | 0000000019                                      | Строка       |                |                                |                                                      |
| Конечная точка<br>$\overline{\phantom{0}}$               | 0000000010                                      | Число        |                | км/1000 м                      |                                                      |
| Марка, шифр<br>$\overline{\phantom{0}}$                  | 0000000026                                      | Строка       |                |                                |                                                      |
|                                                          | $\begin{array}{c}\n0 & 0 \\ 0 & 0\n\end{array}$ | <b>Links</b> |                | 14000<br>本<br>$\blacktriangle$ | $\overline{\phantom{a}}$<br>$\overline{\phantom{a}}$ |

*Рисунок 76 – Форма отображения признаков класса*

<span id="page-48-0"></span>При создании нового признака класса открывается форма (см. **[Рисунок](#page-49-0) 77)** на которой заполняются следующие реквизиты:

**Код –** относится к обязательным к заполнению реквизитам. Автоматически заполняется при сохранении созданной записи.

**Родитель** – в данном поле выбирается вышестоящий объект, который выступает в качестве родителя.

**Наименование –** относится к обязательным к заполнению реквизитам. Поле с кратким наименованием признака класса заполняется вручную.

**Тип данных –** в данном поле из открывающегося списка выбирается значения для типа данных считываемого признака класса.

**Единица измерения –** здесь указывается единица измерения признака, в случае если тип данных является число, и данный признак будет использоваться в параметризированной технологической карте.

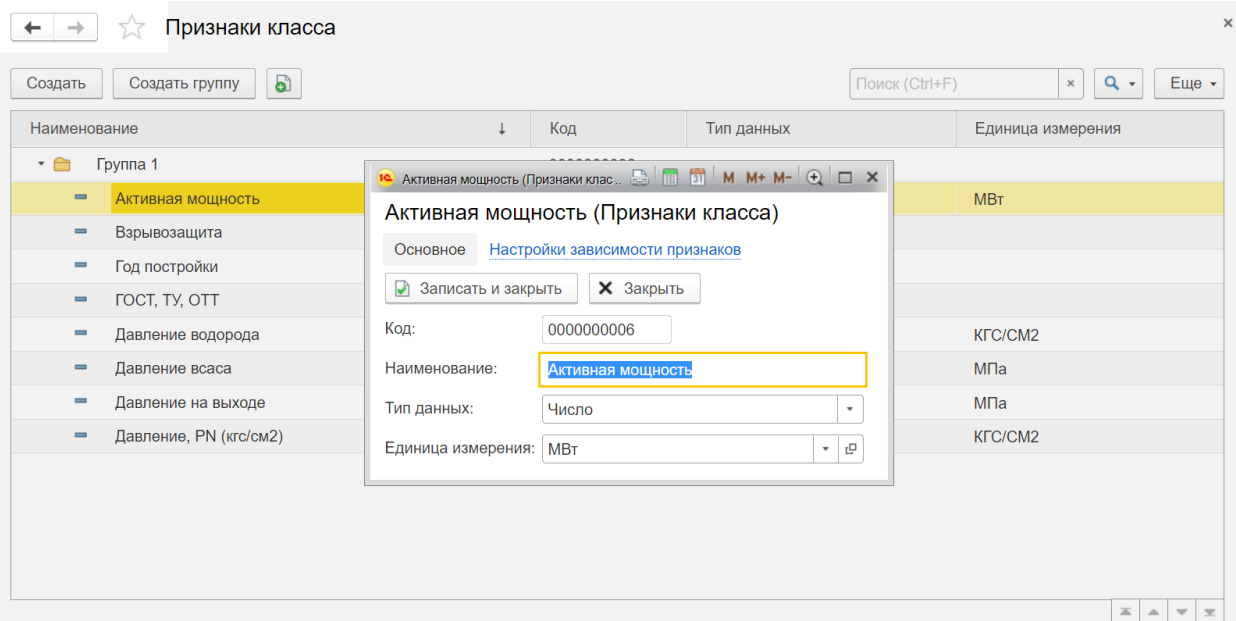

*Рисунок 77 – Окно признака класса*

# <span id="page-49-0"></span>**5.7 Справочник «Системы»**

Данный справочник позволяет формировать любые иерархические или сетевые системы в зависимости от потребности. Например, формировать иерархию по функциональным системам. Доступ к справочнику осуществляется с вкладки «База данных оборудования», см. **[Рисунок](#page-49-1) 78**.

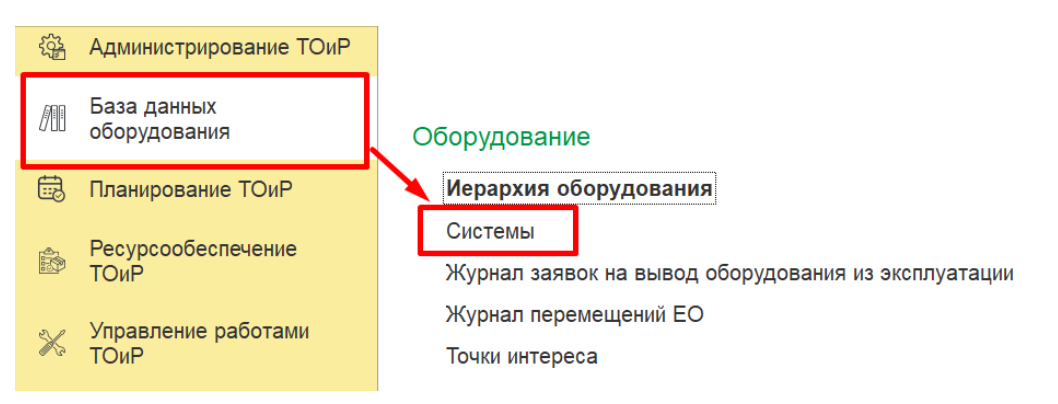

*Рисунок 78 – Доступ к справочнику «Системы»*

### <span id="page-49-1"></span>Форма открытого документа представлена на **[Рисунок](#page-49-2) 79**.

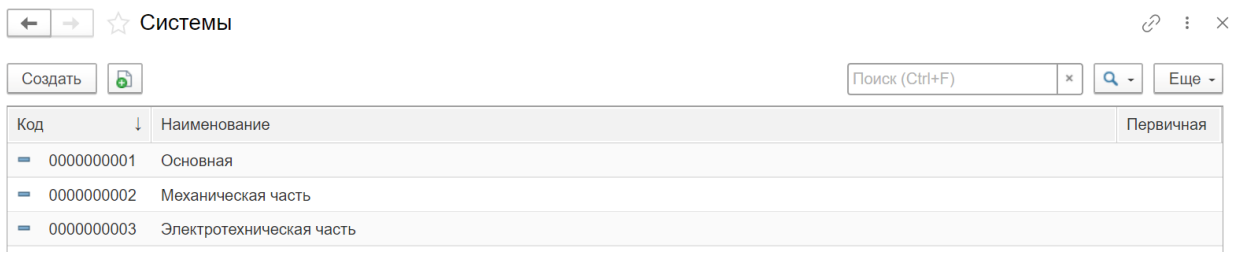

*Рисунок 79 – Форма отображения систем оборудования*

<span id="page-49-2"></span>При создании новой системы открывается форма (см. **[Рисунок](#page-50-0) 80)** на которой заполняются следующие реквизиты:

**Код –** относится к обязательным к заполнению реквизитам. Автоматически заполняется при сохранении созданной записи.

**Наименование –** относится к обязательным к заполнению реквизитам. Поле с кратким наименованием признака класса заполняется вручную.

Далее с помощью проставления флажков в поле «Первичная» или «Линейная» можно задать дополнительные параметры системы.

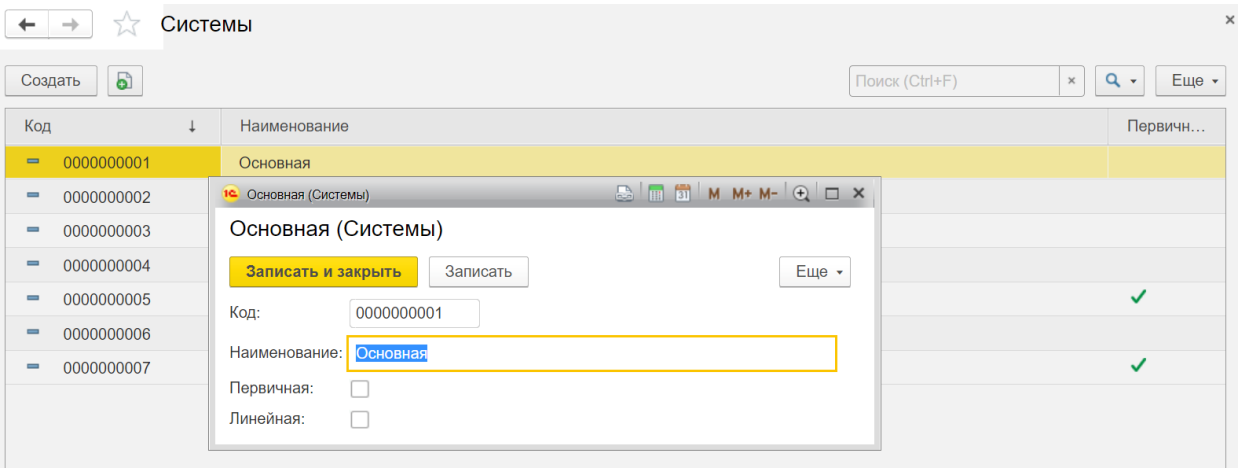

*Рисунок 80 – Окно записи системы*

# <span id="page-50-0"></span>6. ПЛАНИРОВАНИЕ

# **6.1 Документ «План-график ТОиР»**

Для планирования работ ТОиР используются как плановые ремонты, так и обнаруженные в ходе обслуживания дефекты. На основании этих данных планируются необходимые ресурсы, строятся графики работ, которые далее формируют реестр документов заказнарядов. Назначение данной функциональности — составление годовых и многолетних планов работ по техническому обслуживанию и ремонту на основании данных о состоянии и интенсивности эксплуатации оборудования, обнаруженных дефектах.

Данный документ предусмотрен для планирования работ основного оборудования и непосредственно единиц оборудования. Доступ к справочнику осуществляется с вкладки «Планирование ТОиР», см. **[Рисунок](#page-51-0) 81**.

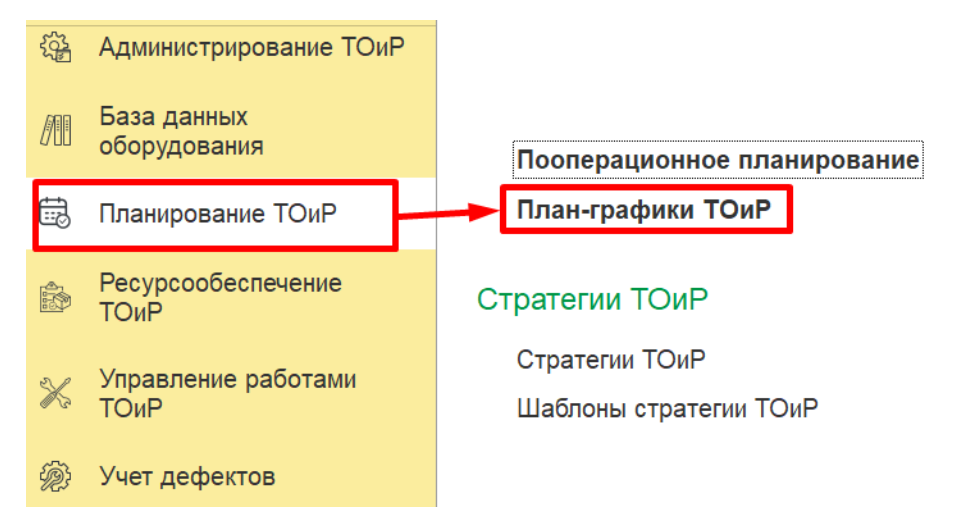

*Рисунок 81 – Доступ к справочнику «Годовое планирование»*

#### <span id="page-51-0"></span>Форма открытого документа представлена на **[Рисунок](#page-51-1) 82**.

| План-график ТОиР<br>P, |                     |           |                    |                |                |                      |                          |  |
|------------------------|---------------------|-----------|--------------------|----------------|----------------|----------------------|--------------------------|--|
| G)                     | <b>• Создать</b>    |           |                    |                | Поиск (Ctrl+F) | $Q +$<br>×           | Еще -                    |  |
| Дата                   |                     | Номер     | Описание           | Подразделение  | Статус         | Дата планирования    | Перис                    |  |
| B,                     | 15.02.2018 17:09:44 | 000000007 | План ремонтов 2018 | Реакторный цех | Черновик       | 01.01.2018           |                          |  |
| E,                     | 15.02.2018 17:10:19 | 000000008 | План ремонтов 2018 | Электрический  | Черновик       | 01.01.2018           |                          |  |
| <b>B</b>               | 15.02.2018 17:12:39 | 000000009 |                    |                | Черновик       | 01.01.2018           |                          |  |
|                        |                     |           |                    |                |                |                      |                          |  |
|                        |                     |           |                    |                |                |                      |                          |  |
|                        |                     |           |                    |                |                |                      |                          |  |
|                        |                     |           |                    |                |                |                      |                          |  |
|                        |                     |           |                    |                |                |                      |                          |  |
|                        |                     |           |                    |                |                |                      |                          |  |
|                        |                     |           |                    |                |                |                      |                          |  |
|                        |                     |           |                    |                |                |                      |                          |  |
|                        |                     |           |                    |                |                |                      |                          |  |
|                        |                     |           |                    |                |                | $\equiv$<br>$\Delta$ | $\overline{\phantom{m}}$ |  |
|                        |                     |           |                    |                |                |                      | $\overline{\Xi}$         |  |

*Рисунок 82 – Форма отображения годовых план-графиков*

<span id="page-51-1"></span>При создании нового годового план-графика открывается форма (см. **[Рисунок](#page-52-0) 83)** на которой заполняются следующие реквизиты:

**Номер –** автоматически заполняется при сохранении созданной записи.

**Описание –** поле с кратким наименованием нового годового план-графика заполняется вручную.

**Дата –** поле заполняется автоматически. При необходимости значения можно поменять вручную.

**Вид планирования –** выбор из списка: перспективное, годовое или месячное планирование.

**Аналитика планирования –** выбор разреза планирования (например, по организации или по подразделению) из справочника.

**Вариант планирования –** выбор варианта планирования из справочника.

**Вид воздействия** – дополнительный отбор для ремонтов, входящих в план-график, может использоваться или нет в зависимости от выбранной аналитики планирования.

**Направление оборудования –** дополнительный отбор для ремонтов, входящих в планграфик, может использоваться или нет в зависимости от выбранной аналитики планирования.

**Организация –** дополнительный отбор для ремонтов, входящих в план-график, может использоваться или нет в зависимости от выбранной аналитики планирования.

**Подразделение –** дополнительный отбор для ремонтов, входящих в план-график, может использоваться или нет в зависимости от выбранной аналитики планирования.

В правой части вкладки содержится информация о статусе плана-графика, ответственных лицах. Значения для заполнения этих полей выбираются из открывающегося списка. Также при смене значения статуса необходимо установить дату внесения изменений.

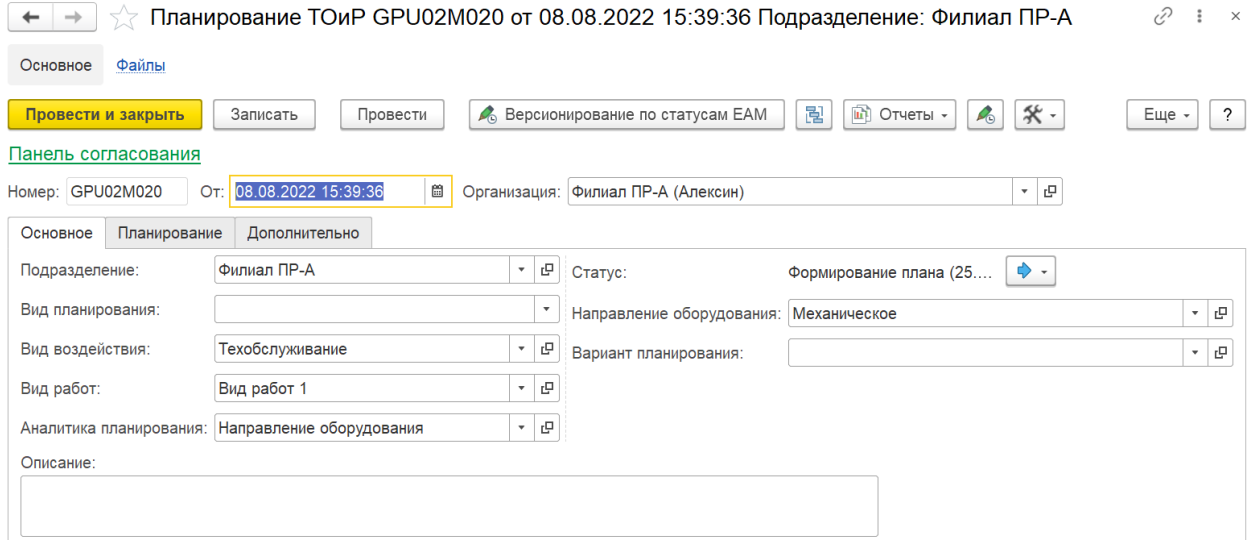

*Рисунок 83 – Окно план-графика (Основная)*

<span id="page-52-0"></span>После вкладки с основной информацией о создаваемом план – графике находится вкладка «Планирование», на которой задаются параметры плана – графика. См. **[Рисунок](#page-53-0) 84**. Здесь необходимо заполнить следующие реквизиты:

**Дата планирования –** значение заполняется путем выбора даты, от которой начинается период планирования

**Период планирования –** значение заполняется вручную или автоматически, в зависимости от выбранного вида планирования.

Далее содержатся две табличные формы. В табличной форме в левой части экрана заполняются значения объектов ремонта. В табличной форме в правой части экрана формируются заказ-наряды на основе выбранных объектов ремонта. В нижней части экрана содержится ссылка, при нажатии на которую открывается форма детализации ремонта. Сюда подтягивается информация из технологических карт.

| Планирование TOиP GPU02M020 от 08.08.2022 15:39:36 Подразделение: Филиал ПР-А<br>$\rightarrow$ |                              |                          |                               | D<br>$\ddot{\cdot}$<br>$\times$ |
|------------------------------------------------------------------------------------------------|------------------------------|--------------------------|-------------------------------|---------------------------------|
| Файлы<br>Основное                                                                              |                              |                          |                               |                                 |
| Записать<br>Провести и закрыть<br>Провести<br>Версионирование по статусам ЕАМ                  |                              | 闇<br>• Отчеты            | $*$<br>$\mathcal{L}_{\odot}$  | Еще -<br>$\ddot{\phantom{0}}$   |
| Панель согласования                                                                            |                              |                          |                               |                                 |
| Homep: GPU02M020<br>От: 08.08.2022 15:39:36<br>₩<br>Организация: Филиал ПР-А (Алексин)         |                              |                          | c<br>$\overline{\phantom{a}}$ |                                 |
| Планирование<br>Основное<br>Дополнительно                                                      |                              |                          |                               |                                 |
| $2\frac{1}{x}$<br>₩<br>01.01.2021<br>Период планирования:<br>Дата планирования:<br>год         | <b>LI</b> Показать диаграмму |                          |                               |                                 |
| Объекты ремонтов                                                                               |                              | Планируемые Заказ-наряды |                               |                                 |
| Добавить<br>Добавить ремонты -<br>Еще -<br>I<br>Редактировать                                  | <b>8</b> Удалить             | Выпустить ЗН -           |                               | Заполнить способ выполнения -   |
| Объект                                                                                         | Номер                        | Дата начала              | Длительность, дн              | Дата окончания                  |
| ₩ ЕО для теста 6<br>$^{\circ}$                                                                 |                              | 02.01.2021               | 3 <sup>1</sup>                | 14.01.2021                      |
| <del>父</del> ЕО Тест 7<br>$\circledast$                                                        | 2                            | 02.04.2021               | 3                             | 07.04.2021                      |
| ⊕ $\bigstar$ ЕО для теста 4                                                                    | 3                            | 02.07.2021               | 3                             | 07.07.2021                      |
| ⊕ ※ EO Tect 8                                                                                  | 4                            | 02.10.2021               | 3                             | 07.10.2021                      |
|                                                                                                | 5                            | 02.01.2022               | 3                             | 14.01.2022                      |
|                                                                                                | 7                            | 02.04.2022               | 3                             | 07.04.2022                      |
|                                                                                                | 10                           | 02.07.2022               | 3                             | 07.07.2022                      |

*Рисунок 84 – Окно план-графика (Планирование)*

<span id="page-53-0"></span>По кнопке «Показать диаграмму» открывается пооперационная диаграмма план-графика. См. **[Рисунок](#page-53-1) 85**.

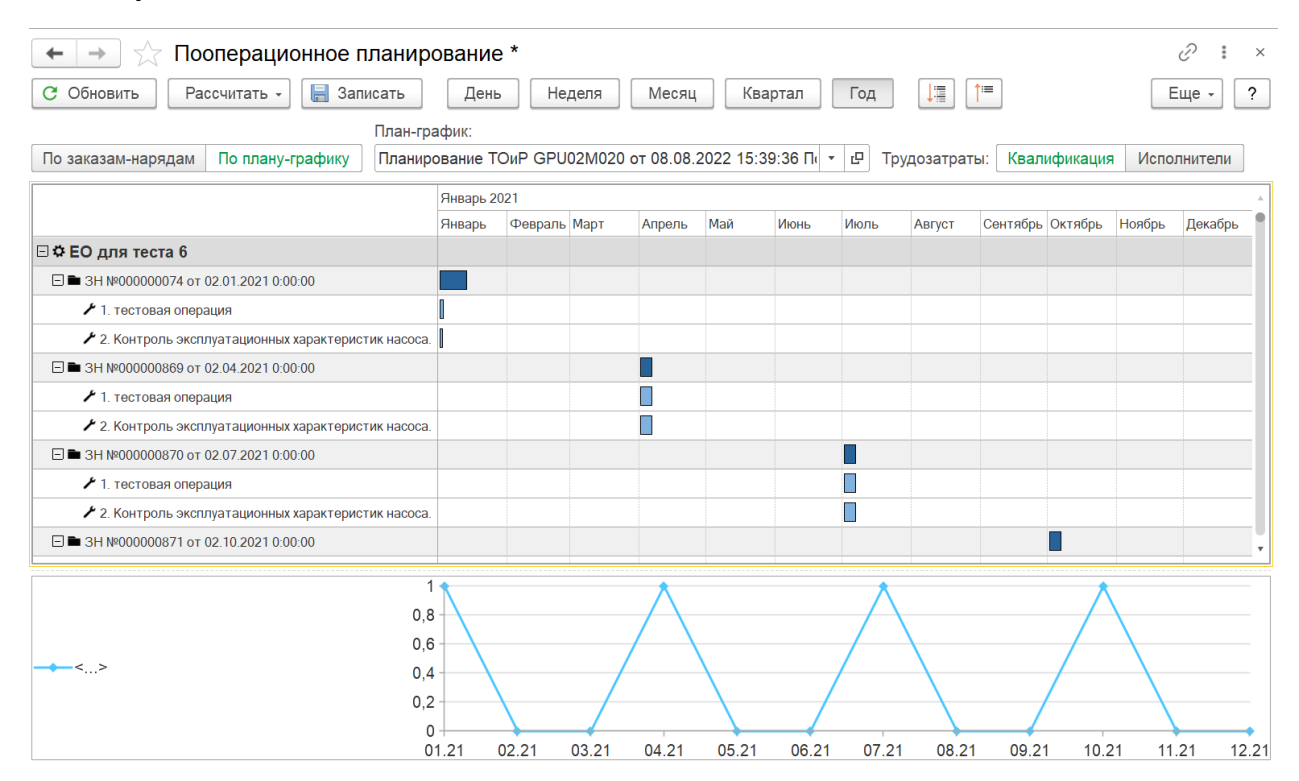

*Рисунок 85 – Окно план-графика (Диаграмма)*

### <span id="page-53-1"></span>**6.2 Документ «Стратегии ТОиР»**

Под стратегией технического обслуживания и ремонтов (ТОиР) подразумевается модель действий или набор правил для принятия решений, которыми руководствуется служба обеспечения ремонтов предприятия в своей деятельности по обеспечению работоспособности оборудования. Для создания документа стратегии используется уже

созданный ранее шаблон стратегии ТОиР, или при необходимости записывается новый документ.

Данный справочник предусмотрен для планирования проведения работ и выстраивания стратегий обслуживания. Доступ к справочнику осуществляется с вкладки «Планирование ТОиР», см. **[Рисунок](#page-54-0) 86.**

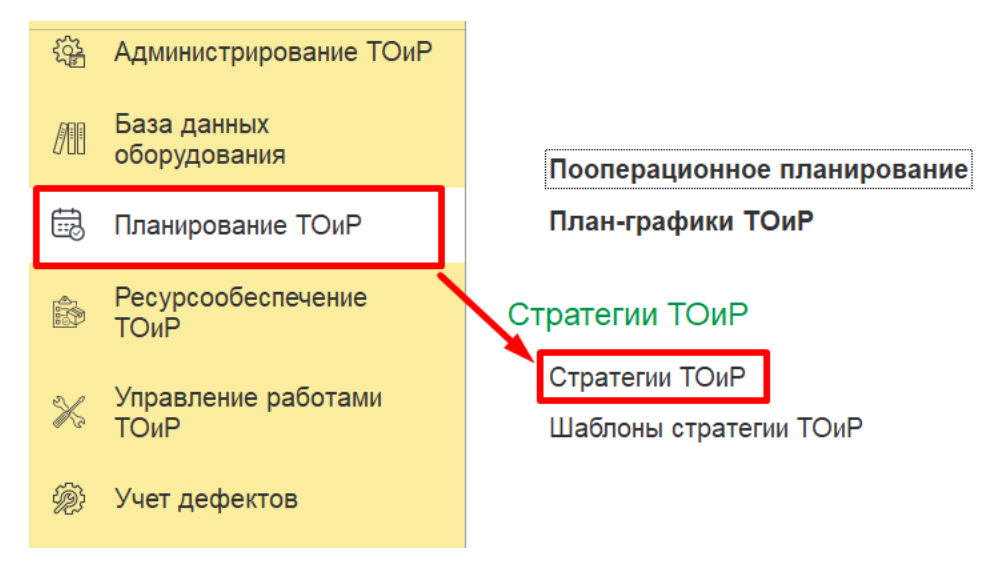

*Рисунок 86 – Доступ к справочнику «Стратегии ТОиР»*

<span id="page-54-0"></span>Форма открытого документа представлена на **[Рисунок](#page-54-1) 87**.

| Стратегии ТОиР  |                             |                                                                      |  |  |  |
|-----------------|-----------------------------|----------------------------------------------------------------------|--|--|--|
| o)<br>Создать   |                             | Поиск (Ctrl+F)<br><b>a</b> -<br>Еще -<br>$\times$                    |  |  |  |
| Номер           | Описание                    | Статус                                                               |  |  |  |
| 000000003<br>B, | ТО ЦВД                      | Активно                                                              |  |  |  |
| 000000004<br>B  | КР Турбогенератор 1Г        | <b>Активно</b>                                                       |  |  |  |
| 000000005<br>B, | <b>ТР Теплообменник</b>     | <b>Активно</b>                                                       |  |  |  |
| 000000006<br>E, | ТО Турбогенератор           | <b>Активно</b>                                                       |  |  |  |
| 000000007<br>E, | КР Всасывающая задвижка ГЦН | Активно                                                              |  |  |  |
| 000000008<br>B, | ТО Преобразователь давления | Активно                                                              |  |  |  |
| 000000009<br>B, | Текущий ремонт ЗРА          | <b>Активно</b>                                                       |  |  |  |
| 000000010<br>目  | Текущий ремонт ЗРА (2)      | Активно                                                              |  |  |  |
|                 |                             |                                                                      |  |  |  |
|                 |                             |                                                                      |  |  |  |
|                 |                             |                                                                      |  |  |  |
|                 |                             |                                                                      |  |  |  |
|                 |                             |                                                                      |  |  |  |
|                 |                             | $\equiv$<br>$\blacktriangle$<br>$\overline{\phantom{m}}$<br>$\equiv$ |  |  |  |

*Рисунок 87 – Форма отображения стратегий ТОиР*

<span id="page-54-1"></span>При создании новой стратегий ТОиР открывается форма (см. **[Рисунок](#page-55-0) 88**), на которой заполняются следующие реквизиты:

**Номер –** относится к обязательным к заполнению реквизитам. Автоматически заполняется при сохранении созданной записи.

**Описание –** относится к обязательным к заполнению реквизитам. Поле с кратким описанием стратегии ТОиР заполняется вручную.

**Подразделение** – значение также выбирается из списка имеющихся подразделений организации.

**Статус –** данное поле используется для отражения текущего статуса записи.

**Вид воздействий –** значение для этого поля выбирается из списка возможно проводимых работ.

**Критичность –** здесь выбирается степень критичности проведения работ.

**Ответственный –** в случае необходимости назначения ответственного за проведение работ, с помощью данного поля можно назначить ответственного.

**Единица оборудования** и **Техническое место –** объект для стратегии выбирается путём выбора значения из списка.

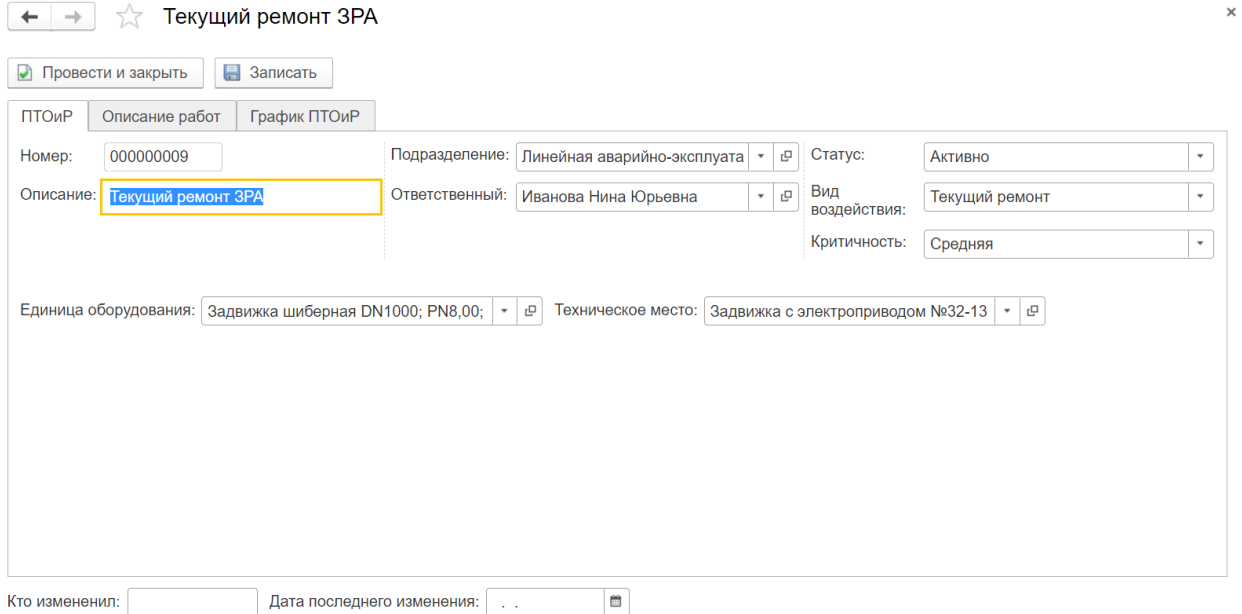

*Рисунок 88 – Окно стратегии (ПТОИР)*

<span id="page-55-0"></span>После заполнения вкладки с основной информацией о создаваемой стратегии обслуживания заполняется вкладка «Описание работ». См. **[Рисунок](#page-56-0) 89**.

На этой вкладке привязывается тех. карта, устанавливаются параметры ремонта, задается частота обслуживания:

**Частота обслуживания по времени.** Для заполнения данной формы необходимо заполнит значения дат последнего ремонта, и указать необходимый интервал между ремонтами. Период может задаваться разными единицами измерения.

**Частота обслуживания на основе счетчика.** Для заполнения табличной формы необходимо добавить счетчик и параметры, на основе которых будет приниматься решение о необходимости проведения обслуживания. В табличной форме также можно задать интервал между ремонтами и показания счетчика.

В случае необходимости проведения дополнительных работ (сбитый цикл), в нижней части формы указываются необходимые параметры.

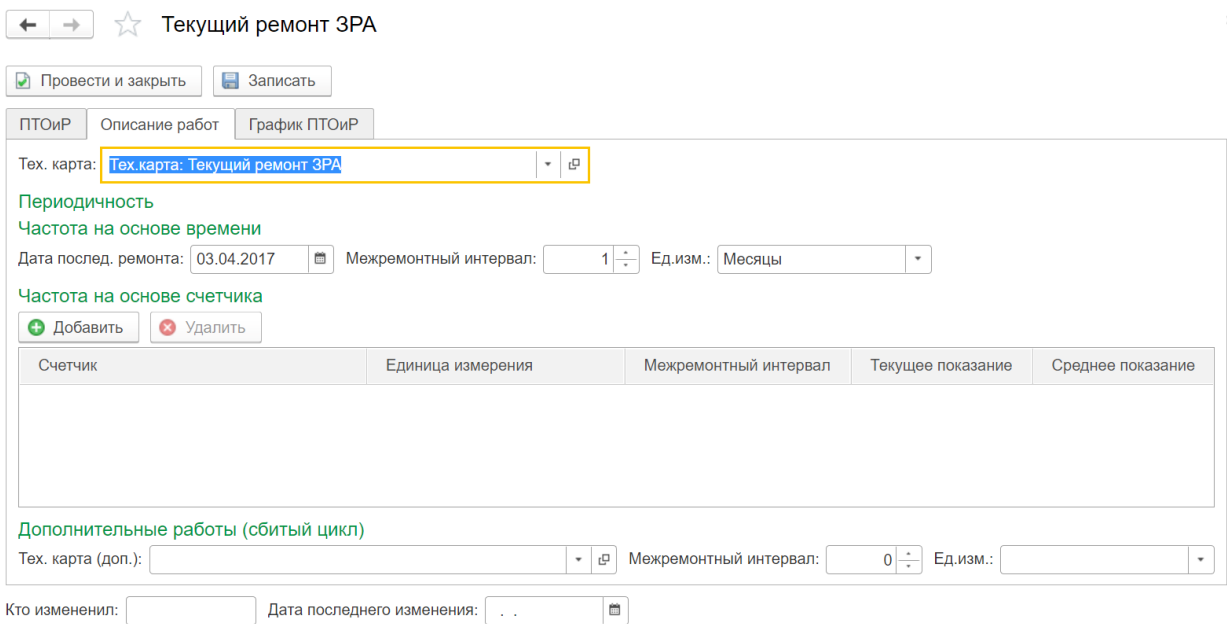

*Рисунок 89 – Окно стратегии (Описание работ)*

<span id="page-56-0"></span>Последняя вкладка с информацией о стратегии содержится на вкладке «График ПТОиР». Здесь можно сформировать график и получить табличную форму со сформированной и структурной информацией о тех картах, требуемых для выполнения работ трудозатратах, материалах, инструментах и т.д.

| ťł                                          | Текущий ремонт ЗРА         |                             |                      |           |        |       |
|---------------------------------------------|----------------------------|-----------------------------|----------------------|-----------|--------|-------|
| $\blacktriangleright$<br>Провести и закрыть | 昌<br>Записать              |                             |                      |           |        |       |
| ПТОиР<br>Описание работ                     | График ПТОиР               |                             |                      |           |        |       |
| Период графика:                             | $1 \div$<br>å<br>ГОД       | Сформировать                |                      |           |        |       |
| Дата                                        | Тех карта                  | Длительность, дн            | Трудозатраты         | Материалы | Услуги | Инстр |
| 30.04.2017                                  | Тех.карта: Текущий         | 0,1                         | 4 000,00             |           |        |       |
| 31.05.2017                                  | Тех.карта: Текущий         | 0,1                         | 4 000,00             |           |        |       |
| 30.06.2017                                  | Тех.карта: Текущий         | 0,1                         | 4 000,00             |           |        |       |
| 31.07.2017                                  | Тех.карта: Текущий         | 0,1                         | 4 000,00             |           |        |       |
| 31.08.2017                                  | Тех.карта: Текущий         | 0,1                         | 4 000,00             |           |        |       |
| 30.09.2017                                  | Тех.карта: Текущий         | 0,1                         | 4 000,00             |           |        |       |
| 31.10.2017                                  | Тех.карта: Текущий         | 0,1                         | 4 000,00             |           |        |       |
| 12                                          |                            |                             | 48 000,00            |           |        |       |
|                                             |                            |                             |                      |           |        |       |
| Показать детали ремонта                     |                            |                             |                      |           |        |       |
| Кто измененил:                              | Дата последнего изменения: | $\mathcal{L} = \mathcal{L}$ | $\widehat{\boxplus}$ |           |        |       |

*Рисунок 90 – Окно стратегии (График ПТОиР)*

#### **5.3 Справочник «Аналитики планирования»**

Справочник «Аналитики планирования» позволяет показать разрез планирования с разным типом данных. Справочник «Аналитики планирования» доступен в подсистеме «Планирование ТОиР», см. **[Рисунок](#page-57-0) 91.**

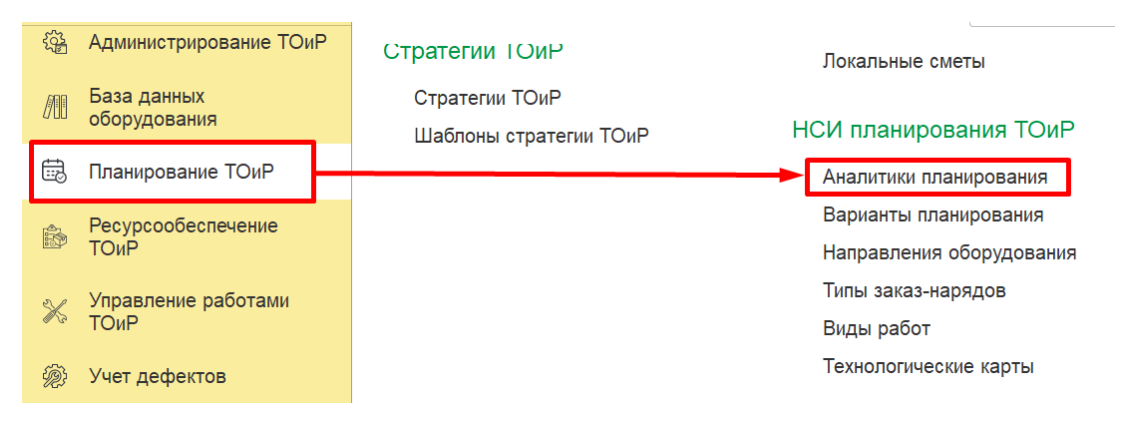

*Рисунок 91. Расположение справочника «Аналитика планирования».*

<span id="page-57-0"></span>При создании новой аналитики планирования заполняются следующие реквизиты, см. **[Рисунок](#page-57-1) 92:**

**Код** - заполняется автоматически, после сохранения записи.

**Порядок** – порядок приоритетности аналитик ремонта. Аналитики с меньшим приоритетом включают в себя аналитики с большим приоритетом.

**Аналитика** – можно выбрать один из следующих вариантов аналитики:

- Организация;
- Подразделение;
- Вид планирования;
- Вариант планирования;
- Вид воздействия;
- Направление оборудования.

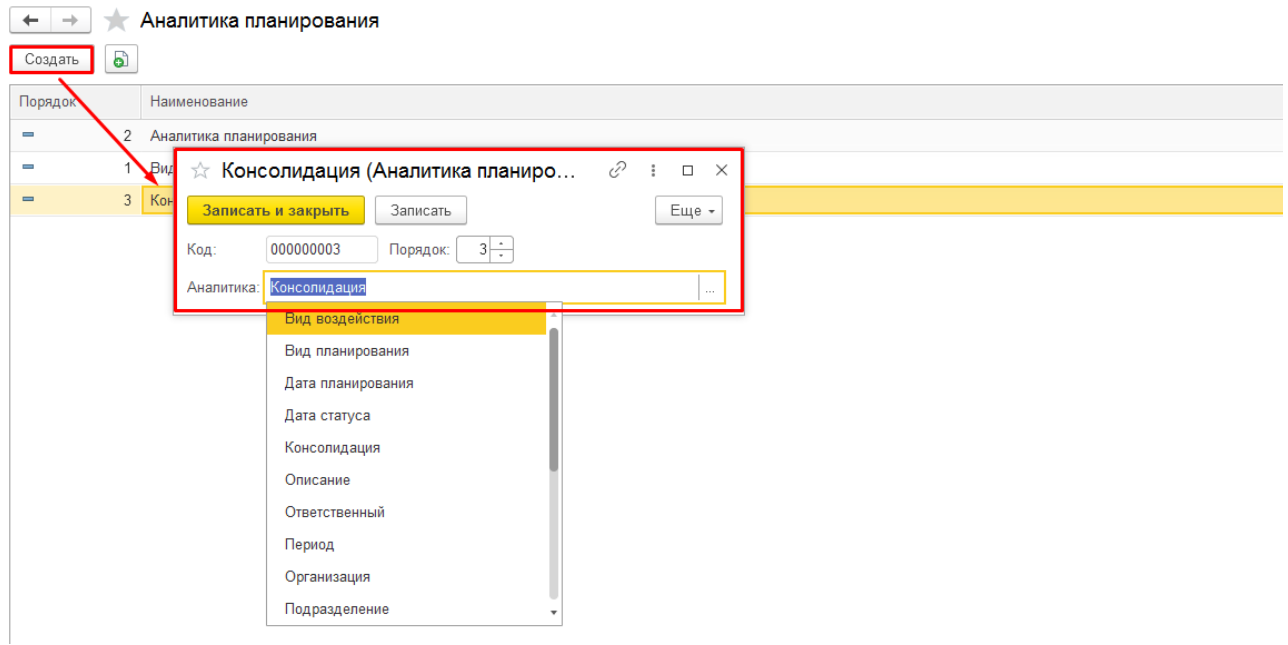

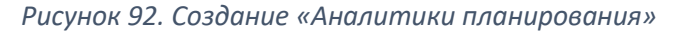

#### <span id="page-57-1"></span>**5.4 Справочник «Варианты планирования»**

«Варианты планирования» показывают варианты сценариев развития одного и того же плана, и позволяют выбрать один из них. Справочник «Варианты планирования» доступен в подсистеме «Планирование ТОиР», см. **[Рисунок](#page-58-0) 93.**

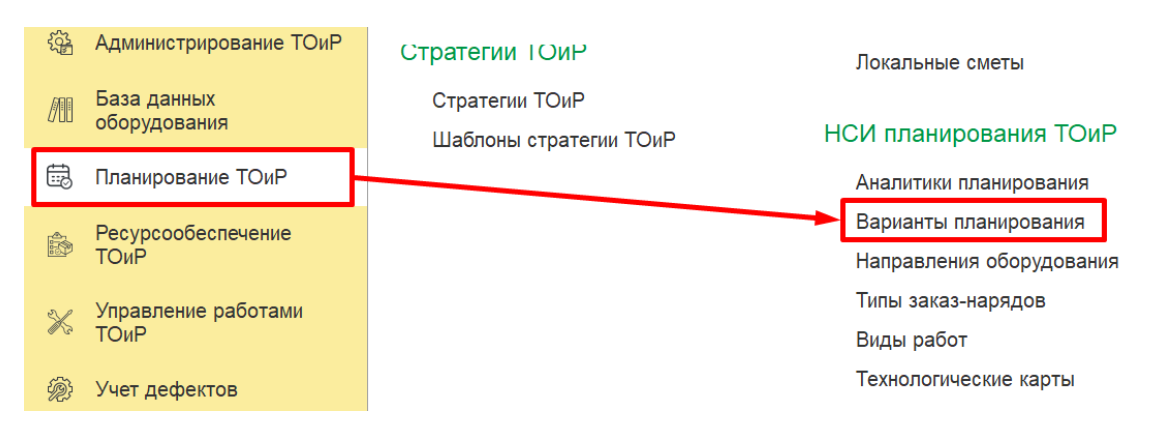

*Рисунок 93. Расположение справочника «Варианты планирования».*

<span id="page-58-0"></span>При создании нового варианта планирования заполняются следующие реквизиты, см. **[Рисунок](#page-58-1) 94**:

**Код** - заполняется автоматически, после сохранения записи.

**Наименование** - наименование варианта планирования, обязательно для заполнения.

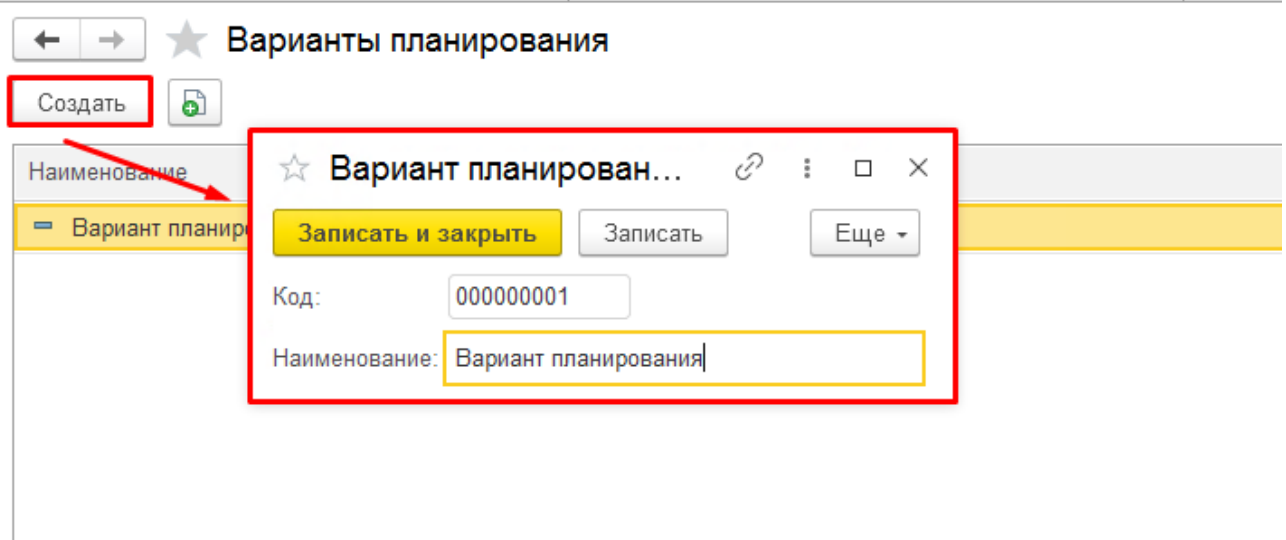

*Рисунок 94. Создание варианта планирования.*

# <span id="page-58-1"></span>**5.5 Справочник «Направления оборудования»**

Справочник «Направления оборудования» позволяет показать принадлежность оборудования к определенному виду выполняемых функций. Справочник доступен в подсистеме «Планирование ТОиР», см. **[Рисунок](#page-59-0) 95**.

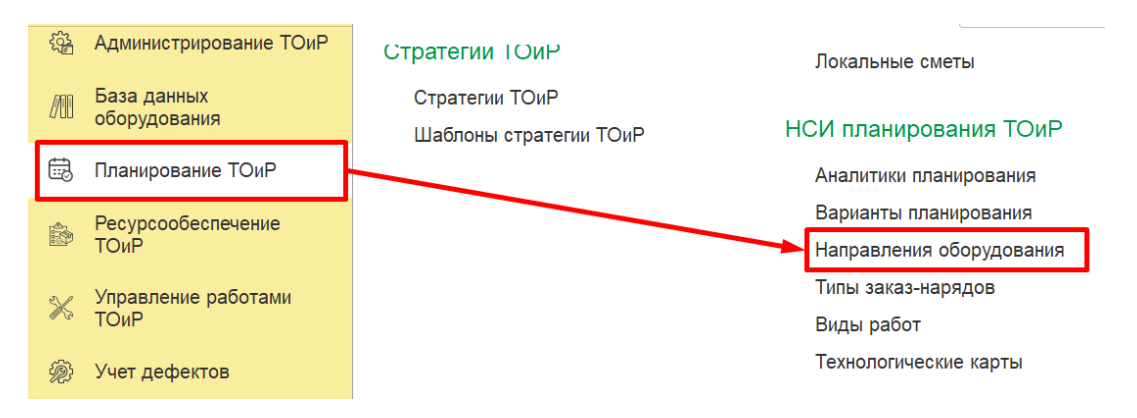

*Рисунок 95. Расположение справочника «Направления оборудования».*

<span id="page-59-0"></span>При создании нового направления оборудования заполняются следующие реквизиты, см. **[Рисунок](#page-59-1) 96**:

**Код** - заполняется автоматически, после сохранения записи.

**Наименование** - наименование направления оборудования, обязательно для заполнения.

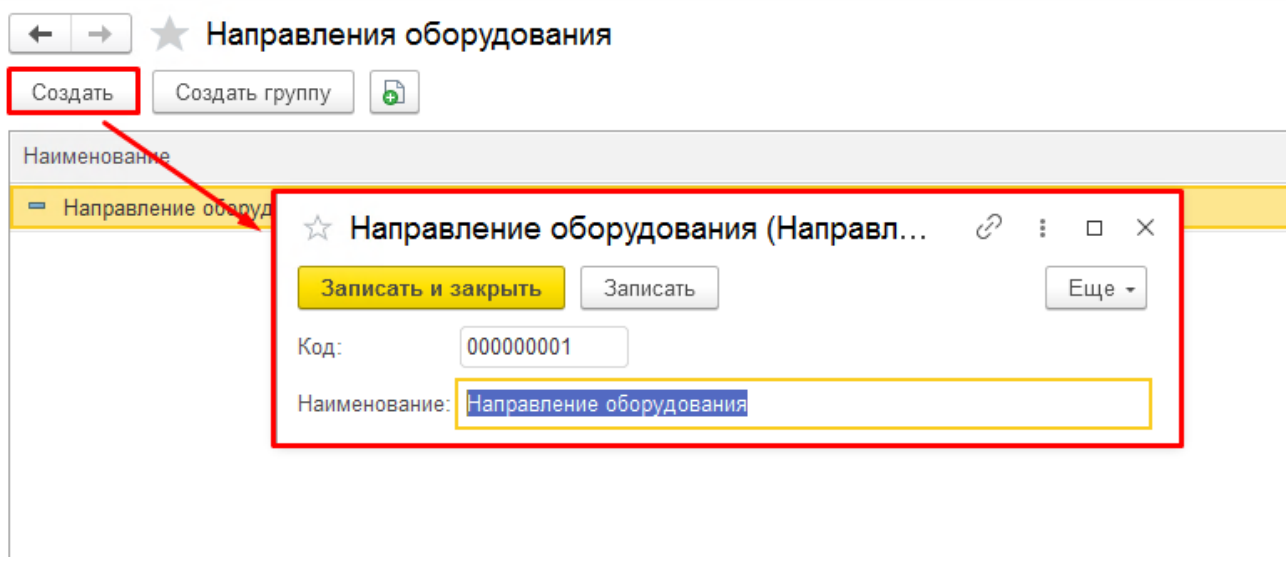

*Рисунок 96. Создание направления оборудования*

### <span id="page-59-1"></span>**5.6 Справочник «Типы заказ-наряда»**

Справочник «Типы заказ-наряда» предназначен для хранения информации о возможных типах заказ-наряда, доступен в подсистеме «Планирование ТОиР», см. **[Рисунок](#page-60-0) 97**.

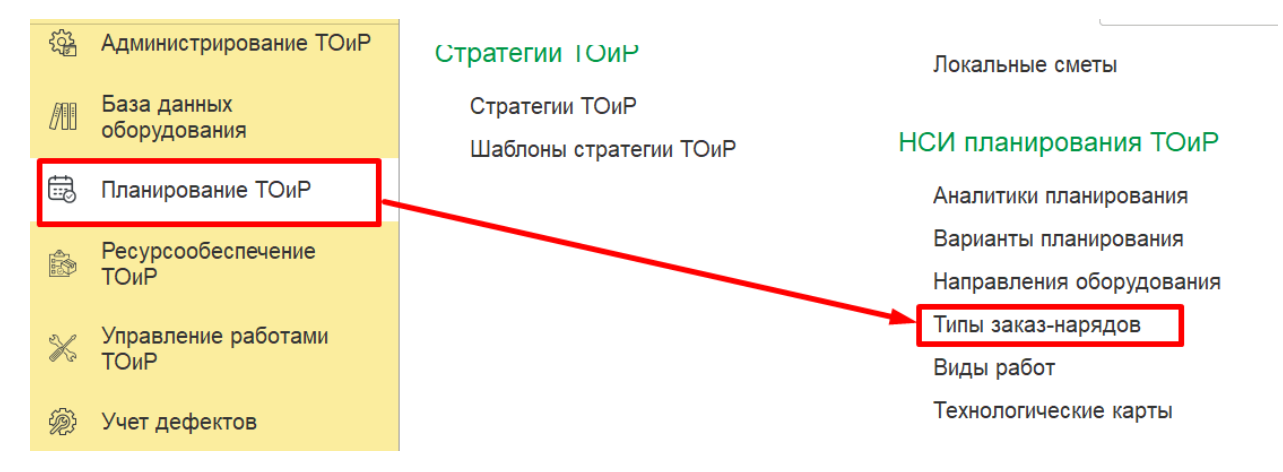

*Рисунок 97. Расположение справочника «Типы заказ-наряда».*

<span id="page-60-0"></span>При создании нового типа заказ-наряда заполняются следующие реквизиты, см. **[Рисунок](#page-60-1)  [98](#page-60-1)**:

**Наименование** - наименование типа заказ-наряда, обязательно для заполнения.

**Общий вид ремонтов (ERP)** – соответствие справочнику «Общие виды ремонтов».

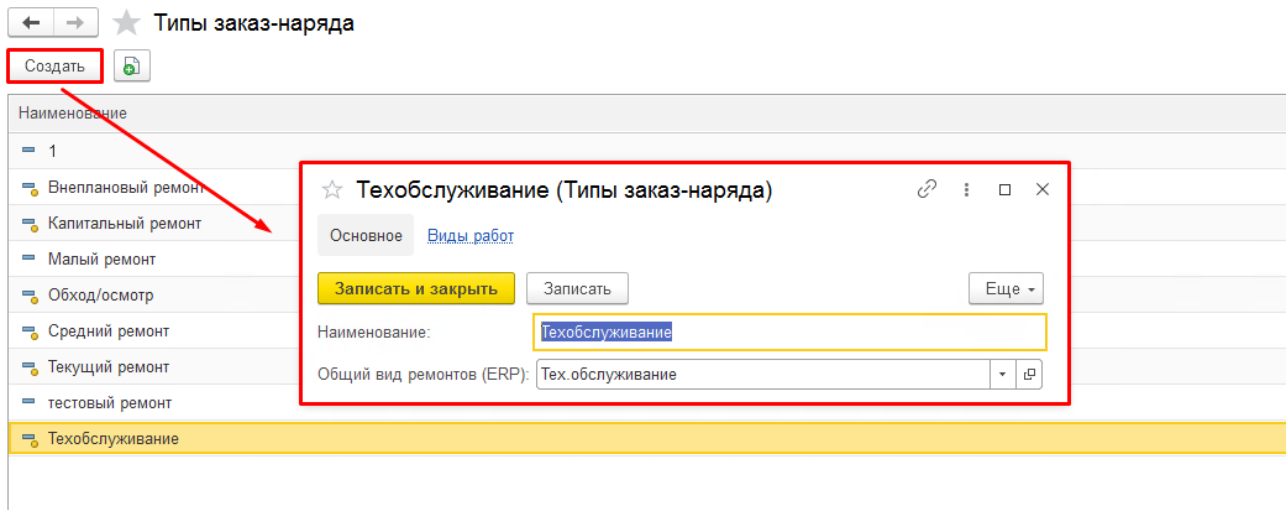

### *Рисунок 98. Создание типа заказ-наряда.*

<span id="page-60-1"></span>На вкладке «Виды работ», необходимо добавить виды работ. При создании нового вида работ заполняются следующие реквизиты, см. **[Рисунок](#page-61-0) 99**:

**Вид воздействия** - устанавливается автоматически тот вид воздействия, для которого заносится вид работ.

**Код** - заполняется автоматически, после сохранения записи.

**Наименование** – наименование вида работ, обязательно для заполнения.

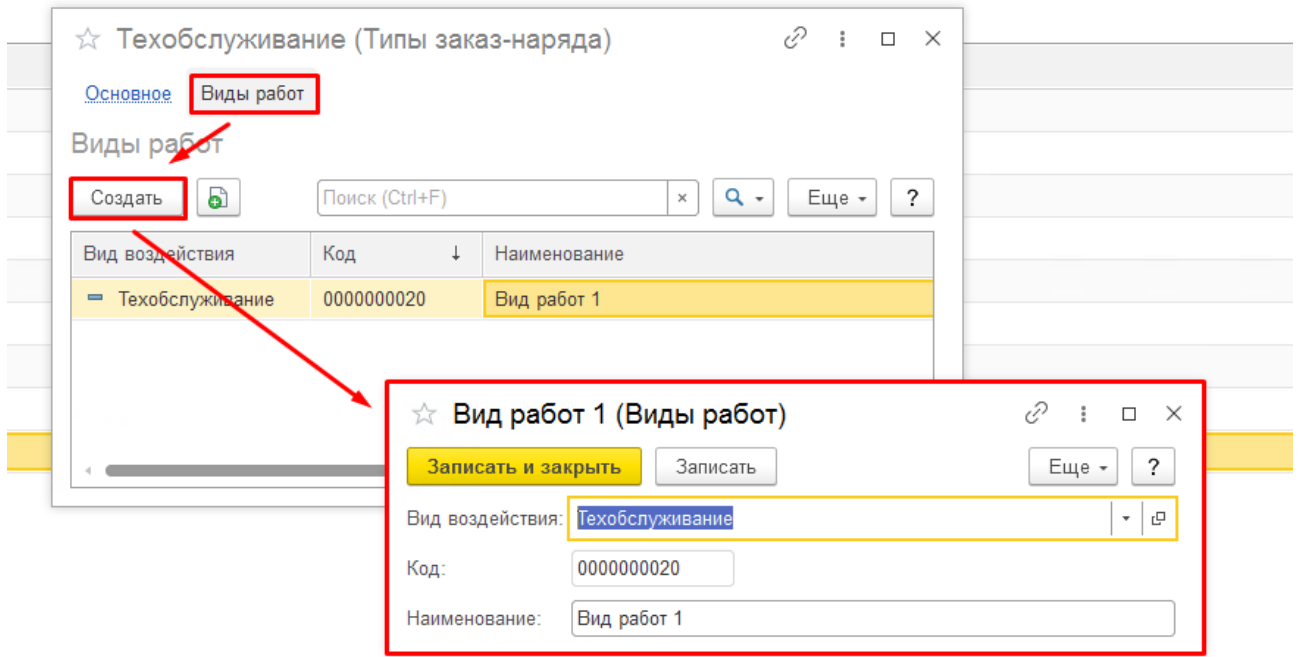

<span id="page-61-0"></span>*Рисунок 99. Заполнение табличной части «Виды работ».*

### 7. УПРАВЛЕНИЕ РАБОТАМИ

### **7.1 Документ «Обнаруженный дефект»**

В документ «Обнаруженный дефект» заносятся оперативные данные о дефектах и неисправностях оборудования, которые могут быть выявлены в процессе осмотров или эксплуатации оборудования и коммуникаций.

Использование документа позволяет фиксировать различные неисправности (дефекты) оборудования, возникшие в ходе эксплуатации.

Данный документ предусмотрен для ввода и сохранения истории дефектов оборудования, на основании которых могут выпускаться заказ-наряды. Доступ к документу осуществляется с вкладки «Учет дефектов», см**. [Рисунок](#page-62-0) 100.**

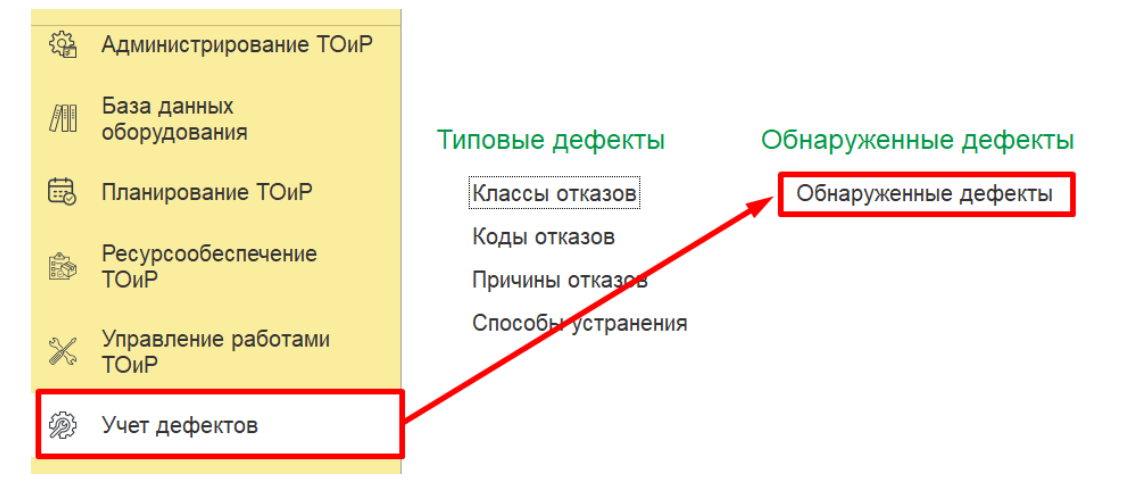

*Рисунок 100 – Доступ к документу «Обнаруженные дефекты»*

<span id="page-62-0"></span>Форма открытого документа представлена на **[Рисунок](#page-62-1) 101.**

| Обнаруженные дефекты<br>→<br>$\leftarrow$<br>圇<br>$\mathcal{K}$<br>閭<br>$\bullet$<br>Поиск (Ctrl+F)<br><b>6</b> Версионирование по статусам ЕАМ<br>Создать на основании -<br>Создать<br>$\scriptstyle\star$<br>$\scriptstyle\star$ |  |           |               |                 |                          |                     |                      |  |
|----------------------------------------------------------------------------------------------------|--|-----------|---------------|-----------------|--------------------------|---------------------|----------------------|--|
| Дата                                                                                                    |  | Номер     | Единица обору | Тех место       | Статус                   | Дата статуса        | Описание             |  |
| 28.01.2022 13:31:45                                                                                                    |  | 000000001 | Hacoc         | Насосный агрег  | Подтвержден              | 28.01.2022 13:32:21 | Новый дефект         |  |
| 07.02.2022 15:11:08                                                                                                    |  | 000000002 | Hacoc         | Насосный агрег  | Подтвержден              | 07.02.2022 15:11:29 | Вибрация             |  |
| 11.02.2022 12:59:46<br>5,                                                                                                    |  | 000000003 | Насос поддерж | ПОДПОРНЫЙ       | Подтвержден              | 11.02.2022 12:59:43 |                      |  |
| ■ 11.02.2022 13:53:00                                                                                                    |  | 000000004 | Насос поддерж | ПОДПОРНЫЙ       | Подтвержден              | 11.02.2022 13:53:28 | Подтекает уплотнение |  |
| 14.02.2022 11:40:55<br>5.                                                                                                    |  | 000000005 | Насос поддерж | ПОДПОРНЫЙ       | Подтвержден              | 14.02.2022 11:40:27 |                      |  |
| 21.02.2022 13:58:30<br>$\equiv$                                                                                                    |  | 000000006 | Шкаф кип 2    | Давление в ГС-1 | Подтвержден              | 21.02.2022 13:59:24 |                      |  |
| ■ 21.02.2022 14:18:21                                                                                                    |  | 000000007 | Насос поддерж | ПОДПОРНЫЙ       | Подтвержден              | 21.02.2022 14:18:17 |                      |  |
| ■ 02.03.2022 15:57:11                                                                                                    |  | 000000008 | Насос поддерж | ПОДПОРНЫЙ       | Подтвержден              | 02.03.2022 15:57:21 | Подтекает уплотнение |  |
| 03.03.2022 18:03:45<br>目                                                                                                    |  | 000000009 | Насос поддерж | ПОДПОРНЫЙ       | Подтвержден              | 03.03.2022 18:03:53 | Обнаруженный         |  |
|                                                                                                    |  | ,,,,,,,,, | $\cdots$      | --------        | $\overline{\phantom{a}}$ |                     |                      |  |

*Рисунок 101 – Форма отображения списка документов «Обнаруженный дефект»*

<span id="page-62-1"></span>При создании нового документа открывается форма (см. **[Рисунок](#page-63-0) 102**) на которой заполняются следующие реквизиты:

**Номер –** относится к обязательным к заполнению реквизитам. Автоматически заполняется при сохранении созданной записи.

**Дата** – заполняется автоматически при создании новой записи. При желании дата может быть изменена.

**Описание –** относится к обязательным к заполнению реквизитам. Поле с кратким описанием дефекта заполняется вручную.

**Подразделение** – значение также выбирается из списка имеющихся подразделений организации.

**Статус –** данное поле используется для отражения текущего статуса. При заполнении этого поля также следует установить **дату присвоения статуса.**

**Вид воздействий –** значение для этого поля выбирается из списка возможно проводимых работ.

**Критичность –** здесь выбирается степень критичности проведения работ.

**Ответственный –** в случае необходимости назначения ответственного за проведение работ, с помощью данного поля можно назначить ответственного.

**Единица оборудования** и **Техническое место –** поля для выбора объекта, к которому относится журнал дефектов. Заполняется путем выбора из открывающегося списка с оборудованием.

В нижней части окна содержится информация о классе отказа.

При выборе класса отказа с помощью кнопки из открывающегося списка с записями класса отказов. При выборе заполняются все поля, связанные с причиной отказа, способом устранения. При необходимости можно добавить комментарий.

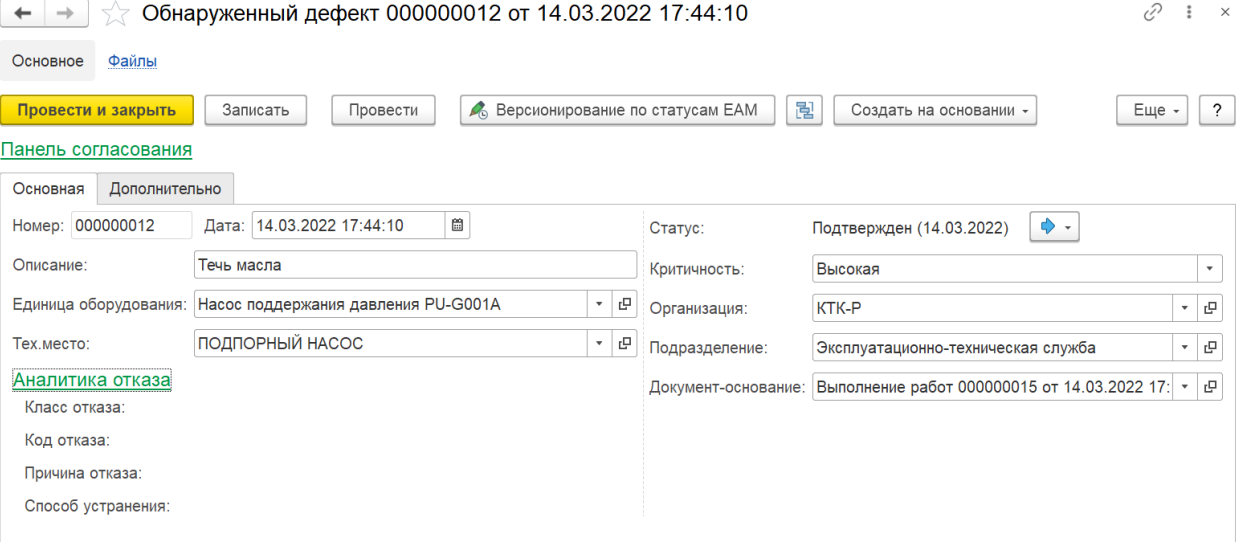

*Рисунок 102 – Окно создания документа «Обнаруженный дефект»*

### <span id="page-63-0"></span>**7.2 Документ «Заказ-наряд»**

Заказ-наряд —документ, содержащий информацию о плановых и фактических технологических операциях, проводимых для конкретного вида ТОиР, времени выполнения данных операций, необходимых ресурсах для выполнения этих операций, и позволяет проконтролировать расход денежных средств и материалов.

Данный документ предусмотрен для консолидации всей информации о работах и оборудовании, необходимых ресурсах. Доступ к справочнику осуществляется с вкладки «Планирование ТОиР», см**. [Рисунок](#page-64-0) 103.**

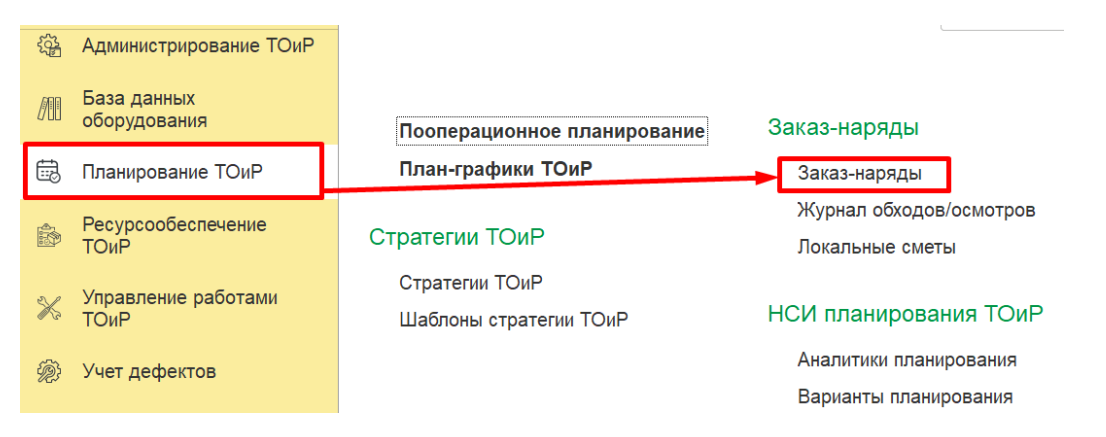

*Рисунок 103 – Доступ к справочнику «Заказ - наряды»*

#### <span id="page-64-0"></span>Форма открытого документа представлена на **[Рисунок](#page-64-1) 104**.

| Заказ-наряды<br>₹,<br>$\rightarrow$ |                                    |               |               |                      |                                                                      |  |  |
|-------------------------------------|------------------------------------|---------------|---------------|----------------------|----------------------------------------------------------------------|--|--|
| a<br>Создать                        |                                    |               |               | Поиск (Ctrl+F)       | <b>a</b> -<br>Еще -<br>$\times$                                      |  |  |
| Номер                               | Описание                           | Объект ОФ     | Позиция       | Плановая дата начала | Фактическая дата начала                                              |  |  |
| 000000231                           | Плановые работы: ТО Турбогенератор | Турбогенерато | Турбогенерато | 02.11.2020 0:00:00   |                                                                      |  |  |
| 000000232<br>e,                     | Плановые работы: ТО Турбогенератор | Турбогенерато | Турбогенерато | 09.11.2020 0:00:00   |                                                                      |  |  |
| 000000233<br>B,                     | Плановые работы: ТО Турбогенератор | Турбогенерато | Турбогенерато | 16.11.2020 0:00:00   |                                                                      |  |  |
| 000000234<br>b.                     | Плановые работы: ТО Турбогенератор | Турбогенерато | Турбогенерато | 23.11.2020 0:00:00   |                                                                      |  |  |
| 000000235<br>B                      | Плановые работы: ТО Турбогенератор | Турбогенерато | Турбогенерато | 30.11.2020 0:00:00   |                                                                      |  |  |
| 000000236<br>e,                     | Плановые работы: ТО ЦВД            | Цилиндр высо  | ЦВД Цилиндр   | 30.11.2020 23:59:59  |                                                                      |  |  |
| 000000237<br>E,                     | Плановые работы: ТО Турбогенератор | Турбогенерато | Турбогенерато | 07.12.2020 0:00:00   |                                                                      |  |  |
| 000000238<br>B                      | Плановые работы: ТО Турбогенератор | Турбогенерато | Турбогенерато | 14.12.2020 0:00:00   |                                                                      |  |  |
| 000000239<br>B                      | Плановые работы: ТО Турбогенератор | Турбогенерато | Турбогенерато | 21.12.2020 0:00:00   |                                                                      |  |  |
| 000000240<br>E,                     | Плановые работы: ТО Турбогенератор | Турбогенерато | Турбогенерато | 28.12.2020 0:00:00   |                                                                      |  |  |
| 000000241<br>E,                     | Плановые работы: ТО ЦВД            | Цилиндр высо  | ЦВД Цилиндр   | 31.12.2020 23:59:59  |                                                                      |  |  |
| 000000242<br>$\equiv$               |                                    |               |               |                      |                                                                      |  |  |
| 000000243<br>目                      |                                    |               |               | 10.08.2020 0:00:00   | 12.08.2020 0:00:00                                                   |  |  |
|                                     |                                    |               |               |                      | $\equiv$<br>$\overline{\phantom{a}}$<br>$\equiv$<br>$\blacktriangle$ |  |  |

*Рисунок 104 – Форма отображения заказ-нарядов*

<span id="page-64-1"></span>При создании нового заказ-наряда открывается форма (см. **[Рисунок](#page-65-0) 105**) на которой заполняются следующие реквизиты:

**Номер –** относится к обязательным к заполнению реквизитам. Автоматически заполняется при сохранении созданной записи.

**Описание –** относится к обязательным к заполнению реквизитам. Поле с кратким описанием работ заполняется вручную.

**Вид воздействий –** значение для этого поля выбирается из списка возможно проводимых работ.

**Критичность –** здесь выбирается степень критичности проведения работ.

**Статус –** данное поле используется для отражения текущего статуса заказ-наряда. При заполнении этого поля также следует установить **дату присвоения статуса.**

**Обеспеченность –** для заполнения поля используется связь с материалами.

Ниже содержится информация о классе отказа оборудования.

При выборе класса отказа с помощью кнопки из открывающегося списка с записями класса отказов. При выборе заполняются все поля, связанные с причиной отказа, способом устранения.

Далее содержится блок информации об объекте ремонта.

Для этого заполняются реквизиты:

**Единица оборудования –** для заполнения поля нужно выбрать из списка оборудования Единицу оборудования, которая будет обслуживаться.

**Техническое место –** для заполнения поля также нужно выбрать тех место по отношению, к которому будут осуществлены работы.

**Тех. карта –** есть возможность привязки технологической карты к заказ-наряду путем выбора

**ПТОиР –** при необходимости связки стратегии тор с записью заказ-наряда в данном поле заполняется значения

**Вид работ –** здесь выбирается планируемый для проведения вид работ

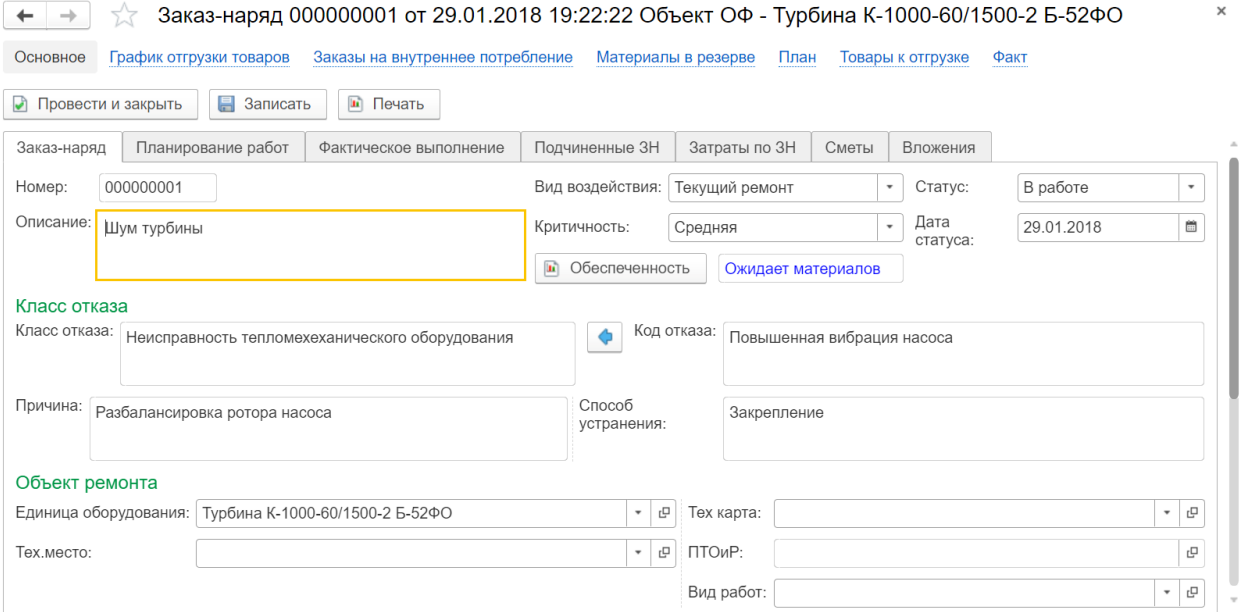

*Рисунок 105 – Окно записи заказ-наряда (Заказ-наряд)*

<span id="page-65-0"></span>Следующая вкладка содержит информацию о планировании работ. Здесь отражаются планируемые для проведения операции. В табличной форме содержится подробная информация о необходимых временных затратах на операцию. Также в нижней части окна содержится дополнительная табличная форма с информацией о необходимых для осуществления операции ресурсах, материалах и т.д. См. **[Рисунок](#page-66-0) 106**.

| $\times$<br>Заказ-наряд 000000001 от 29.01.2018 19:22:22 Объект ОФ - Турбина К-1000-60/1500-2 Б-52ФО                                |                                                   |  |  |  |  |  |  |  |  |  |  |
|----------------------------------------------------------------------------------------------------|---------------------------------------------------|--|--|--|--|--|--|--|--|--|--|
| План<br>Основное<br>График отгрузки товаров<br>Заказы на внутреннее потребление<br>Материалы в резерве<br>Товары к отгрузке<br>Факт |                                                   |  |  |  |  |  |  |  |  |  |  |
| 昌<br>Записать<br>• Печать<br>• Провести и закрыть                                                                                   |                                                   |  |  |  |  |  |  |  |  |  |  |
| Планирование работ<br>Подчиненные ЗН<br>Затраты по ЗН<br>Заказ-наряд<br>Сметы<br>Вложения<br>Фактическое выполнение                 |                                                   |  |  |  |  |  |  |  |  |  |  |
| Операции<br><b>CO</b><br>• Добавить<br>• Удалить<br>4. Добавить из сметы<br>Выгрузить в смету                                       |                                                   |  |  |  |  |  |  |  |  |  |  |
| Номер<br>Описание<br>Длительность, час<br>Тех карта                                                                                 | Связь со сметой                                   |  |  |  |  |  |  |  |  |  |  |
| $\mathbf{1}$<br>7:00<br>Разборка дросселирующего устройства                                                                         | $\bullet$                                         |  |  |  |  |  |  |  |  |  |  |
| 2<br>20:00<br>Дефектация деталей дросселирующего устройства                                                                         | $\frac{\Phi}{\sin \theta}$                        |  |  |  |  |  |  |  |  |  |  |
| 3<br>16:39<br>Восстановление деталей дросселирующего устройства                                                                     | $\frac{\bullet}{\alpha-\alpha}$                   |  |  |  |  |  |  |  |  |  |  |
| $\overline{4}$<br>15:00<br>Сборка деталей дросселирующего устройства                                                                | $\frac{\blacklozenge}{\color{black}\blacksquare}$ |  |  |  |  |  |  |  |  |  |  |
| C <sub>M</sub> 3<br>Материалы<br>Услуги<br>Инструменты<br>Трудозатраты                                                              |                                                   |  |  |  |  |  |  |  |  |  |  |
| • Добавить<br>• Удалить                                                                                                    |                                                   |  |  |  |  |  |  |  |  |  |  |

*Рисунок 106 – Окно записи заказ-наряда (Планирование работ)*

<span id="page-66-0"></span>Третья вкладка используется для добавления фактической информации о проведенных работах. По составу полей она аналогична вкладке «Планирование». Для заполнения реквизитов есть возможность проставления запланированных показателей ресурсов, материалов и т. д. См. **[Рисунок](#page-66-1) 107**.

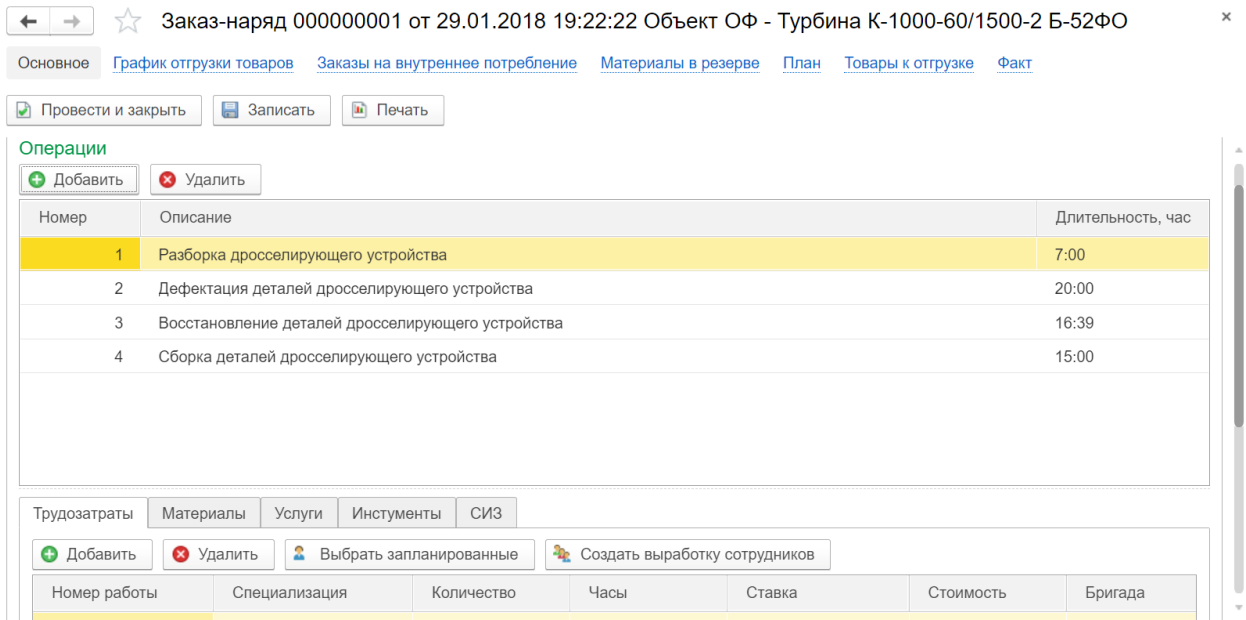

*Рисунок 107 - Окно заказ-наряда (Фактическое выполнение)*

<span id="page-66-1"></span>Следующая вкладка используется для вложения в основной заказ-наряд дополнительных заказ-нарядов, в случае необходимости детализации работ. Здесь также содержится информация об иерархии заказ-нарядов. См. **[Рисунок](#page-67-0) 108.**

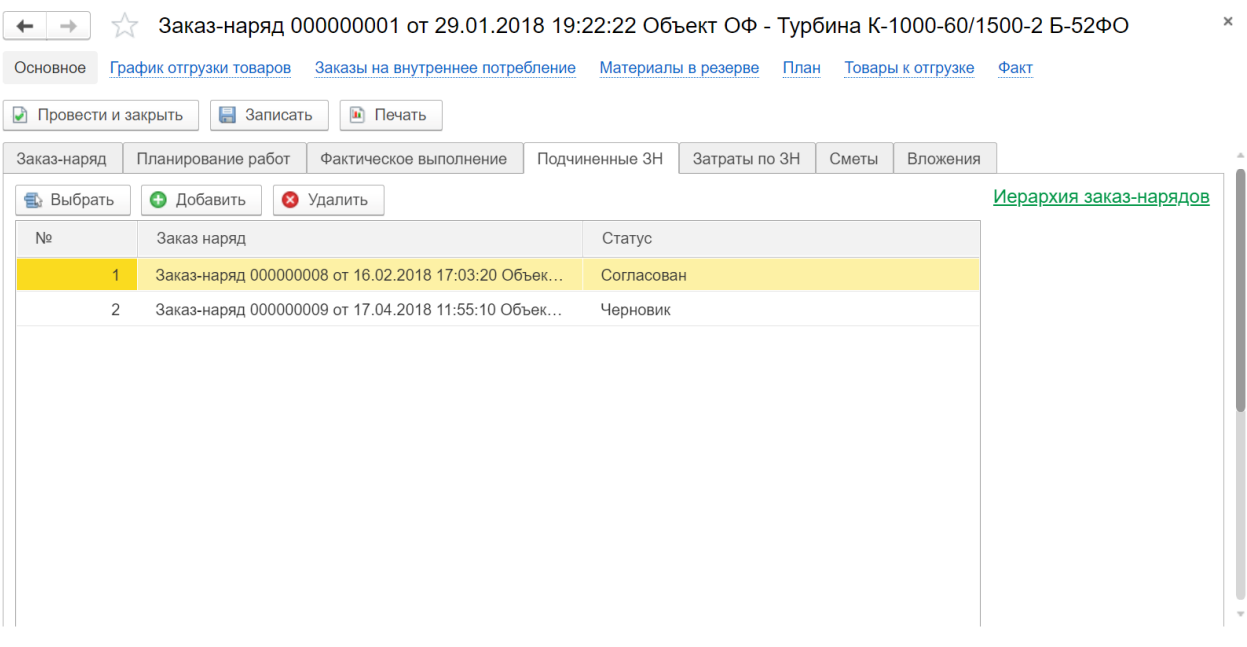

*Рисунок 108 – Окно записи заказ-наряда (Подчиненные ЗН)*

<span id="page-67-0"></span>Далее следует вкладка, которая содержит информацию о затратах по заказ-нарядам. При необходимости здесь формируется отчет затрат по заказ-наряду.

|                                                   | Заказ-наряд 000000001 от 29.01.2018 19:22:22 Объект ОФ - Турбина К-1000-60/1500-2 Б-52ФО |                                  |                                 |           |                   |      | $\times$ |
|---------------------------------------------------|------------------------------------------------------------------------------------------|----------------------------------|---------------------------------|-----------|-------------------|------|----------|
| Основное<br>График отгрузки товаров               |                                                                                          | Заказы на внутреннее потребление | Материалы в резерве             | План      | Товары к отгрузке | Факт |          |
| 昌<br>Провести и закрыть<br>$\bullet$              | • Печать<br>Записать                                                                     |                                  |                                 |           |                   |      |          |
| Планирование работ<br>Заказ-наряд                 |                                                                                          | Фактическое выполнение           | Подчиненные ЗН<br>Затраты по ЗН | Сметы     | Вложения          |      |          |
| Сформировать отчет<br>$\left  \mathbf{h} \right $ |                                                                                          |                                  |                                 |           |                   |      |          |
| Итого по заказ-наряду                             |                                                                                          |                                  |                                 |           |                   |      |          |
| Статья затрат                                     | Стоимость по плану                                                                       | Стоимость по факту               | Перерасход                      | Экономия  |                   |      |          |
| Материалы                                         | 26 500.00                                                                                | 26 500.00                        |                                 |           |                   |      |          |
| Инструменты                                       | 8 000.00                                                                                 |                                  |                                 | 8 000,00  |                   |      |          |
| Трудозатраты                                      | 273 850,00                                                                               | 273 850.00                       |                                 |           |                   |      |          |
| Услуги                                            | 20 000,00                                                                                |                                  |                                 | 20 000,00 |                   |      |          |
| Итоговая стоимость                                | 328 350,00                                                                               | 300 350,00                       |                                 | 28 000,00 |                   |      |          |
| Итого по группе заказ-нарядов                     |                                                                                          |                                  |                                 |           |                   |      |          |
| Статья затрат                                     | Стоимость по плану                                                                       | Стоимость по факту               | Перерасход                      | Экономия  |                   |      |          |
| Материалы                                         | 73 000,00                                                                                | 26 500,00                        |                                 | 46 500,00 |                   |      |          |
| Инструменты                                       | 32 000.00                                                                                |                                  |                                 | 32 000.00 |                   |      |          |
| Трудозатраты                                      | 753 850.00                                                                               | 1 095 400.00                     | 341 550.00                      |           |                   |      |          |
| Услуги                                            | 80 000,00                                                                                |                                  |                                 | 80 000,00 |                   |      |          |
| Итоговая стоимость                                | 938 850 00                                                                               | 1 121 900 00                     | 183,050,00                      |           |                   |      |          |

*Рисунок 109 – Окно записи заказ-наряда (Затраты по ЗН)*

Следующая вкладка заполняется в случае необходимости соединения локальной сметы и заказ наряда. Здесь будут отображаться привязанные локальные сметы и информация о них. См. **[Рисунок](#page-68-0) 110**.

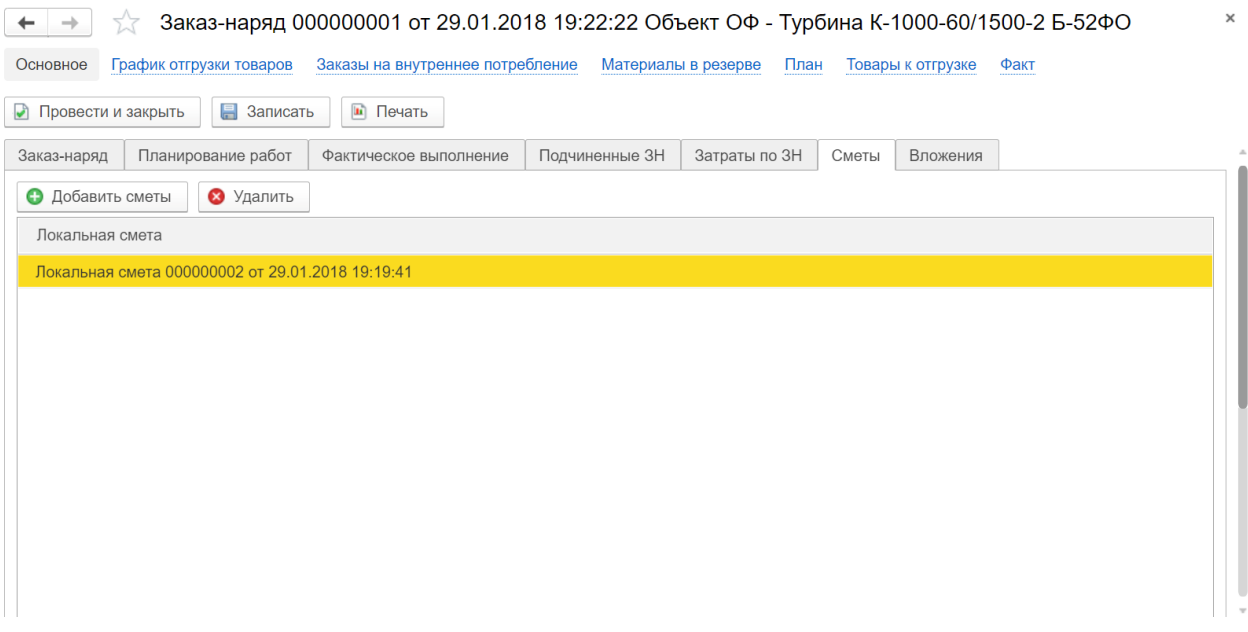

*Рисунок 110 – Окно записи заказ-наряда (Сметы)*

<span id="page-68-0"></span>Последняя вкладка содержит информацию о файлах, которые могут быть прикреплены к заказ-наряду, например информация о маршруте обхода и т.д. См. **[Рисунок](#page-68-1) 111**.

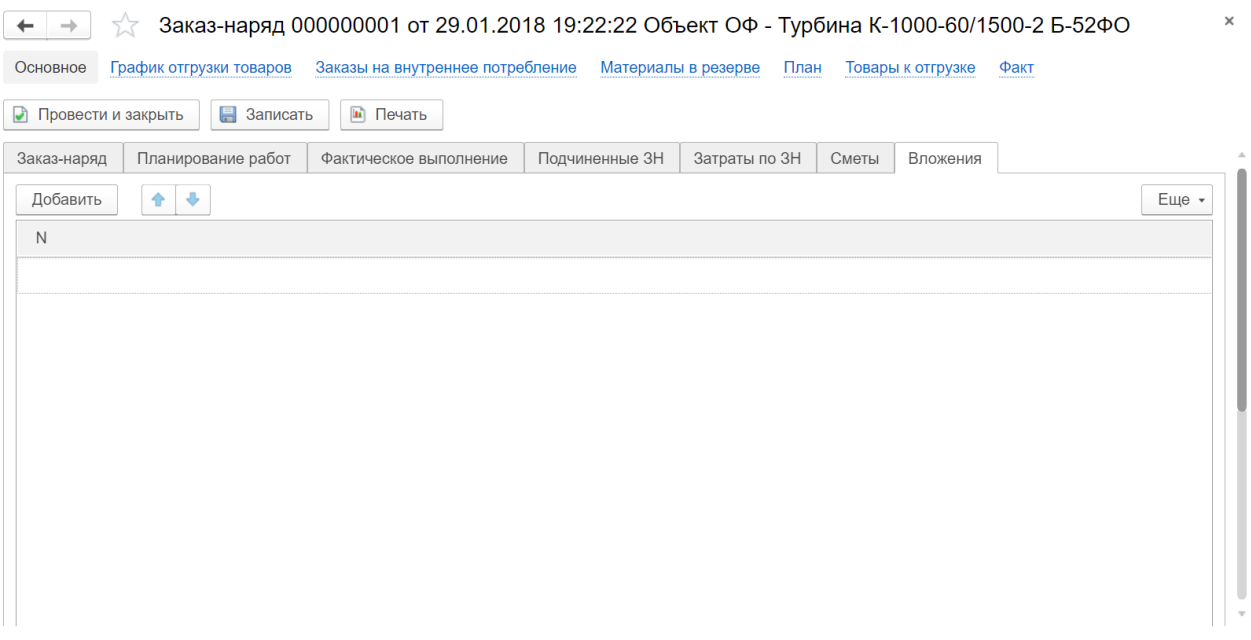

*Рисунок 111 – Окно записи заказ-наряда (Вложения)*

<span id="page-68-1"></span>Далее содержатся вкладки отчетных форм по заказ-наряду, которые содержат и консолидируют информацию о заказ-наряде по разным показателям:

 **График отгрузки товаров.** Здесь отображается график и характеристики поставок товаров для выполнения заказ-наряда. См. **[Рисунок](#page-69-0) 112**.

 $\leftarrow$   $\rightarrow$  3аказ-наряд 000000001 от 29.01.2018 19:22:22 Объект ОФ - Турбина К-1000-60/1500-2 Б-52ФО

Основное График отгрузки товаров Заказы на внутреннее потребление Материалы в резерве План Товары к отгрузке Факт График отгрузки товаров

|                         |              |               |                |                     |                | Поиск (Ctrl+F) | $\times$ | $Q +$      | Еще -                           |                                        |
|-------------------------|--------------|---------------|----------------|---------------------|----------------|----------------|----------|------------|---------------------------------|----------------------------------------|
| Период                  | $\downarrow$ | Регистратор   | Номер строки   | Номенклатура        | Характеристика | Склад          |          | Назначение |                                 |                                        |
| 29.01.2018 0:00:00<br>÷ |              | Заказ-наряд 0 | $\overline{ }$ | <b>Винт M12x100</b> |                | Склад отдела   |          |            |                                 |                                        |
| 29.01.2018 0:00:00<br>÷ |              | Заказ-наряд 0 | $2^{\circ}$    | Дрель ударная       |                | Склад отдела   |          |            |                                 |                                        |
|                         |              |               |                |                     |                |                |          |            |                                 |                                        |
|                         |              |               |                |                     |                |                |          |            |                                 |                                        |
|                         |              |               |                |                     |                |                |          |            |                                 |                                        |
|                         |              |               |                |                     |                |                |          |            |                                 |                                        |
|                         |              |               |                |                     |                |                |          |            |                                 |                                        |
|                         |              |               |                |                     |                |                |          |            |                                 |                                        |
|                         |              |               |                |                     |                |                |          |            |                                 |                                        |
|                         |              |               |                |                     |                |                |          |            |                                 |                                        |
|                         |              |               |                |                     |                |                |          | $\equiv$   | $\mathcal{C}$ and $\mathcal{C}$ | $\overline{\phantom{m}}\hspace{0.1cm}$ |

*Рисунок 112 – Отчет отгрузки товаров по заказ-наряду*

<span id="page-69-0"></span> **Заказы на внутреннее потребление.** Данная отчетная форма позволяет просмотреть только те заказ-наряды, которые относятся к внутренним нуждам и получить подробную информацию о них. См**. [Рисунок](#page-69-1) 113**.

 $\times$ 

 $\leftarrow$   $\rightarrow$  3аказ-наряд 000000001 от 29.01.2018 19:22:22 Объект ОФ - Турбина К-1000-60/1500-2 Б-52ФО

Основное График отгрузки товаров Заказы на внутреннее потребление Материалы в резерве План Товары к отгрузке Факт Заказы на внутреннее потребление

|                          |               |                |                      | Поиск (Ctrl+F) | ٩.<br>×        | Еще •                                                                |
|--------------------------|---------------|----------------|----------------------|----------------|----------------|----------------------------------------------------------------------|
| Период                   | Регистратор   | Номер строки   | Заказ на внутреннее  | Номенклатура   | Характеристика | Код строки                                                           |
| 29.01.2018 19:22:22<br>÷ | Заказ-наряд 0 | 1              | Заказ-наряд 00000000 | Винт М12х100   |                |                                                                      |
| 29.01.2018 19:22:22<br>÷ | Заказ-наряд 0 | $\overline{2}$ | Заказ-наряд 00000000 | AЖБ7.732.012   |                |                                                                      |
| 29.01.2018 19:22:22<br>÷ | Заказ-наряд 0 | 3              | Заказ-наряд 00000000 | Дрель ударная  |                |                                                                      |
| 29.01.2018 19:22:22<br>٠ | Заказ-наряд 0 | $\overline{4}$ | Заказ-наряд 00000000 | AЖБ7.732.012   |                |                                                                      |
| 29.01.2018 19:22:22<br>÷ | Заказ-наряд 0 | 5 <sup>5</sup> | Заказ-наряд 00000000 | Винт М12х100   |                |                                                                      |
|                          |               |                |                      |                |                |                                                                      |
|                          |               |                |                      |                |                |                                                                      |
|                          |               |                |                      |                |                |                                                                      |
|                          |               |                |                      |                |                |                                                                      |
|                          |               |                |                      |                |                |                                                                      |
|                          |               |                |                      |                |                |                                                                      |
|                          |               |                |                      |                |                | 盃<br>$\Delta$<br>$\overline{\mathbf{v}}$<br>$\overline{\mathcal{M}}$ |

*Рисунок 113 – Отчет по заказам на внутреннее потребление*

<span id="page-69-1"></span> **Материалы в резерве.** В случае необходимости отслеживания информации о материалах, которые необходимы для выполнения заказ-наряда используется отчетная форма с резервами материала, и подробной информацией об этих материалах. См. **[Рисунок](#page-70-0) 114**.

| Материал<br>Номер строки<br>Период<br>Регистратор<br>Склад<br>↓<br>29.01.2018 19:22:22<br>Заказ-наряд 00000000<br>Винт M12х100.56 ZN<br>Склад отдела снабже<br>÷<br>29.01.2018 19:22:22<br>Заказ-наряд 00000000<br>$\overline{2}$<br>АЖБ7.732.012 Контакт<br>Склад отдела снабже<br>÷<br>29.01.2018 19:22:22<br>3<br>Заказ-наряд 00000000<br>Дрель ударная НІТАС<br>Склад отдела снабже<br>÷<br>29.01.2018 19:22:22<br>АЖБ7.732.012 Контакт<br>Заказ-наряд 00000000<br>4<br>Склад отдела снабже<br>-<br>$\overline{\phantom{0}}$ | Количество<br>100,00<br>5,00<br>2,00<br>5,00<br>Заказ-наряд 00000000<br>$5\overline{)}$<br>Винт M12x100.56 ZN<br>Склад отдела снабже<br>100,00 |                     |  |  | Поиск (Ctrl+F) | $Q +$<br>Еще •<br>× |
|----------------------------------------------------------------------------------------------------|----------------------------------------------------------------------------------------------------|---------------------|--|--|----------------|---------------------|
|                                                                                                    |                                                                                                    |                     |  |  |                |                     |
|                                                                                                    |                                                                                                    |                     |  |  |                |                     |
|                                                                                                    |                                                                                                    |                     |  |  |                |                     |
|                                                                                                    |                                                                                                    |                     |  |  |                |                     |
|                                                                                                    |                                                                                                    |                     |  |  |                |                     |
|                                                                                                    |                                                                                                    | 29.01.2018 19:22:22 |  |  |                |                     |
|                                                                                                    |                                                                                                    |                     |  |  |                |                     |

*Рисунок 114 – Материалы в резерве*

<span id="page-70-0"></span> **План.** Данная отчетная форма предназначена для отображения информации о планируемой стоимости работ и их количестве.

 $\times$ 

 $\begin{array}{|l|}\n\end{array}$  3аказ-наряд 000000001 от 29.01.2018 19:22:22 Объект ОФ - Турбина К-1000-60/1500-2 Б-52ФО Основное График отгрузки товаров Заказы на внутреннее потребление Материалы в резерве План Товары к отгрузке Факт План  $\Box$   $\Box$ 

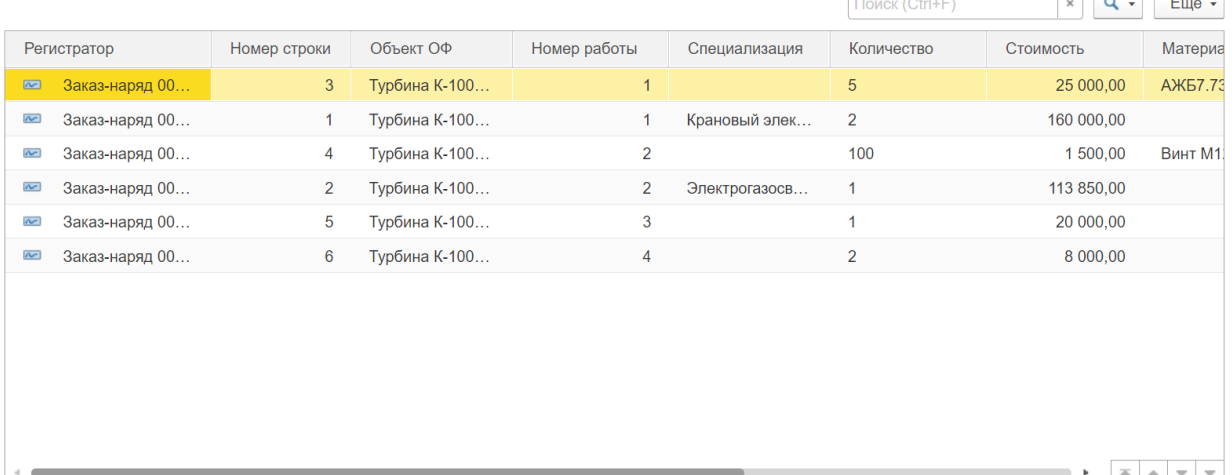

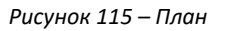

 **Товары к отгрузке**. Данная отчетная форма используется для консолидации информации о товарах и процедуре отгрузки. См. **[Рисунок](#page-71-0) 116**.

| Период                  | $\downarrow$ | Регистратор   | Номер строки   | Склад        | Получатель     | Поиск (Ctrl+F)<br>Документ отгр | $Q +$<br>Еще •<br>$\times$<br>Номенклатура |
|-------------------------|--------------|---------------|----------------|--------------|----------------|---------------------------------|--------------------------------------------|
| 29.01.2018 0:00:00<br>٠ |              | Заказ-наряд 0 |                | Склад отдела | Реакторный цех | Заказ-наряд 0                   | AЖБ7.732.012                               |
| 29.01.2018 0:00:00<br>÷ |              | Заказ-наряд 0 | $\overline{2}$ | Склад отдела | Реакторный цех | Заказ-наряд 0                   | АЖБ7.732.012                               |
| 29.01.2018 0:00:00<br>÷ |              | Заказ-наряд 0 | 3 <sup>5</sup> | Склад отдела | Реакторный цех | Заказ-наряд 0                   | Винт М12х100                               |
|                         |              |               |                |              |                |                                 |                                            |
|                         |              |               |                |              |                |                                 |                                            |
|                         |              |               |                |              |                |                                 |                                            |
|                         |              |               |                |              |                |                                 |                                            |
|                         |              |               |                |              |                |                                 |                                            |

*Рисунок 116 – Товары к отгрузке*

<span id="page-71-0"></span> **Факт.** Данная отчетная форма служит для отображения фактического выполнения работ и информации о стоимости, количестве работ, затраченных ресурсах. См. **[Рисунок](#page-71-1) 117**.

| $\leftarrow$            | X<br>$\rightarrow$      |                | Заказ-наряд 000000001 от 29.01.2018 19:22:22 Объект ОФ - Турбина К-1000-60/1500-2 Б-52ФО |                |                             |                   |                       | ×                                                               |
|-------------------------|-------------------------|----------------|------------------------------------------------------------------------------------------|----------------|-----------------------------|-------------------|-----------------------|-----------------------------------------------------------------|
| Основное                | График отгрузки товаров |                | Заказы на внутреннее потребление                                                         |                | Материалы в резерве<br>План | Товары к отгрузке | Факт                  |                                                                 |
| Факт                    |                         |                |                                                                                          |                |                             | Поиск (Ctrl+F)    | $\times$ (Alt+4)      | Панель навигации                                                |
|                         | Регистратор             | Номер строки   | Объект ОФ                                                                                | Номер работы   | Специализация               | Количество        | Стоимость             | Материа                                                         |
| $\overline{\sim}$       | Заказ-наряд 00          | 3              | Турбина К-100                                                                            | $\mathbf{1}$   |                             | 5                 | 25 000,00             | <b>АЖБ7.73</b>                                                  |
| $\sim$                  | Заказ-наряд 00          | $\mathbf{1}$   | Турбина К-100                                                                            | $\mathbf{1}$   | Крановый элек               | $\overline{2}$    | 160 000.00            |                                                                 |
| $\overline{\mathbf{r}}$ | Заказ-наряд 00          | 4              | Турбина К-100                                                                            | $\overline{2}$ |                             | 100               | 1 500,00              | Винт М1                                                         |
| $\sim$                  | Заказ-наряд 00          | $\overline{2}$ | Турбина К-100                                                                            | $\overline{2}$ | Электрогазосв               | 1                 | 113 850,00            |                                                                 |
|                         |                         |                |                                                                                          |                |                             |                   |                       |                                                                 |
|                         |                         |                |                                                                                          |                |                             |                   |                       |                                                                 |
|                         |                         |                |                                                                                          |                |                             |                   |                       |                                                                 |
|                         |                         |                |                                                                                          |                |                             |                   |                       |                                                                 |
|                         |                         |                |                                                                                          |                |                             |                   |                       |                                                                 |
|                         |                         |                |                                                                                          |                |                             |                   |                       |                                                                 |
|                         |                         |                |                                                                                          |                |                             |                   |                       |                                                                 |
|                         |                         |                |                                                                                          |                |                             |                   | $\overline{\Delta h}$ | $\Delta$<br>$\overline{\mathbf{v}}$<br>$\overline{\phantom{a}}$ |

*Рисунок 117 – Факт*

# <span id="page-71-1"></span>**7.3 Документ «Локальные сметы»**

Локальные сметы являются первичными сметными документами и составляются на отдельные виды работ и затрат на основе предварительных документов, составленных при разработке рабочей документации.

Данный документ предусмотрен для ведения локальных смет и ресурсных ведомостей. Доступ к документу осуществляется с вкладки «Планирование ТОиР», см**. [Рисунок](#page-72-0) 118.**
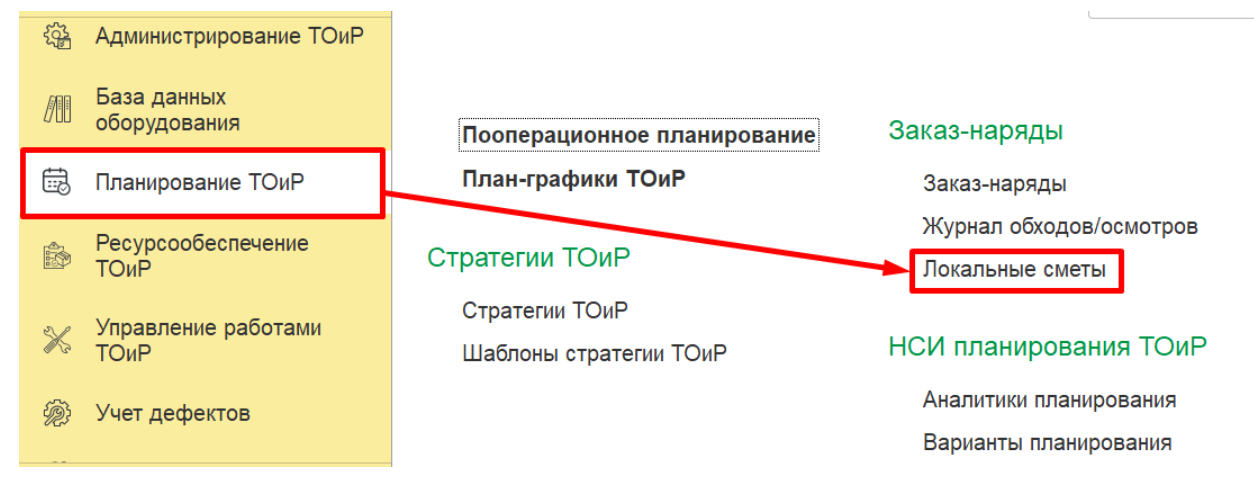

*Рисунок 118 – Доступ к справочнику «Локальные сметы»*

#### Форма открытого документа представлена на **[Рисунок](#page-72-0) 119**.

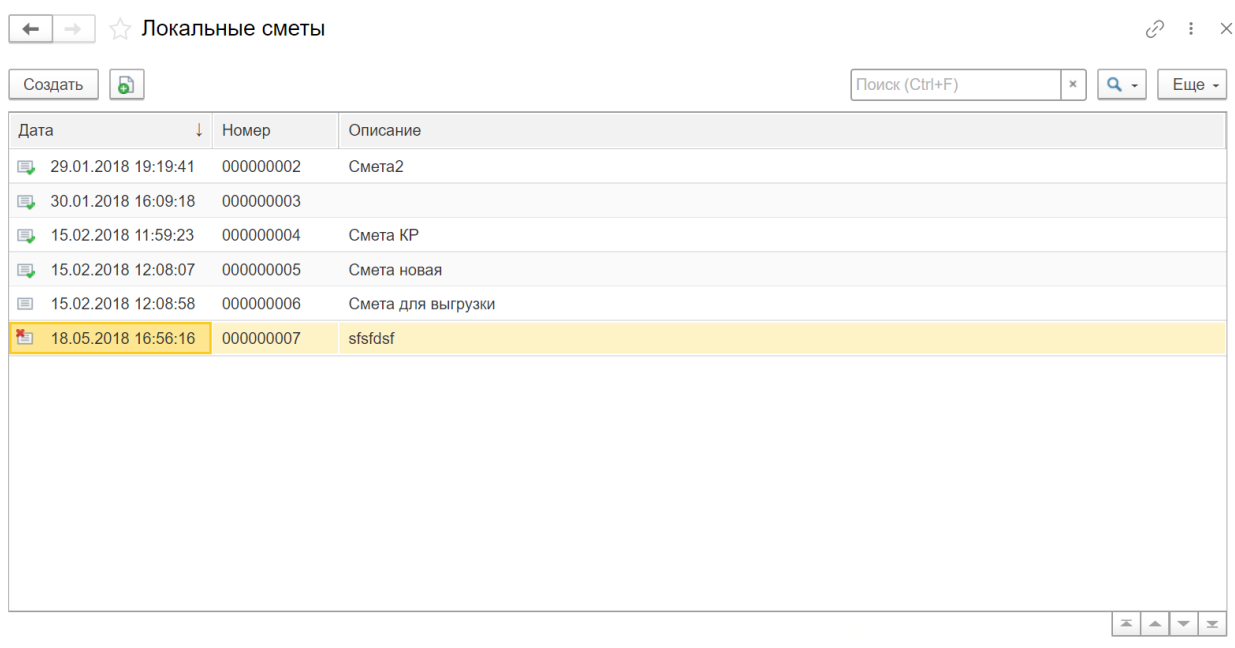

*Рисунок 119 – Форма отображения локальных смет*

<span id="page-72-0"></span>При создании новой локальной сметы открывается форма (см. **[Рисунок](#page-73-0) 120**) на которой заполняются следующие реквизиты:

**Номер –** относится к обязательным к заполнению реквизитам. Автоматически заполняется при сохранении созданной записи.

**Описание –** относится к обязательным к заполнению реквизитам. Поле с кратким описанием сметы заполняется вручную.

**Дата** – заполняется автоматически при создании новой записи. Дата при желании может быть изменена.

Далее расположена табличная форма с информацией о стоимости и содержании работ. Здесь имеется информация о затратах на работы, материалы и персонал.

В нижней части вкладки содержится распределение затрат по группам затрат. Здесь отображается информация о расходах, текущей и базисной стоимости, связкой с бухгалтерскими расходами.

| Провести и закрыть             | Провести<br>Записать         | $\rightarrow$  | Заполнить из XML файла     |                               |                     |                        | Еще - |
|--------------------------------|------------------------------|----------------|----------------------------|-------------------------------|---------------------|------------------------|-------|
| Номер: 000000006               | 15.02.2018 12:08:58<br>Дата: | Ë<br>Описание: | Смета для выгрузки         |                               |                     |                        |       |
| Ресурсная ведомость<br>Главная |                              |                |                            |                               |                     |                        |       |
| Код                            | Раздел / Пози                | Ед. изм        | Стоимость прямые затраты   |                               | Стоимость материалы | Стоимость оплата труда |       |
| $\oplus$ 1                     | Капитальный ремо             |                |                            | 11 130,00                     |                     |                        |       |
| $\oplus$ 2                     | Материалы                    |                |                            |                               |                     |                        |       |
|                                |                              |                |                            |                               |                     |                        |       |
|                                |                              |                |                            |                               |                     |                        |       |
| Затраты на материалы           | Затраты на труд рабочих      |                | Затраты на труд машинистов | Затраты на машины и механизмы |                     | Коэффициенты           |       |

*Рисунок 120 – Окно локальной сметы (Главная)*

<span id="page-73-0"></span>Следующая вкладка под названием «Ресурсная ведомость». Она используется как механизм выбора материалов и связка с ERP –блоками системы 1С. См**. [Рисунок](#page-73-1) 121**.

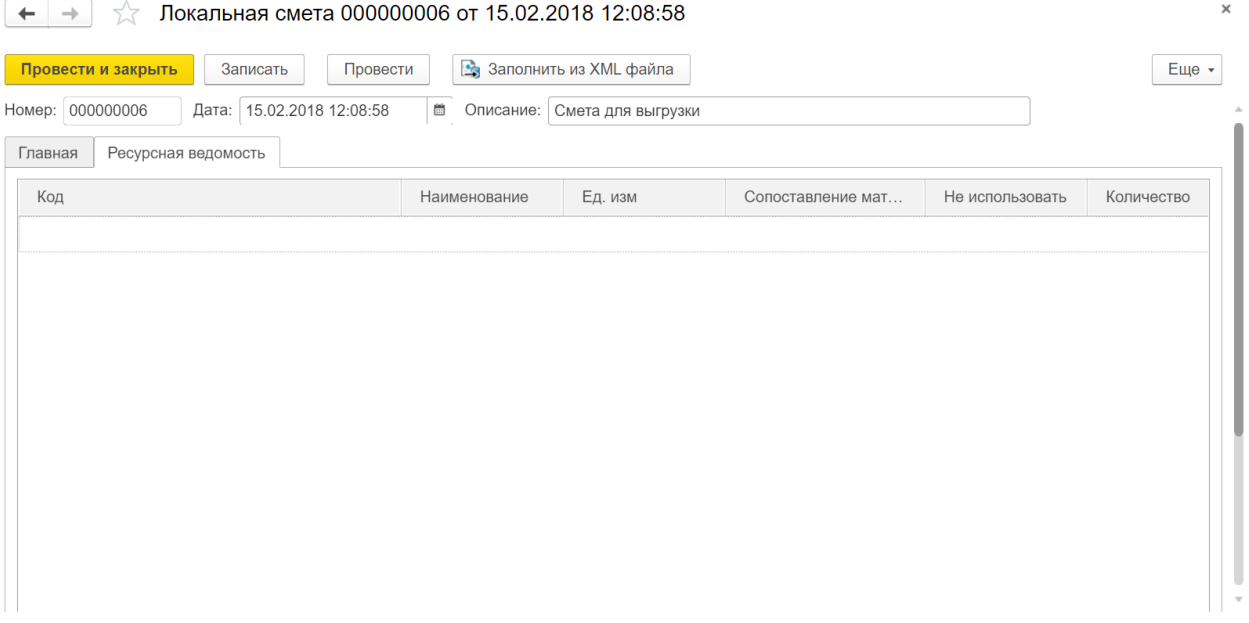

*Рисунок 121 – Окно локальной сметы (Ресурсная ведомость)*

# <span id="page-73-1"></span>**7.4 Документ «Технологические карты»**

Технологическая карта – это шаблон планируемых к выполнению работ по видам ремонтов для оборудования предприятия. Для конкретной единицы оборудования может быть заведено несколько технологических карт: для капитального ремонта, текущего, осмотра, планового обслуживания и т. п. Каждая технологическая карта имеет свой набор операций, время выполнения операций, необходимые ресурсы. С помощью технологических карт проиизводится автоматическое планирование работ.

Данный документ предусмотрен для ведения информации о технологических картах, консолидации информации о затратах и видах работ. Доступ к справочнику осуществляется с вкладки «Планирование ТОиР», см**. [Рисунок](#page-74-0) 122.**

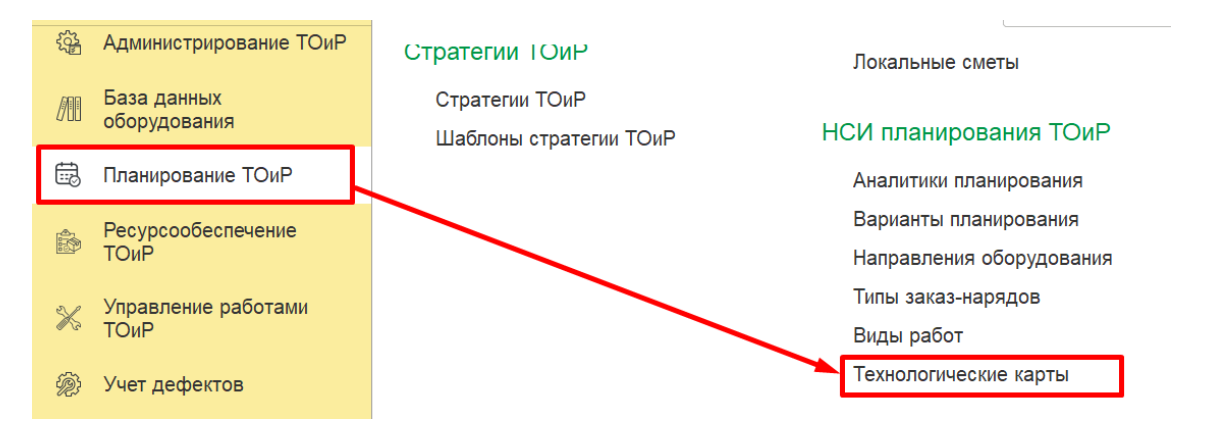

*Рисунок 122 – Доступ к справочнику «Технологические карты»*

#### <span id="page-74-0"></span>Форма открытого документа представлена на **[Рисунок](#page-74-1) 123.**

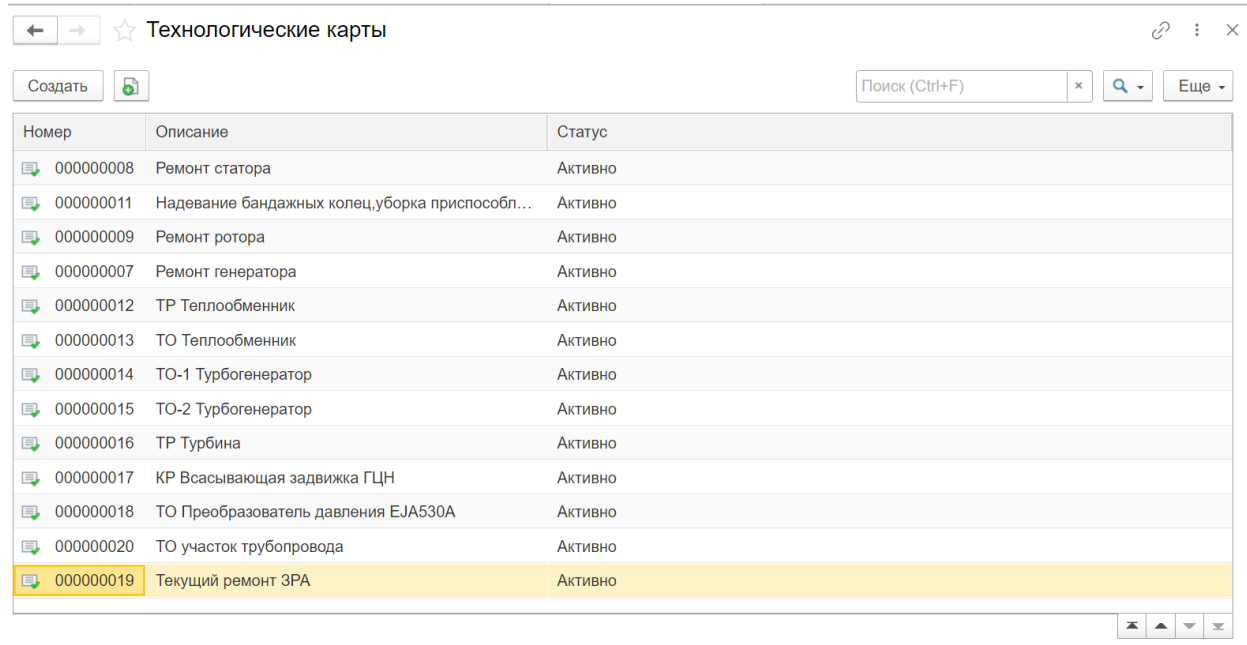

*Рисунок 123 – Форма отображения технологических карт*

<span id="page-74-1"></span>При создании новой технологической карты открывается форма (см. **[Рисунок](#page-75-0) 124**) на которой заполняются следующие реквизиты:

**Номер –** относится к обязательным к заполнению реквизитам. Автоматически заполняется при сохранении созданной записи.

**Описание –** относится к обязательным к заполнению реквизитам. Поле с кратким описанием технологической карты заполняется вручную.

**Статус –** данное поле используется для отражения текущего статуса заказ-наряда. При заполнении этого поля также следует установить **дату присвоения статуса.**

**Длительность, дн. –** в данном поле проставляется срок выполнения работ в днях.

**Длительность, час –** в данном поле проставляется срок выполнения работ в часах.

**Вид воздействия –** здесь из открывающегося списка выбирается степень ремонтных работ

**Флажок линейности –** в случае, если технологическая карта относится к линейным, то проставляется данный флажок.

#### **Блок информации о затратах**

Здесь в полях содержится информация о стоимости трудозатрат, материалов, услуг, инструментов и общей стоимости.

В нижней части вкладки содержатся две табличных формы

**Единицы оборудования.** В этой табличной форме содержится информация о Единицах оборудования, связанных с данной технологической картой.

**Виды работ**. В этой табличной форме содержится информация о добавленных видах работ с привязкой к данной технологической карте.

 $\times$ 

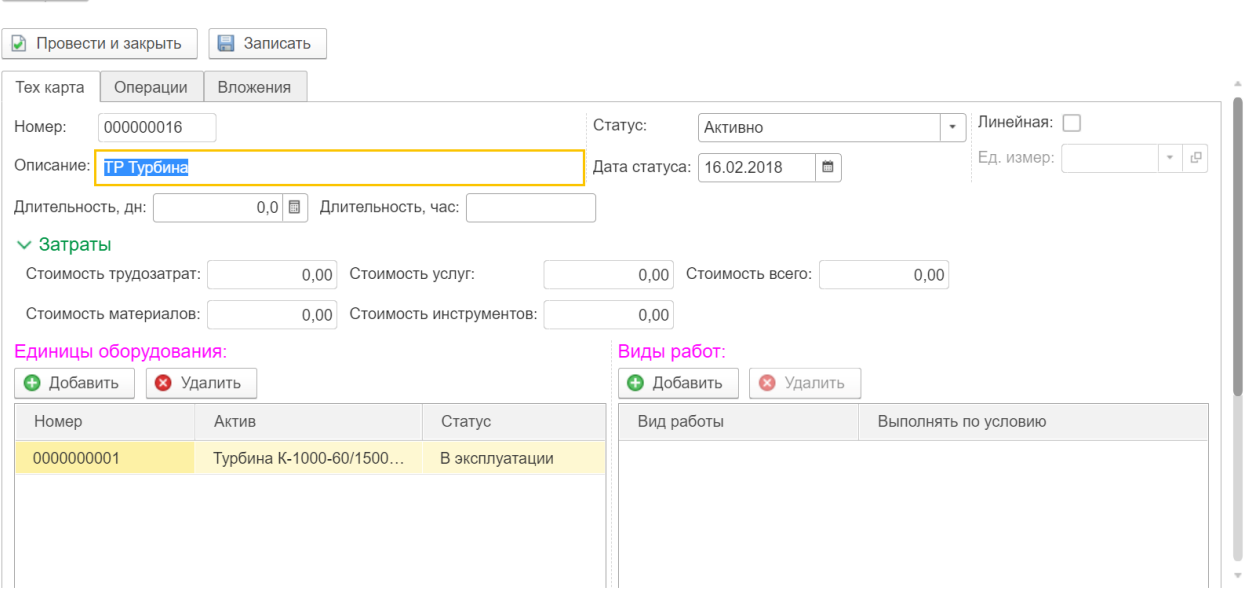

 $\begin{array}{|c|c|c|}\n\hline\n\leftarrow\end{array}$   $\Rightarrow$   $\begin{array}{|c|c|}\n\hline\n\downarrow\hline\n\end{array}$  Тех.карта: ТР Турбина

*Рисунок 124 – Окно технологической карты (Тех. карта)*

<span id="page-75-0"></span>Следующая вкладка содержит информацию о проводимых операциях, длительности этих работ, условии выполнения. Операциями могут быть технологические карты.

В нижней части разделена информация по вкладкам о подробностях и затратах на проводимые работы. См. **[Рисунок](#page-76-0) 125**.

### + → ☆ Тех.карта: ТР Турбина

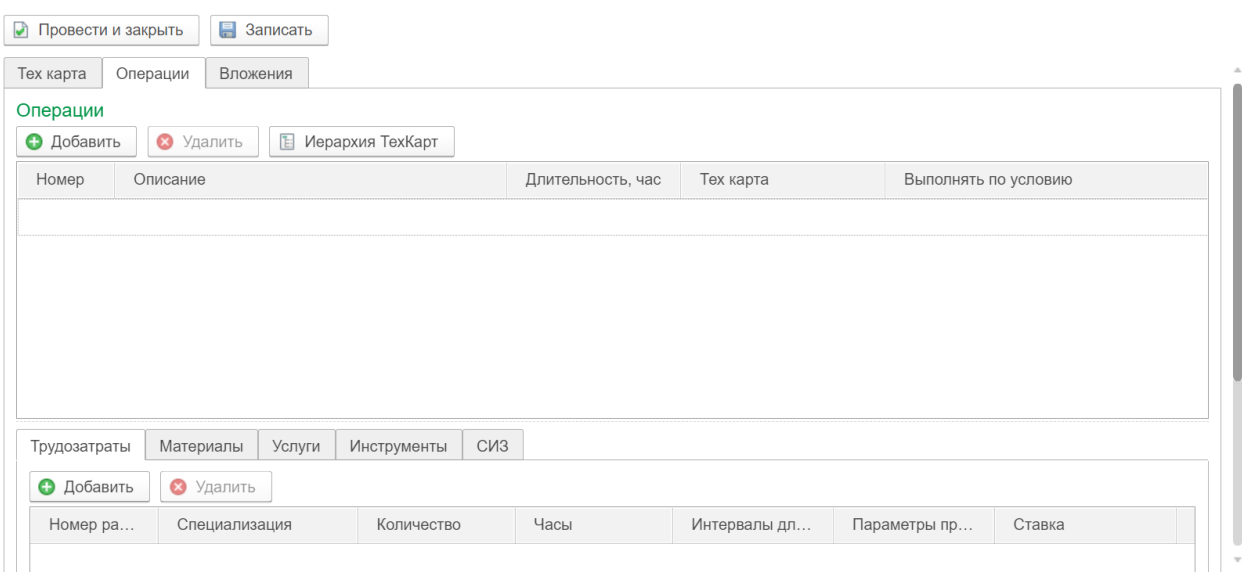

*Рисунок 125 – Окно технологической карты (Операции)*

<span id="page-76-0"></span>Последняя вкладка здесь содержит информацию о вложениях. Здесь можно добавить файлы с информацией об оборудовании, маршрутах и т.д. См. **[Рисунок](#page-76-1) 126**.

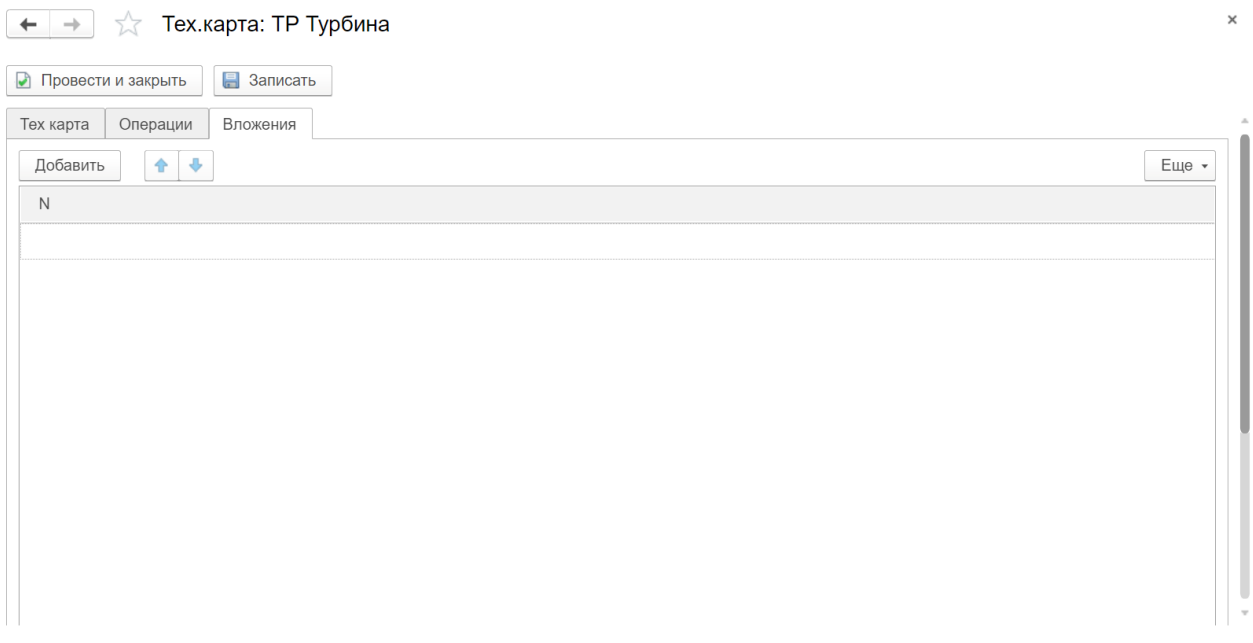

*Рисунок 126 – Окно технологической карты (Вложения)*

## <span id="page-76-1"></span>**7.5 Справочник «Виды работ»**

Справочник предназначен для хранения возможных видов работ. Дополнительная классификация проводимых работ для группировки документов по планируемому типу воздействия.

Данный справочник предусмотрен для создания и разделения проводимых работ по типам. Доступ к справочнику осуществляется с вкладки «Планирование ТОиР», см**. [Рисунок](#page-77-0)  [127.](#page-77-0)**

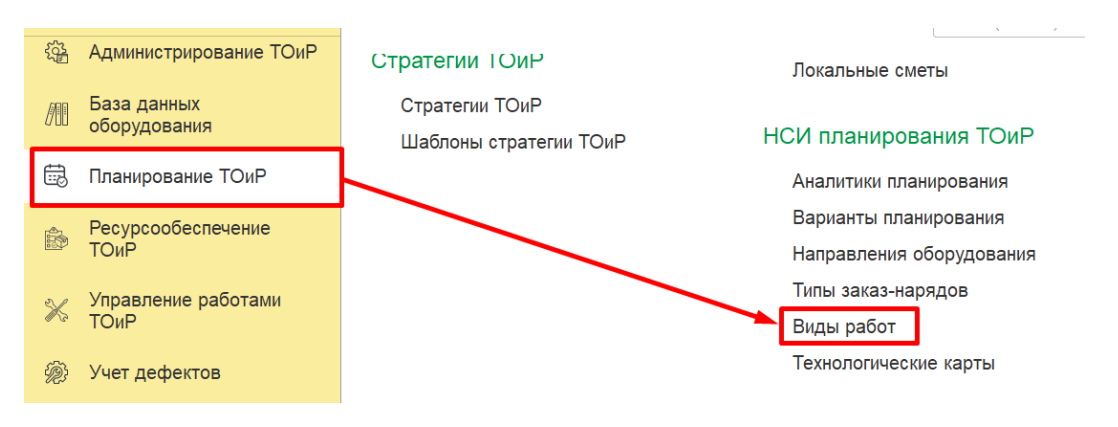

*Рисунок 127 – Доступ к справочнику «Виды работ»*

<span id="page-77-0"></span>Форма открытого элемента справочника представлена на **[Рисунок](#page-77-1) 128**.

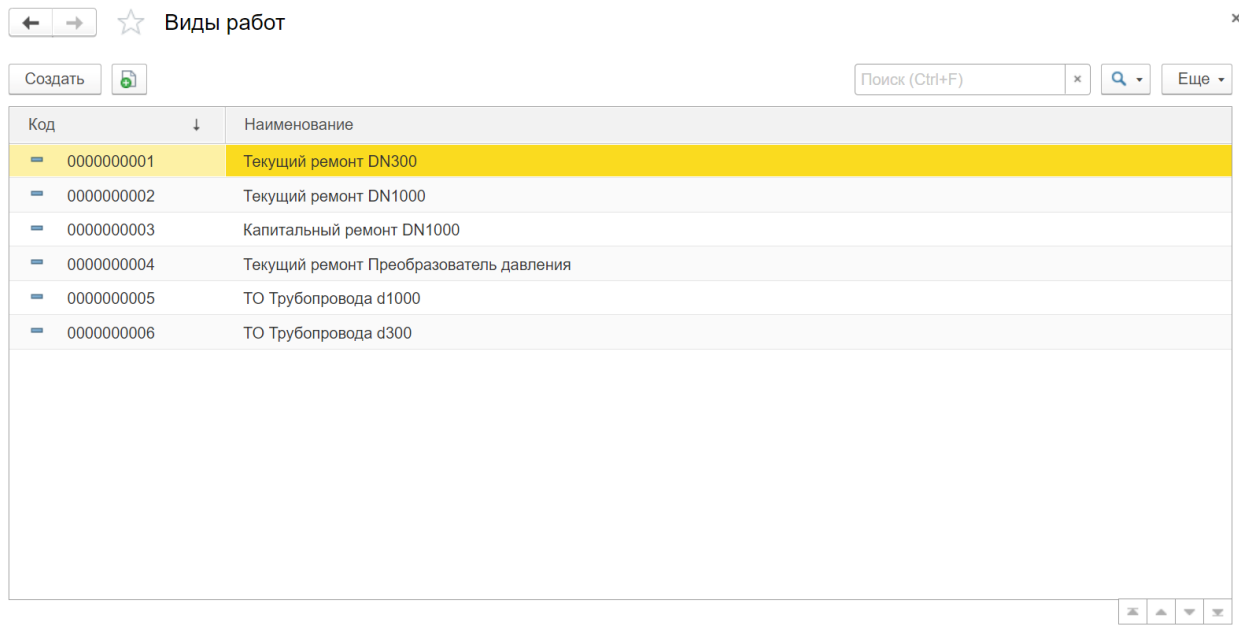

*Рисунок 128 – Форма отображения видов работ*

<span id="page-77-1"></span>При создании нового вида работ открывается форма (см. **[Рисунок](#page-78-0) 129**) на которой заполняются следующие реквизиты:

**Код –** относится к обязательным к заполнению реквизитам. Автоматически заполняется при сохранении созданной записи.

**Наименование –** относится к обязательным к заполнению реквизитам. Поле с кратким описанием сметы заполняется вручную.

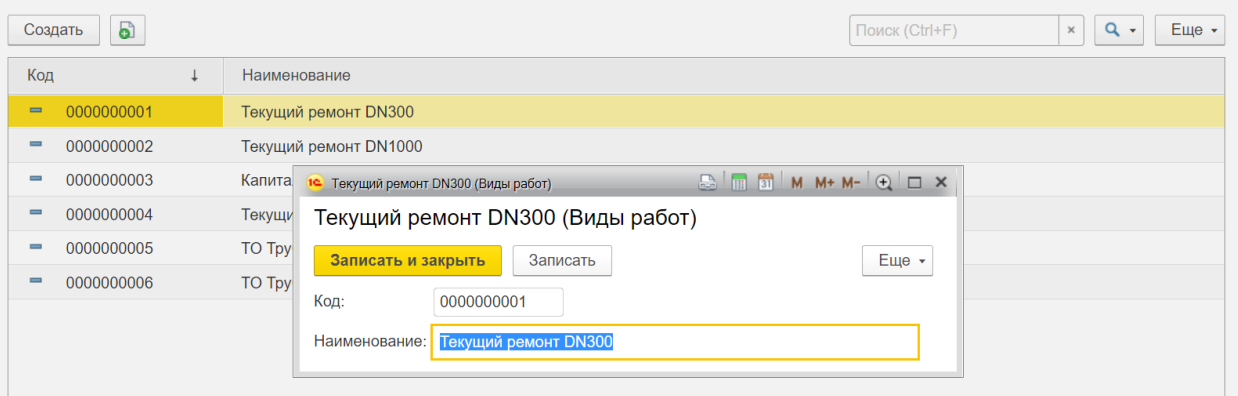

*Рисунок 129 – Окно типа работ*

# <span id="page-78-0"></span>8. РЕСУРСООБЕСПЕЧЕНИЕ

## **8.1 Документ «Передача материалов подрядчику»**

Документ «Передача материалов подрядчику» отражает факт передачи материалов подрядчику в рамках выполнения работ ТОиР.

Документ «Передачи материалов подрядчику» доступен в подсистеме «Ресурсообеспечение ТОиР», см. **[Рисунок](#page-78-1) 130**.

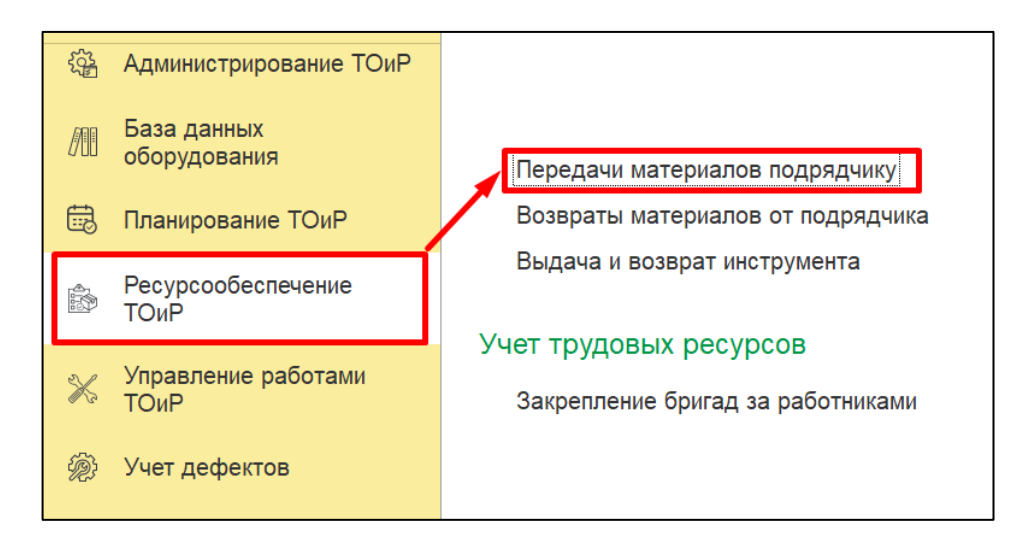

*Рисунок 130. Расположение документа "Передачи материалов подрядчику".*

<span id="page-78-1"></span>При создании документа заполняются следующие реквизиты, см. **[Рисунок](#page-79-0) 131**:

**Номер** - заполняется автоматически, после записи документа.

**Дата** - дата заполняется автоматически, возможно изменение вручную.

**Организация** – организация, в рамках которой происходит передача материалов.

**Подразделение** – подразделение, в рамках которого происходит передача материалов.

**Партнер** – партнер, которому передаются материалы.

**Контрагент** – контрагента, которому передаются материалы.

На вкладке «Материалы» заполняются следующие реквизиты:

**Материал** – передаваемая номенклатура.

**Единица измерения** – единица измерения материала.

**Количество** – количество передаваемого материала.

**Цена** – цена материала за единицу измерения.

**Стоимость** – автоматически рассчитывается как произведение количества и цены.

**Склад** – склад, с которого отгружаются материалы.

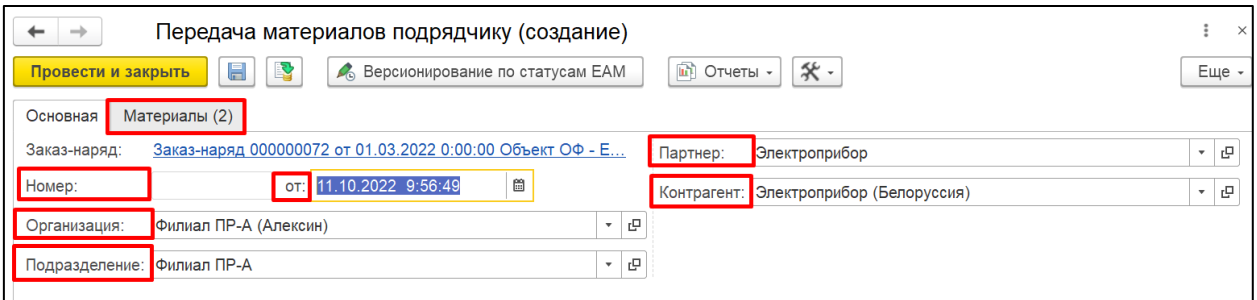

*Рисунок 131. Создание документа "Передача материалов подрядчику"*

## <span id="page-79-0"></span>**8.2 Документ «Возврат материалов от подрядчика»**

Документ «Возврат материалов от подрядчика» отражает возврат остатков материалов, переданных подрядчику для выполнения работ ТОиР.

Документ «Возврат материалов от подрядчика» доступен в подсистеме «Ресурсообеспечение ТОиР», см. **[Рисунок](#page-79-1) 132.**

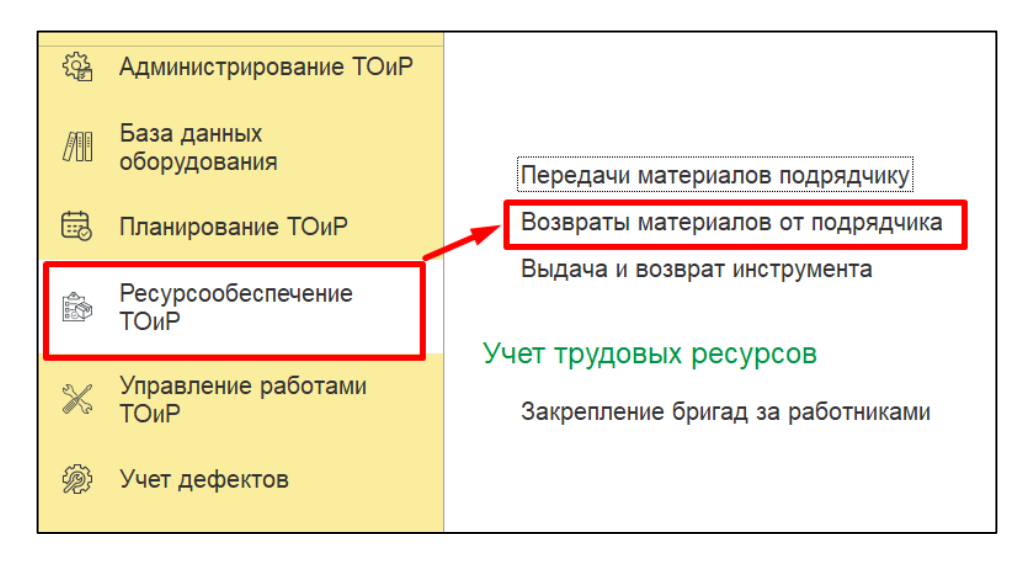

*Рисунок 132. Расположение документа "Возврат материалов от подрядчика".*

<span id="page-79-1"></span>При создании документа заполняются следующие реквизиты, см. **[Рисунок](#page-80-0) 133**:

**Номер** - заполняется автоматически, после записи документа.

**Дата** - дата заполняется автоматически, возможно изменение вручную.

**Организация** –организация, в рамках которой происходит возврат инструментов.

**Подразделение** – подразделение. В рамках которого происходит возврат инструментов.

**Партнер** – партнер, от которого происходит возврат материала.

**Контрагент** – контрагент, от которого происходит возврат материала.

**Договор** – договор, по которому производится возврат материала.

**Контактное лицо** – контактное лицо контрагента.

**Валюта** – валюта, в которой происходят расчеты с контрагентом.

На кладке «Материалы» заполняется табличная часть со следующими полями:

**Материал** – возвращаемая от подрядчика номенклатура.

**Единица измерения** – единица измерения материала.

**Количество** – количество возвращаемого материала в единицах измерения.

**Цена** – цена материала за единицу измерения.

**Стоимость** – автоматически рассчитывается как произведение количества и цены.

**Склад** – склад, куда возвращается материал.

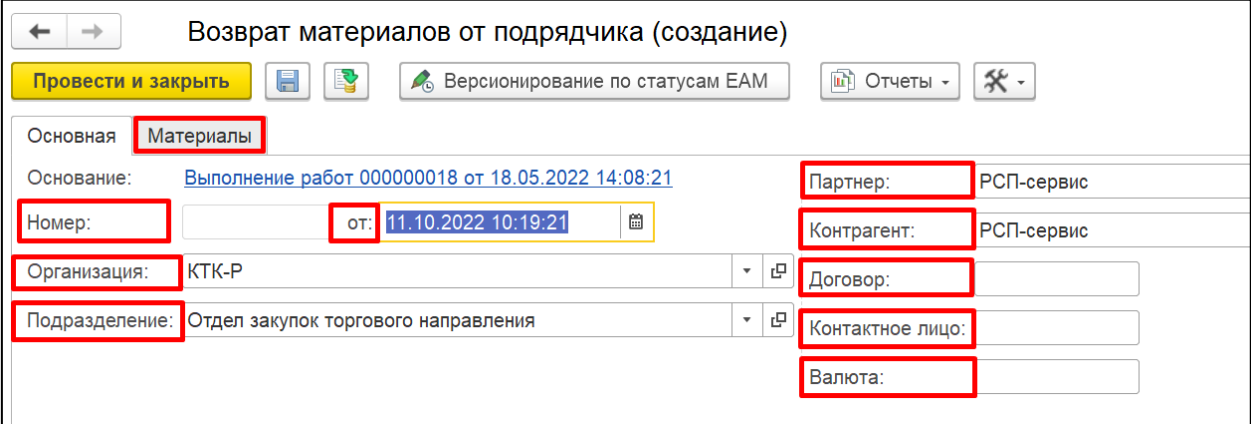

*Рисунок 133. Создание документа "Возврат материалов от подрядчика".*

## <span id="page-80-0"></span>**8.3 Документ «Выдача и возврат инструмента»**

Документ «Выдача и возврат инструмента» отражает передачу и возврат инструментов из эксплуатации в рамках работ ТОиР.

Документ «Выдача и возврат инструмента» доступен в подсистеме «Ресурсообеспечение ТОиР», см. **[Рисунок](#page-81-0) 134.**

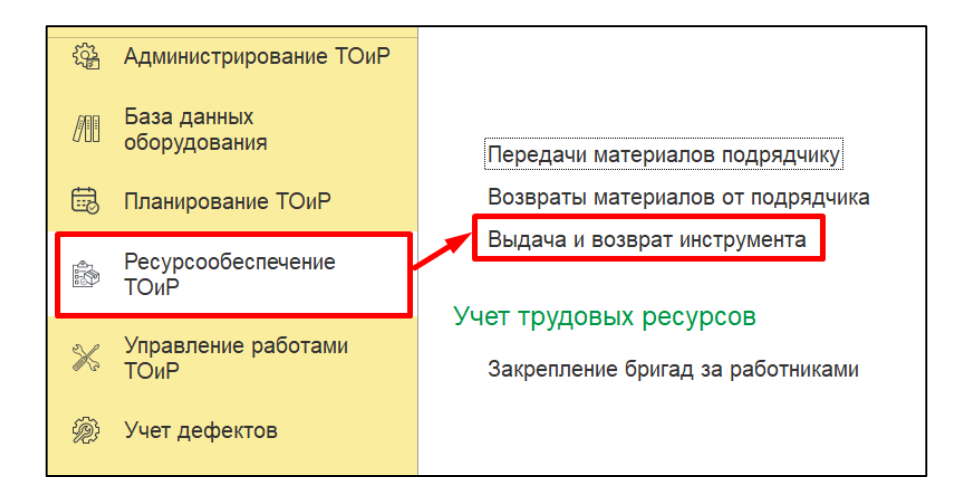

*Рисунок 134. Расположение документа "Выдача и возврат инструмента".*

<span id="page-81-0"></span>При создании документа заполняются следующие реквизиты, см. **[Рисунок](#page-82-0) 135:**

**Номер** - заполняется автоматически, после записи документа.

**Дата** - дата заполняется автоматически, возможно изменение вручную.

**Операция** - выбор из списка: «Отпуск со склада», «Возврат на склад».

**Организация** – организация, в рамках которой происходит выдача или возврат инструмента.

**Подразделение** – подразделение, в рамках которого производится выдача и возврат инструмента.

**Основание передачи** - документ «Выполнение работ по заказ-нарядам», на основании которого происходит выдача или возврат инструмента.

**Склад** – Склад, с которого выдается или на который возвращается инструмент.

Вкладка «Инструменты» содержит табличную часть со следующими полями:

**Номенклатура** – инструмент, который выдаем или возвращаем.

**Характеристика** – характеристика инструмента, если ведется учет по характеристикам.

**Серия** – серия инструмента, если ведется учет по сериям.

**Количество** – количество выданного/возвращенного инструмента.

**Ед. измер**. – единица измерения инструмента.

**Операция заказ-наряда** – технологическая операция, на которую выдается инструмент.

**Физическое лицо** – физическое лицо, ответственное за выдачу или возврат инструмента.

**Инвентарный номер** – строка, инвентарный номер инструмента.

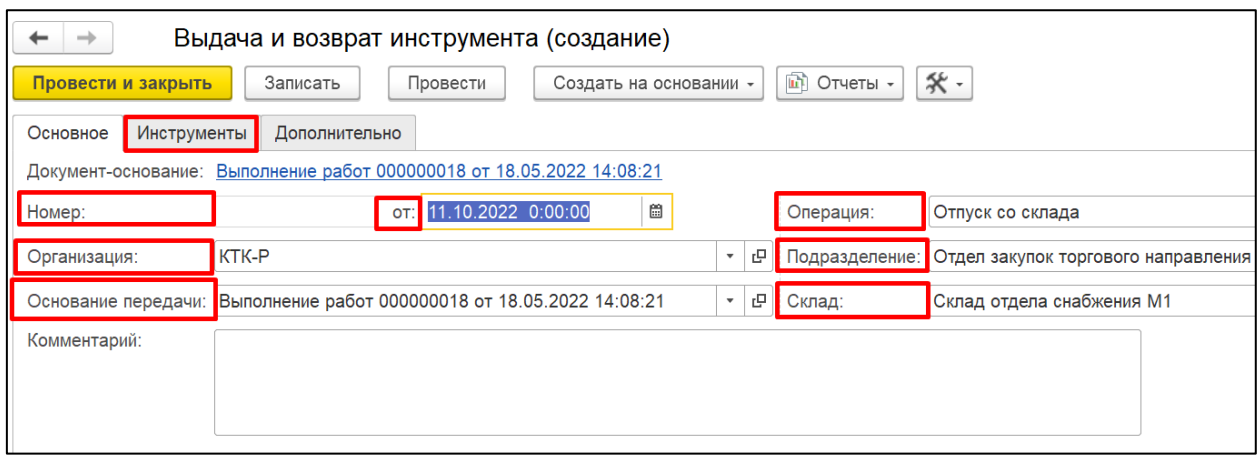

*Рисунок 135. Создание документа "Выдача и возврат инструмента".*

# <span id="page-82-0"></span>**8.4 Регистр сведений «Закрепление бригад за работником»**

Регистр сведений «Закрепление бригад за работниками» предназначен для отражения привязки сотрудника к бригаде на заданный момент времени.

Доступ к регистру осуществляется с вкладки «Ресурсообеспечение ТОиР», см**. [Рисунок](#page-82-1) 136.**

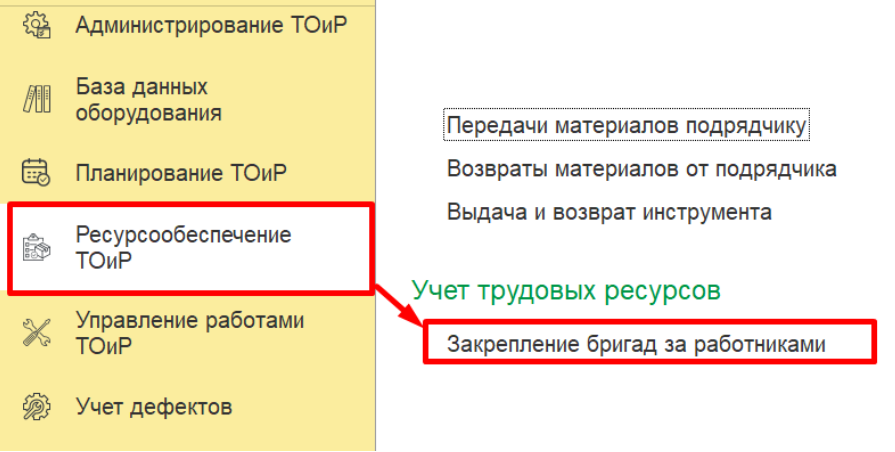

*Рисунок 136 – Доступ к регистру «Закрепление бригад за работником»*

<span id="page-82-1"></span>Форма записи регистра представлена на **[Рисунок](#page-82-2) 137.**

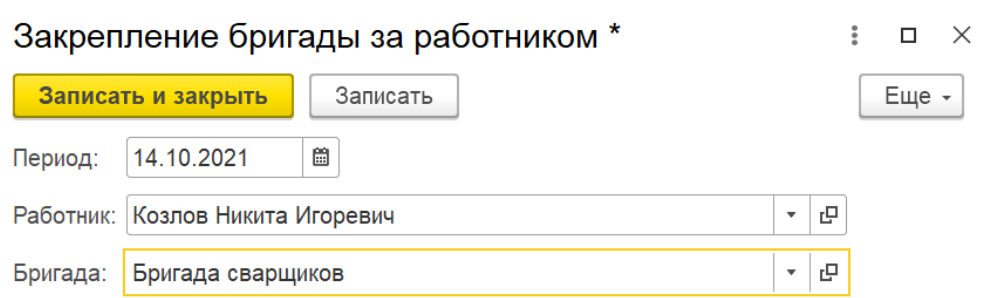

*Рисунок 137 – Форма отображения видов работ*

<span id="page-82-2"></span>При создании новой связи работника с бригадой необходимо заполнить следующие реквизиты:

**Период –** дата, с которой сотрудник будет числиться за бригадой.

**Работник –** физическое лицо, которое будет привязано к бригаде в качестве работника.

**Бригада –** бригада, к которой будет осуществлена привязка.